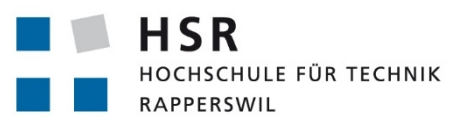

FHO Fachhochschule Ostschweiz

# **Object-Graph-Visualization**

# **Bachelorarbeit**

Abteilung Informatik Hochschule für Technik Rapperswil

# Frühjahrssemester 2015

Autoren: Simon Gwerder und Adrian Rieser Betreuer: Thomas Letsch Experte: Prof. Dr. Martin Zimmermann Gegenleser: Ivan Bütler

# **Abstract**

Für Einsteiger in die objektorientierte Softwareentwicklung ist der Zusammenhang von Klassen und den dazugehörigen Instanzen oft schwierig zu verstehen. Das Ziel der Bachelorarbeit «Object-Graph-Visualization» ist es, eine Applikation zu entwickeln, um Personen das Verhalten von OO-Klassen und den dazugehörigen OO-Instanzen besser erklären zu können. Diagramme, wie das UML Klassen- und Objektdiagramm, sowie der Objektgraph sind in der objektorientierten Entwicklung weit verbreitet, werden aber nicht kombiniert dargestellt. Die Idee ist, die Diagramme im dreidimensionalen Raum zu platzieren. Dazu ist das Klassendiagramm zweidimensional in der xy-Ebene und das Objektdiagramm oder der Objektgraph auf der z-Achse darüberliegend anzuordnen. Die Diplom- und Vorgängerarbeit «3D-Class-Object-Visualization» (3DCOV) konnte diese geforderte Funktionalität erfüllen. Jedoch war die Applikation durch die gewählten Bibliotheken und Frameworks stark an das Betriebssystem gebunden.

Für das GUI und das 3D-Rendering wird JavaFX eingesetzt. Dieses Framework stellt Plattform unabhängigkeit sicher und erlaubt so, möglichst viele Benutzer zu erreichen. Mittels JavaFX Scene Builder werden die Menüstrukturen und Oberflächen der Klassen- und Objekteboxen modelliert. Um die Architektur ausbaufähig zu halten, wurde auf eine starke Layertrennung geachtet und viel Wert auf das MVC Pattern gelegt.

Das neue Visualisierungstool «Object Graph Visualizer» (OGV) ermöglicht die Gestaltung eigener 3D-Diagramme. Diese können im XML-Format persistiert werden. Ausserdem wurde eine XMI-Schnitt stelle realisiert. Klassendiagramme, die in anderen Applikationen, wie zum Beispiel dem Enterprise Architect entworfen wurden, können importiert werden. Es ist zudem möglich, einfach zwischen Objektdiagramm- und Objektgraph-Modus umzuschalten. Der OGV soll künftig in den Grundlagenfächern der Informatik zum Einsatz kommen und das Zusammenspiel von Klassen und deren Objekten auf eine Art visualisieren, wie es bisher nicht möglich war.

# **Management Summary**

#### **Ausgangslage**

Das Ziel der Bachelorarbeit «Object-Graph-Visualization» ist es, eine Applikation zu entwickeln, um Personen das Verhalten von OO-Klassen und den dazugehörigen OO-Instanzen besser erklären zu können.

Für Einsteiger in die objektorientierte Softwareentwicklung ist der Zusammenhang von OO-Klassen und den dazugehörigen OO-Instanzen oft schwierig zu verstehen. Die UML-Diagramme wie Klassen und Objektdiagramme sind weit verbreitet und haben sich in der objektorientierten Entwicklung als Standard etabliert. Eine Verbindung zwischen Klassen- und Objektdiagramm ist jedoch nicht ersichtlich. Zusätzlich zu den beiden UML Diagrammen gibt es noch einen weiteren Diagrammtyp, welcher für diese Bachelorarbeit besonders interessant ist: Der Objektgraph. Dieser zeigt – ähnlich wie ein Objektdiagramm – zu einem bestimmten Zeitpunkt die instanziierten Objekte des Programms, ist aber bei den dazugehörigen Referenzen detailreicher. Eine Kombination von Klassen- und Objekt diagramm, beziehungsweise Klassendiagramm und Objektgraph soll als dreidimensionales Diagramm dargestellt werden. Dazu ist das Klassendiagramm zweidimensional auf der X- und Y-Achse zu platzieren und das Objektdiagramm oder der Objektgraph auf der Z-Achse darüberliegend.

Die Diplom- und Vorgängerarbeit «3D-Class-Object Visualization (3DCOV)» aus dem Jahr 2007 konnte diese geforderte Funktionalität erfüllen. Jedoch war die Applikation durch die gewählten Bibliotheken und Frameworks, wie Java3D, stark an das Betriebssystem gebunden und konnte nur mit einigen Aufwand auf unterschiedlichen Systemen ausgeführt werden. Zudem ist die nun achtjährige Applikation bezüglich eingesetzten Technologien und der Gestaltung der Benutzeroberfläche mittels Swing nicht mehr aktuell.

#### **Vorgehen / Technologien**

Als Vorgehensmodell zur Softwareentwicklung wurde Rational Unified Process (RUP) gewählt.

Für das GUI und das 3D Rendering wird JavaFX eingesetzt. Dieses Framework stellt Plattformunab hängigkeit sicher und erlaubt so möglichst viele Benutzer zu erreichen. Mittels JavaFX Scene Builder werden die Menüstrukturen und Oberfächen der Klassen und Objekten im Object Graph Visualizer modelliert. Um die Architektur ausbaufähig zu halten, wurde auf eine starke Layertrennung geachtet und viel Wert auf das MVC Pattern gelegt.

#### **Ergebnis**

Das neue Visualisierungstool «Object Graph Visualizer» (OGV) lässt sich nicht nur durch die Toolbar im Header bedienen, sondern gleich in der Ansicht direkt über Kontextmenüs. Die selbst erstellten Diagramme können im XML-Format persistiert werden. Die Persistenz-Schnittstelle wurde ausserdem verwendet, einen XMI-Import zu realisieren. Klassendiagramme, die von anderen Applikationen entworfen wurden, wie zum Beispiel dem Enterprise Architect, können in den OGV eingelesen werden. Es ist zudem möglich, einfach zwischen Objektdiagramm- und Objektgraph-Modus umzuschalten.

Der OGV soll künftig in den Grundlagenfächern der Informatik zum Einsatz kommen und das Zusammenspiel von Klassen und deren Objekten auf eine Art visualisieren, wie es bisher nicht möglich war. Zusätzlich kann es in der weiteren Ausbildung, bei privaten und Industrieprojekten unterstützend eingesetzt werden, um komplexe Strukturen abzubilden oder zu erklären.

# Aufgabenstellung

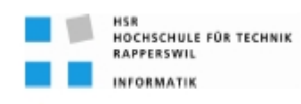

Aufgabenstellung Bachelorarbeit

**FS 2015** 

# **Object-Graph-Visualization**

#### **Studenten**

- **Simon Gwerder**
- **Adrian Rieser**

#### Einführung

Im Bereich der objektorientierten Software-Entwicklung soll zu Ausbildungszwecken ein Tool gebaut werden, welches Objekt-Graphen im 3-dimensionalen Raum visuell und interaktiv darstellen kann.

## Aufgabenstellung

Erstellung eines entsprechenden Tools, welches obige Fähigkeit besitzt und im Weiteren:

Als Ausgangslage soll jeweils ein UML-Klassendiagramm dienen, welches in der X/Y-Ebene dargestellt wird.

Dieses kann entweder interaktiv im Tool erstellt oder als XMI importiert werden.

Von diesem Klassendiagramm sollen sodann interaktiv Objekte erstellt werden können.

Dabei sollen 2 Varianten unterstützt werden:

1. UML-Objektdiagramm

Die Objekte werden wie in einem UML-Objektdiagramm dargestellt, wobei die Platzierung im 3-dimensionalen Raum jeweils automatisch in der Vertikalen (Z-Ebene) über der entsprechenden Klasse erfolgt.

2. Java-Objektdiagramm Zusätzlich werden auch Java-Referenzen und Arrays von Referenzen dargestellt.

Die Instantiierung der Objekte soll interaktiv erfolgen können. Ebenso das Setzen von Attributen und Beziehungen (Assoziationen) zu anderen Objekten.

**Thomas Letsch** 

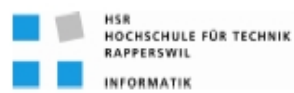

Der Beobachtungspunkt im Raum soll zur Laufzeit beliebig gewählt werden können.

Im Weiteren sollen optional folgende Erweiterungen untersucht werden:

- 1. Bau einer Programmier-Schnittstelle (API), über welche das Tool remote gesteuert werden kann (z.B. Instantijerung eines Objektes, etc.)
- 2. Darstellung des Objekt-Graphen einer (anderen, beliebigen) Java-Applikation

Unter Berücksichtigung von aktuellen Software-Engineering-Methoden soll ein geeigneter Entwicklungsprozess definiert und darauf basierend das Tool entsprechend gebaut werden.

#### **Technologien**

- · Java, JavaFX
- Enterprise Architect

#### **Generelles**

- Die Vorgaben der Abteilung Informatik [1] sind einzuhalten, insbesondere die Anleitung zur Dokumentation [2].
- Die "Generelle Richtlinien für Studien- und Bachelorarbeiten" [3] sind einzuhalten.
- . Mit dem CASE-Tool Enterprise Architect ist ein UML-Modell zu führen, welches synchron mit den Programm-Sourcen und der Projekt-Dokumentation ist.
- Ein Java-Entwickler muss mit der Projekt-Dokumentation in die Lage versetzt werden, die Applikation in Betrieb zu nehmen und weiter entwickeln zu können.

#### **Termine**

- Montag, 16.02.15
- Beginn der Bachelorarbeit Abgabe der Bachelorarbeit Freitag, 12.06.15 12:00 Uhr

#### **Betreuung**

- Betreuer **Thomas Letsch** tletsch@hsr.ch 055 - 22 24 567 (HSR Büro 5.204); 055 - 214 43 50 (Geschäft)
- Besprechungen Wöchentliche Besprechung jeweils Freitag 17:10 Uhr

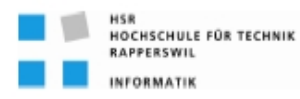

#### **FS 2015**

#### Referenzen

[1] www.hsr.ch>HSR-intern>Bachelor-Studiengänge>Informatik>Allgemeine Infos Bachelor- und Studienarbeiten

https://www.hsr.ch/Allgemeine-Infos-Diplom-Bach.4418.0.html [2] DokuAnleitungBA\_SA\_140210.pdf

[3] "Generelle Richtlinien für Studien- und Bachelorarbeiten" (v1.6 / 26.01.2015, Thomas Letsch)

Rapperswil, 16.Februar 2015

P. htul

**Thomas Letsch** 

**Thomas Letsch** 

# Inhaltsverzeichnis

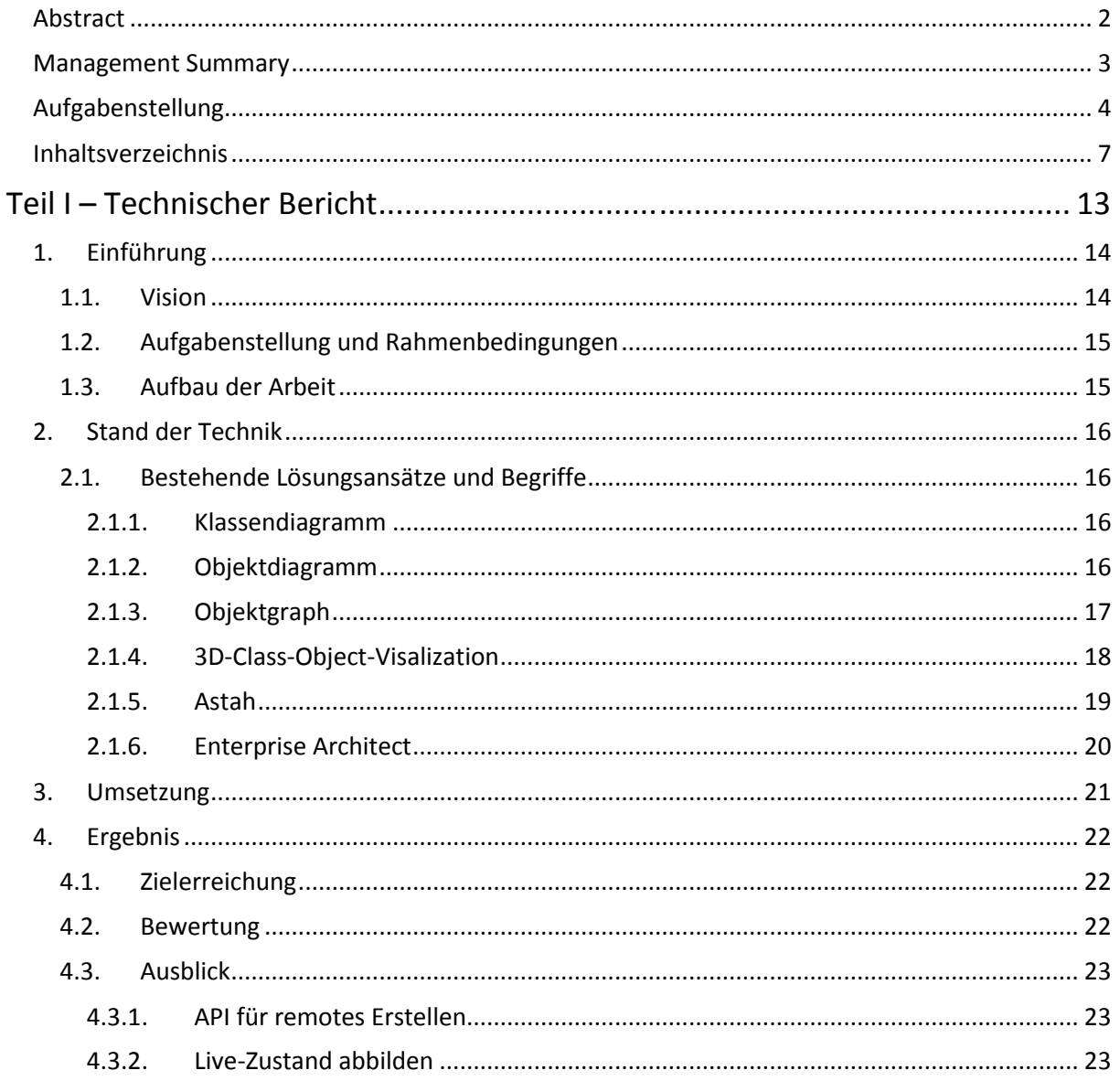

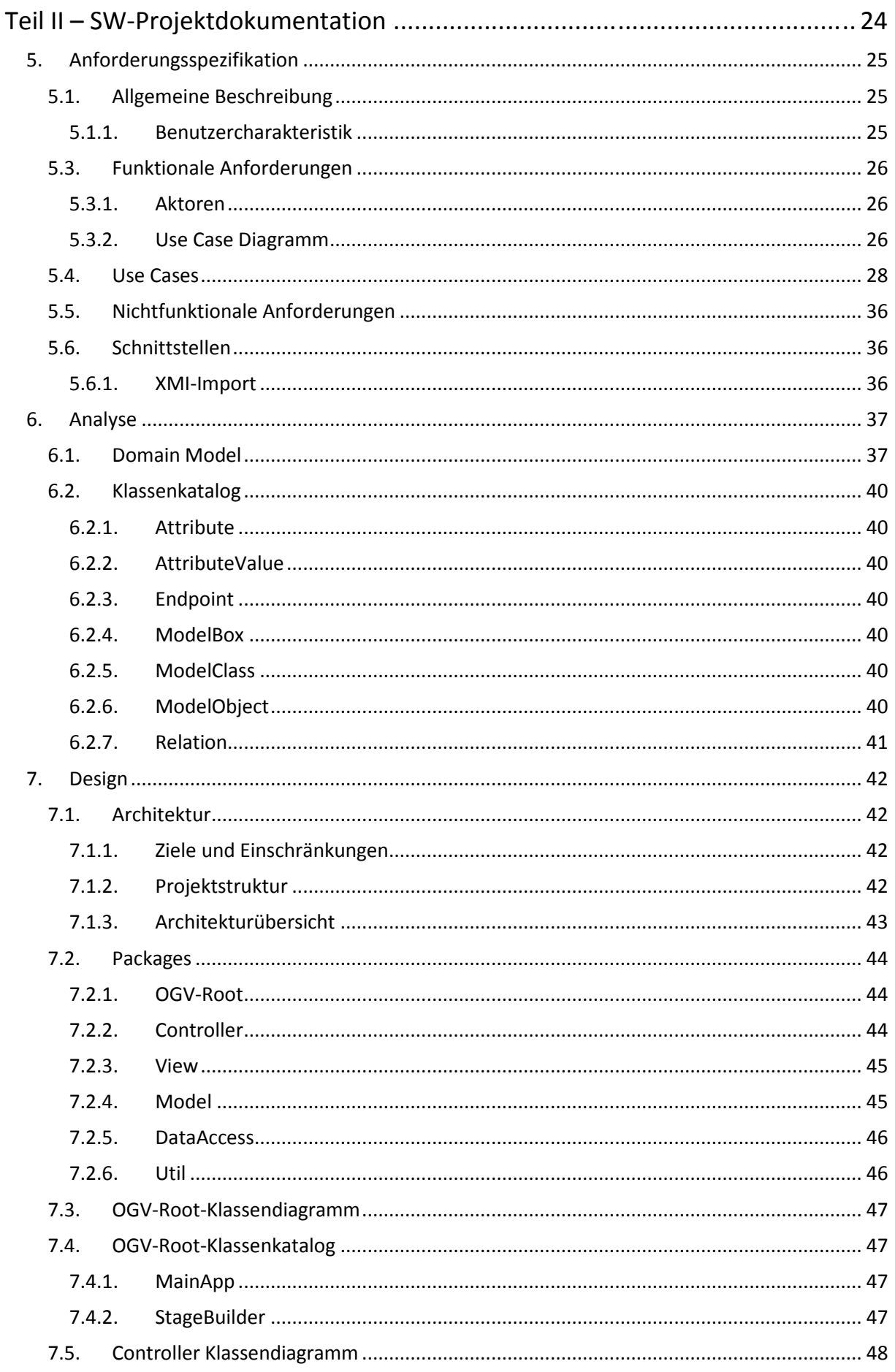

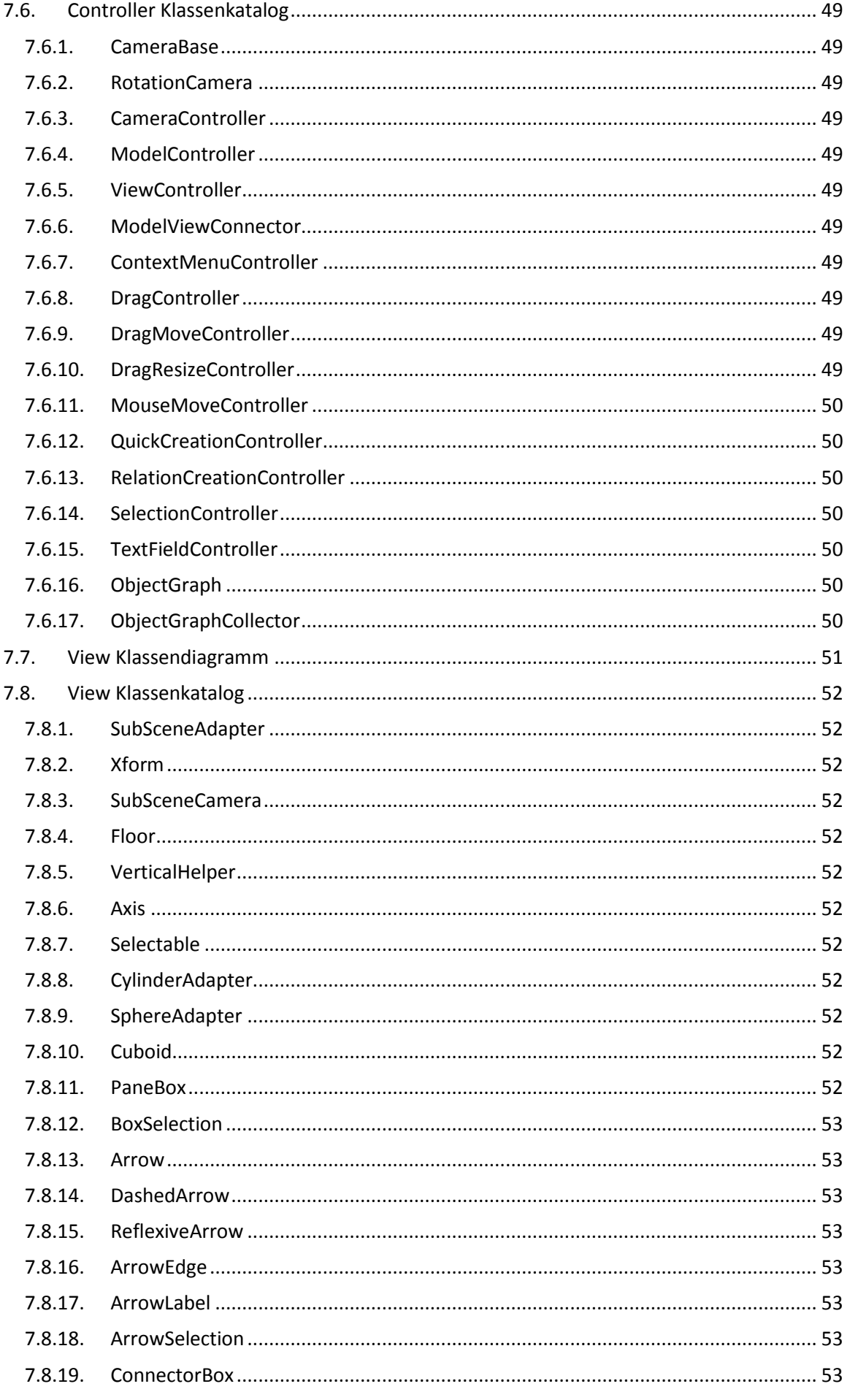

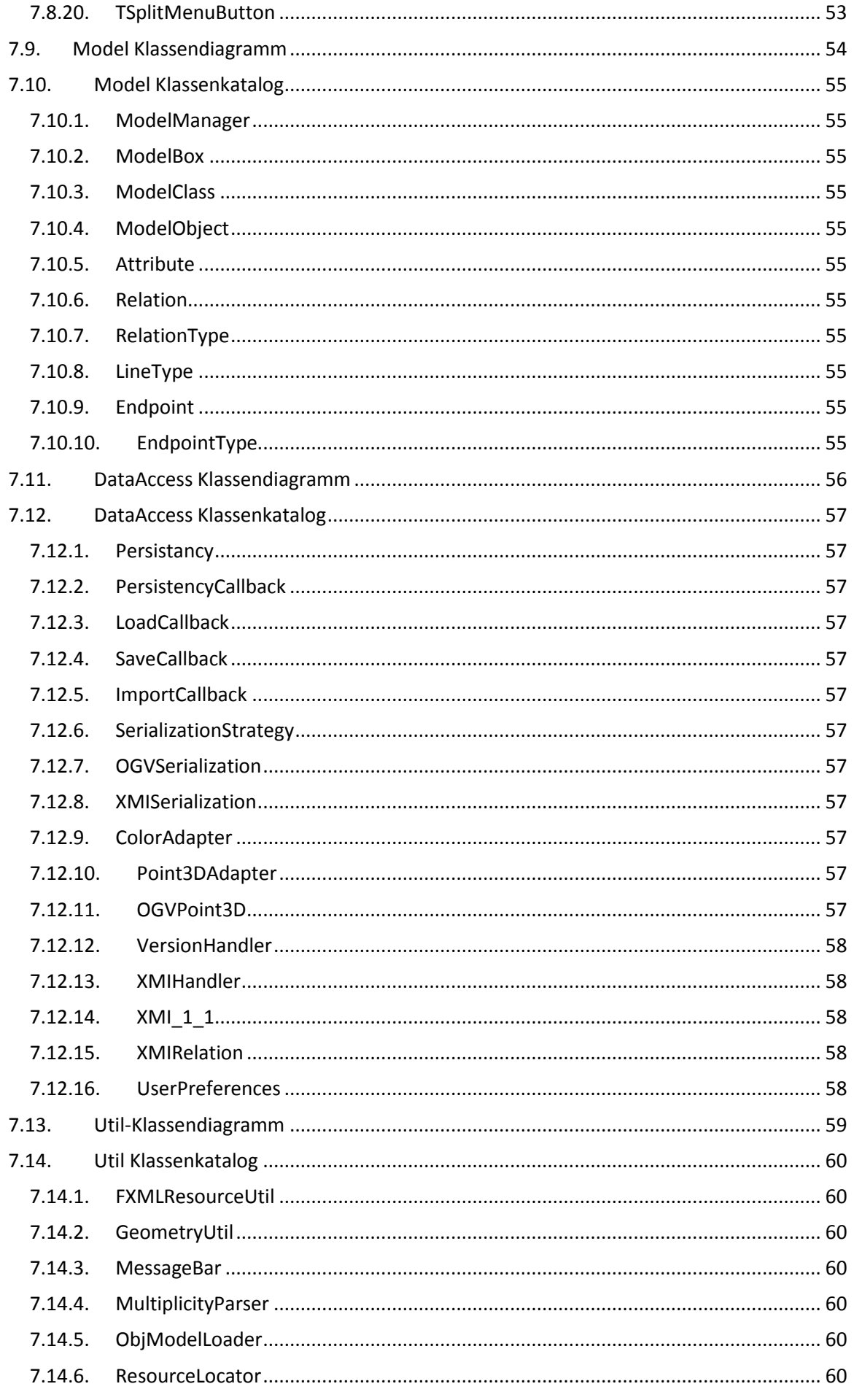

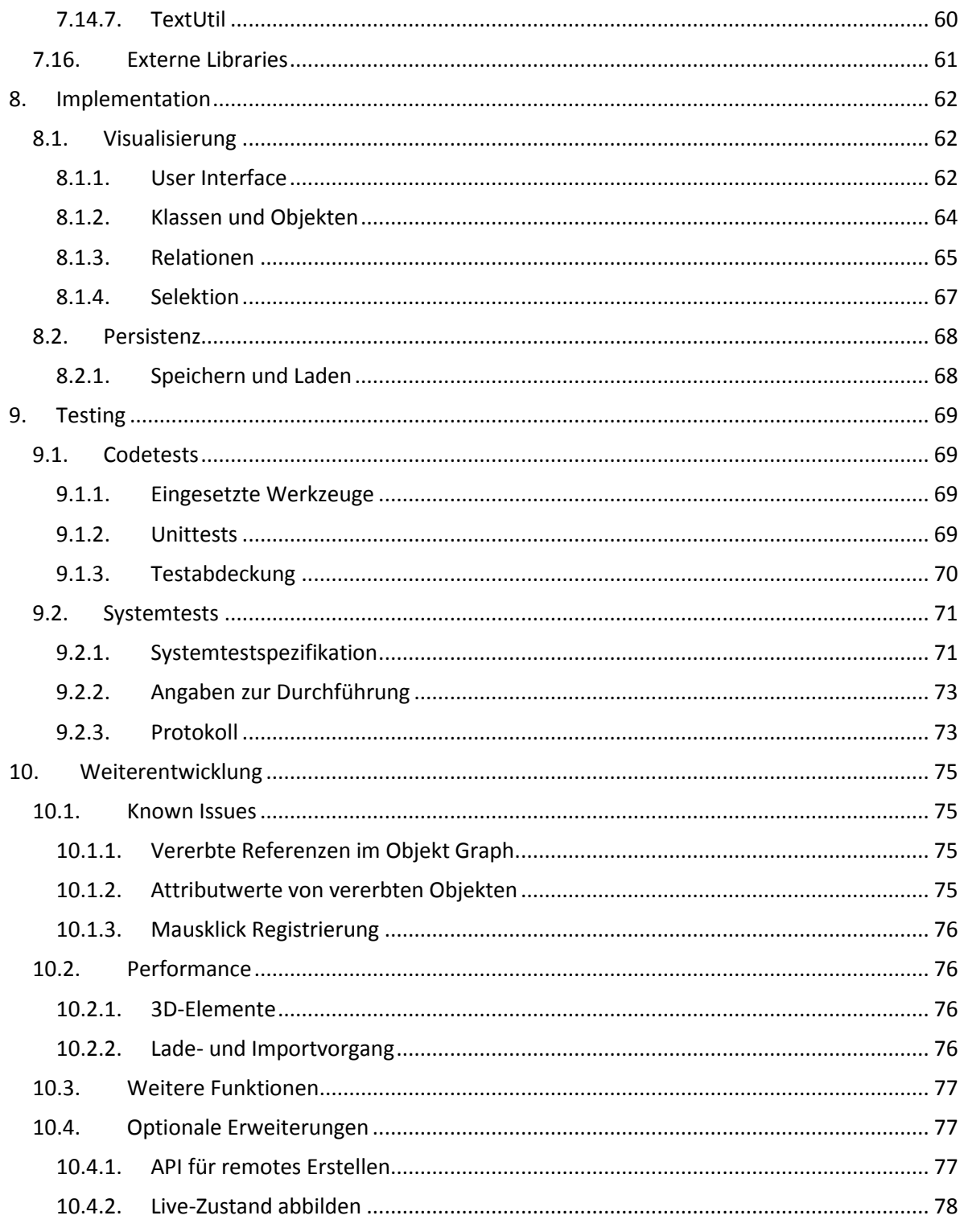

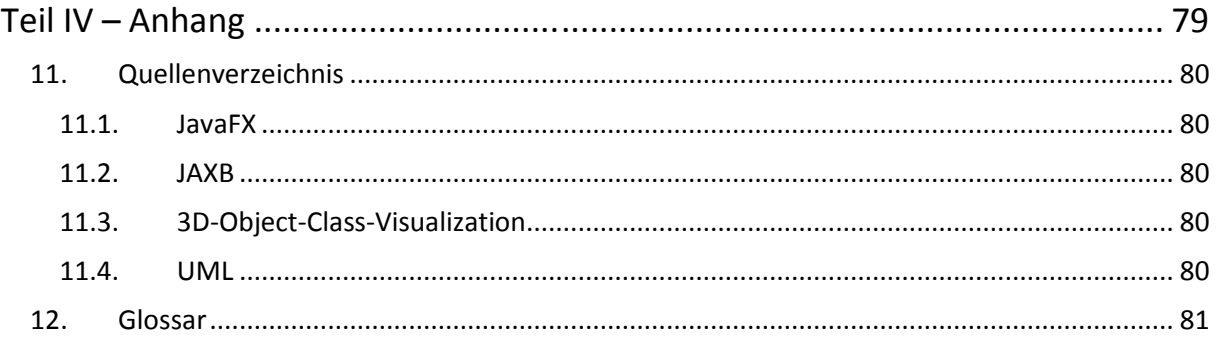

# **Teil I – Technischer Bericht**

# **1. Einführung**

#### **1.1. Vision**

Die UML-Diagramme, wie Klassen- und Objektdiagramme, sind weit verbreitet und haben sich in der objektorientierten Softwareentwicklung als Standard etabliert. Sie können verwendet werden, um domänenspezifische Probleme zu erklären oder auch zur Darstellung von OO-Designpattern. Neben den UML-Diagrammen existieren noch weitere Diagrammtypen, für diese Bachelorarbeit vor allem interessant ist der Objektgraph. Dieser zeigt, ähnlich wie ein Objektdiagramm, zu einem bestimmten Zeitpunkt des Programms die instanziierten Objekte und zusätzlich die dazugehörigen Erreichbar keiten.

Die Kombination von Klassen- und Objektdiagramm oder Objektgraph kann man als dreidimensionales Diagramm darstellen. Dazu ist das zweidimensionale Klassendiagramm auf der X- und Y-Achse zu platzieren und das Objektdiagramm bzw. der Objektgraph auf der Z-Achse darüberliegend. Dieser innovative Diagrammtyp soll mit Hilfe einer Applikation erstellt werden können.

Die Diplom- und Vorgängerarbeit «3D-Class-Object-Visualization» aus dem Jahr 2007 konnte zwar diese geforderten Aufgaben mit dem Klassen- und Objektdiagramm sinngemäss erfüllen, jedoch war die Applikation durch die gewählten Bibliotheken und Frameworks stark an das Betriebssystem gebunden und konnte nur mit einigen Fixes auf unterschiedlichen Systemen ausgeführt werden. Zudem ist die nun achtjährige Applikation bezüglich eingesetzten Technologien und der Gestaltung der Benutzeroberfläche nicht mehr aktuell.

Dies soll nun mit der Bachelorarbeit «Object-Graph-Visualization» geändert werden. Statt Swing und Java 3D soll neu JavaFX verwendet werden. Die restlichen funktionalen Anforderungen können für diese Bachelorarbeit übernommen und um den Objektgraphen erweitert werden. Ebenfalls über nommen werden kann die Anforderung zur enthalten XMI-Importfunktion. Mithilfe dieser können die zum Beispiel im Enterprise Architekt entworfenen Klassendiagramme eingelesen werden.

Die resultierende Applikation dieser Arbeit soll künftig in den Grundlagenfächern der Informatik zum Einsatz kommen und das Zusammenspiel von Klassen und deren Objekten auf eine Art visualisieren, wie es bisher nicht möglich war. Zusätzlich kann es in der weiteren Ausbildung, bei privaten und Industrieprojekten unterstützend eingesetzt werden um komplexe Strukturen abzubilden oder zu erklären.

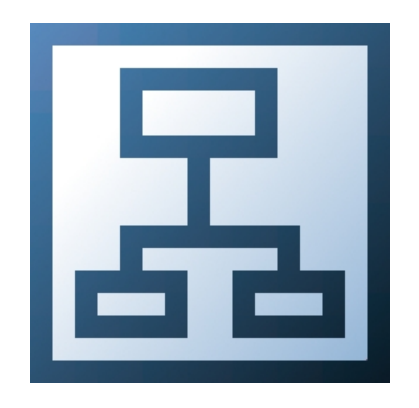

*Abbildung 1: Das Logo des Object Graph Visualizer*

## **1.2. Aufgabenstellung und Rahmenbedingungen**

Diese Arbeit wird im Rahmen einer Bachelorarbeit (BA) an der Hochschule für Technik Rapperswil (HSR) durchgeführt. Die Aufgabenstellung ist vorgegeben und kann auf Seite 4 im Detail eingesehen werden. In Folge der wöchentlichen Projektbesprechungen mit dem Betreuer wurden die in der Aufgabenstellung erwähnten Begriffe definiert:

Die erste Variante entspricht nicht nur dem UML-Objektdiagramm, sondern auch dem UML-Klassen diagramm. Die zweite Variante «Java-Objektdiagramm» wurde als «Objektgraph» erkannt und so benannt.

#### **Lieferobjekte**

Es ist eine eigenständige Applikation zu entwickeln, welche die gewünschten Anforderungen erfüllt. Die Applikation läuft unter dem Arbeitstitel «Object Graph Visualizer» (OGV).

#### **Rahmenbedingungen**

- Programmiersprache: Java
- Framework: JavaFX
- Mit dem CASE-Tool Enterprise Architect ist ein UML-Modell zu führen, welches synchron mit den Programm-Sourcen und der Projekt-Dokumentation ist.
- Die Studenten entscheiden sich nach Rücksprache mit dem Betreuer für eine SW-Entwicklungs methodik. Die Meilensteine werden mit dem Betreuer vereinbart.
- User Interface, Source Code, Code-Kommentare, Versionsverwaltung und Installationsanleitungen sind in Englisch. Alles andere ist deutsch.

## **1.3. Aufbau der Arbeit**

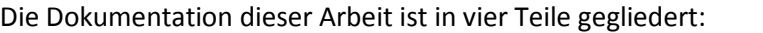

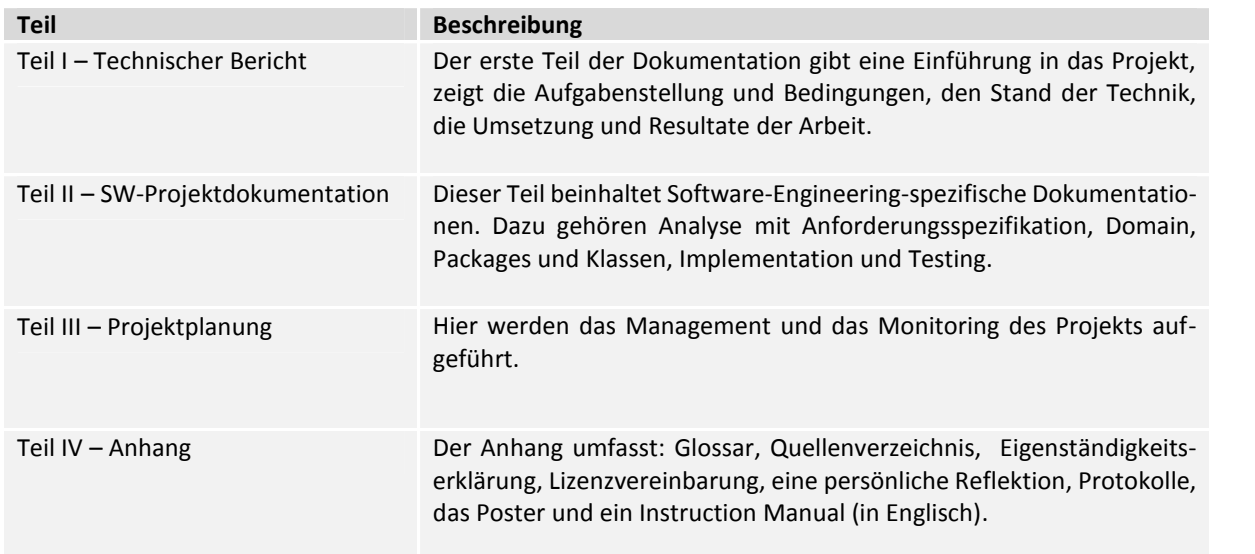

# **2. Stand der Technik**

#### **2.1. Bestehende Lösungsansätze und Begriffe**

#### **2.1.1.Klassendiagramm**

Das Klassendiagramm in der Unified Modeling Language (UML) erklärt die Struktur eines Systems mithilfe der Klassen, deren Attribute und Relationen untereinander. Es bildet die Basis der objektorientierten Entwicklung und kann auch in der Datenmodellierung eingesetzt werden. Klassendiagramme werden in fast allen Informatikmodulen an der HSR eingesetzt und sind ein wichtiges Lerninstrument für Einsteiger in der objektorientierten Programmierung. Im Object Graph Visualizer dient das Klassendiagramm als Grundstein für alle Modelle. Klassendiagramme sind jedoch statisch und sagen wenig über das Laufzeitverhalten eines Systems aus.

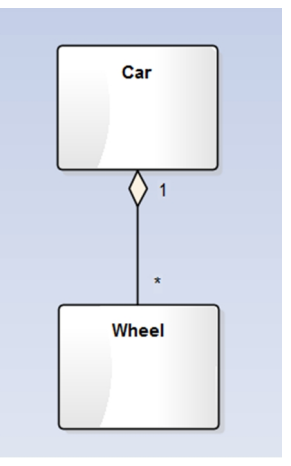

*Abbildung 2: Beispiel eines Klassendiagramms*

#### **2.1.2.Objektdiagramm**

Das Objektdiagramm ist ebenfalls in der Unified Modeling Language geschrieben. Auch dieser Dia grammtyp zeigt die Struktur eines Systems, allerdings zu einem spezifischen Zeitpunkt der Laufzeit. Von den im Klassendiagramm beinhalteten Klassen sind im Objektdiagramm die Objekte und dessen Relationen sichtbar. Die Attribute dieser Objekte können nun mit den momentanen Werten dargestellt werden. Eine direkte Verbindung mit einem Klassendiagramm ist aber nicht ersichtlich.

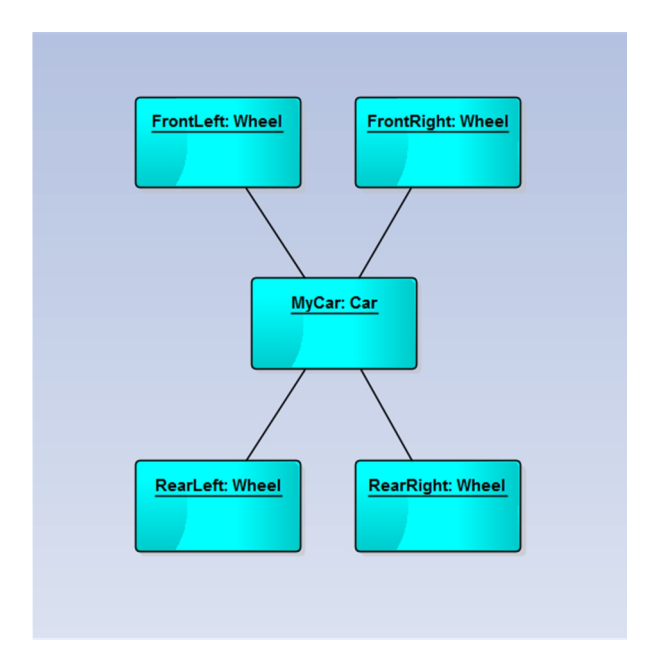

*Abbildung 3: Beispiel eines Objektdiagramms*

#### **2.1.3.Objektgraph**

Ebenfalls wie das Objektdiagramm zeigt der Objektgraph das System zu einem spezifischen Zeitpunkt der Laufzeit. Anstatt die Relationen des Objektdiagramms werden im Objektgraph Referenzen dar gestellt. Deshalb kann er auch als Erreichbarkeitsgraph verstanden werden. Mit diesem Diagrammtyp können die tatsächlich erreichten Objekte über die Referenzen aufgezeigt werden.

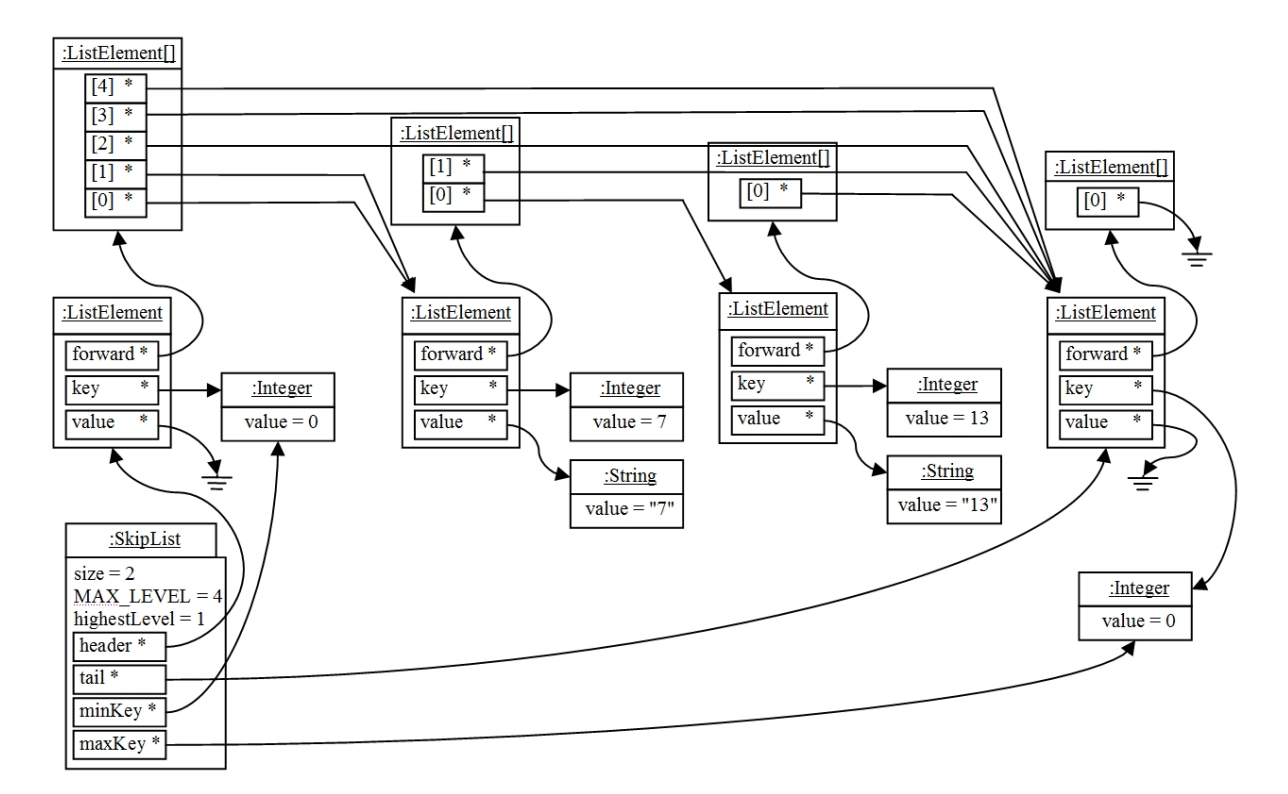

*Abbildung 4: Beispiel eines Objektgraphen [13]*

#### **2.1.4.3D-Class-Object-Visalization**

In der Vorgängerarbeit 3D-Class-Object-Visualizer (3DCOV) wurde die gleichnamige Applikation um gesetzt. Diese wurde als Diplomarbeit im Jahr 2007 von Dario Vonäsch und Daniel Hartmann verfasst und ebenfalls von Thomas Letsch betreut.

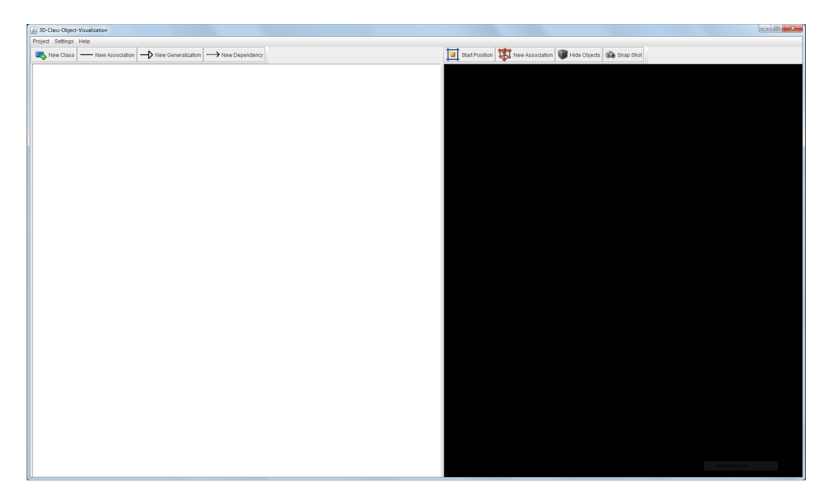

*Abbildung 5: Screenshot von 3DCOV mit vertikaler Aufteilung*

In 3D-Class-Object-Visalization wurde zur Anzeige Swing verwendet. Die Benutzeroberfläche ist vertikal in zwei Spalten eingeteilt. In der linken Spalte wird das 2D-Klassendiagramm erstellt. Dazu wurde die JGraph-Bibliothek eingesetzt. In der rechten Spalte wird dann das 3-dimensionale Objektdiagramm kreiert. Hierbei wird Java3D verwendet, welches aber durch die Funktionsaufrufe der 3D‐Engine der Grafikkarte eine starke Abhängigkeit von der Hardware mit sich zieht [11]. Eine Objektgraph-Ansicht gibt es nicht in 3DCOV. Für das Persistieren wurde XStream und für das Logging TraceLib eingesetzt.

Die Sourcen des 3DCOVs sind zwar für das Projekt Object-Graph-Visualization verfügbar, da jedoch der Object-Graph-Visualizer mit JavaFX grundlegend neu entwickelt werden muss, kann nicht viel des Codes wiederverwendet werden. Das Parsing des XMI-Importers war das Einzige, welches vom 3DCOV in den OGV übernommen werden konnte.

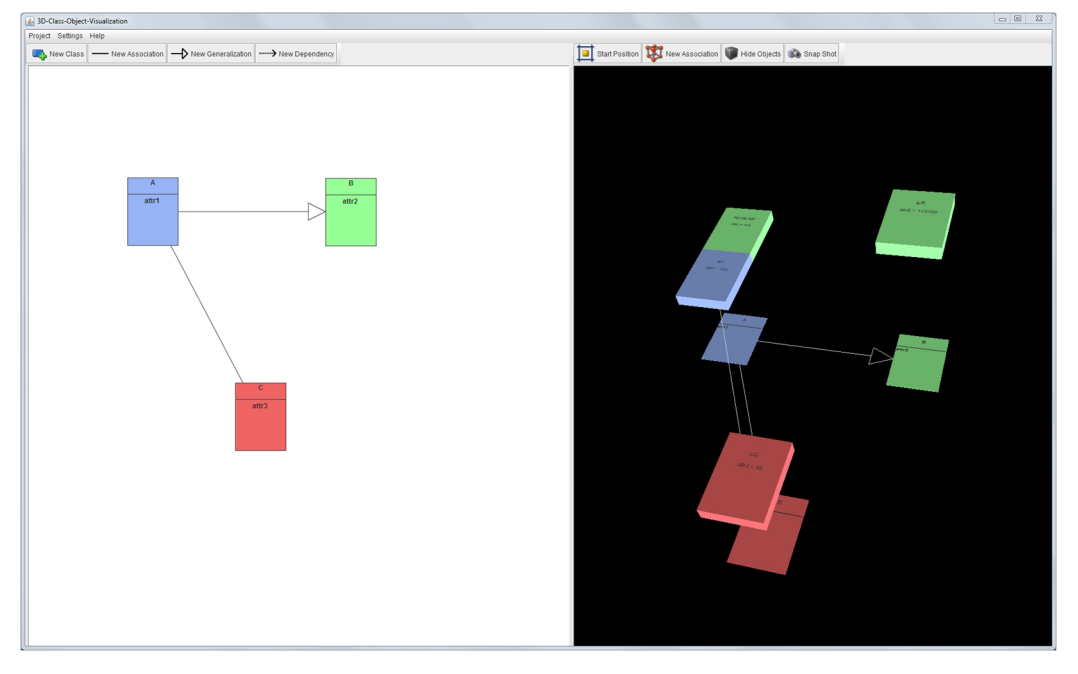

*Abbildung 6: Screenshot von 3DCOV mit Klassen, Objekten und Relationen*

#### **2.1.5.Astah**

In vielen Grundlagenmodulen an der HSR wird Astah eingesetzt. Diese Applikation ist ein Editor der Firma Change Vision und unterstützt viele Diagrammtypen, unter anderem Klassendiagramme, Use-Case-Diagramme, State-Diagramme und Sequenzdiagramme. Die frei verfügbare Astah Community-Version ist auf vielen privaten Laptops der Studenten zu finden. Auch Einsteiger sind in kurzer Zeit sehr produktiv, da sich der Funktionsumfang auf das Diagrammbearbeiten beschränkt. Astah überzeugt wegen seiner simplen Bedienung und wurde deswegen als Vorbild für den Object Graph Visualizer gewählt, bezüglich der Bedienelemente (Toolbar mit Comboboxen und Kontext menüs).

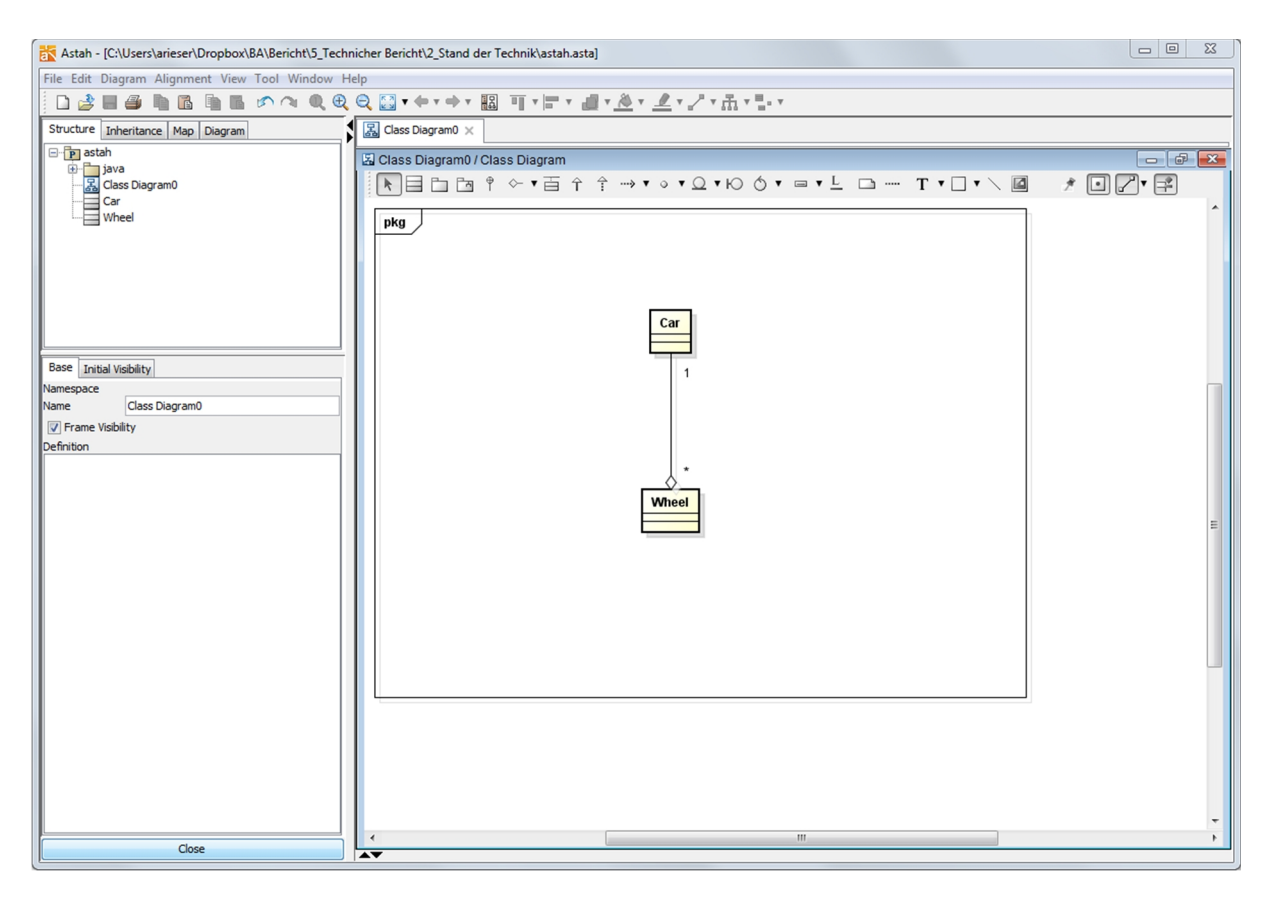

*Abbildung 7: Screenshot von Astah*

#### **2.1.6.Enterprise Architect**

Der Enterprise Architect (EA) ist ein Tool mit sehr grossem Funktionsumfang von der Firma Sparx Systems. Es wurde an der HSR nur im Modul Software-Engineering 3 (SE3) eingesetzt. Neben diversen UML Diagrammen unterstützt der EA auch das Erzeugen und Reverse-Engineering von Sourcecode und XMI-Export. Alle anderen Funktionen des EA sind nicht relevant für dieses Bachelorarbeitsprojekt. Für simple Klassen- und Objektdiagramme ist der Enterprise Architect von der Bedienung her zu stark hemmend, da er dafür nicht ausgelegt ist.

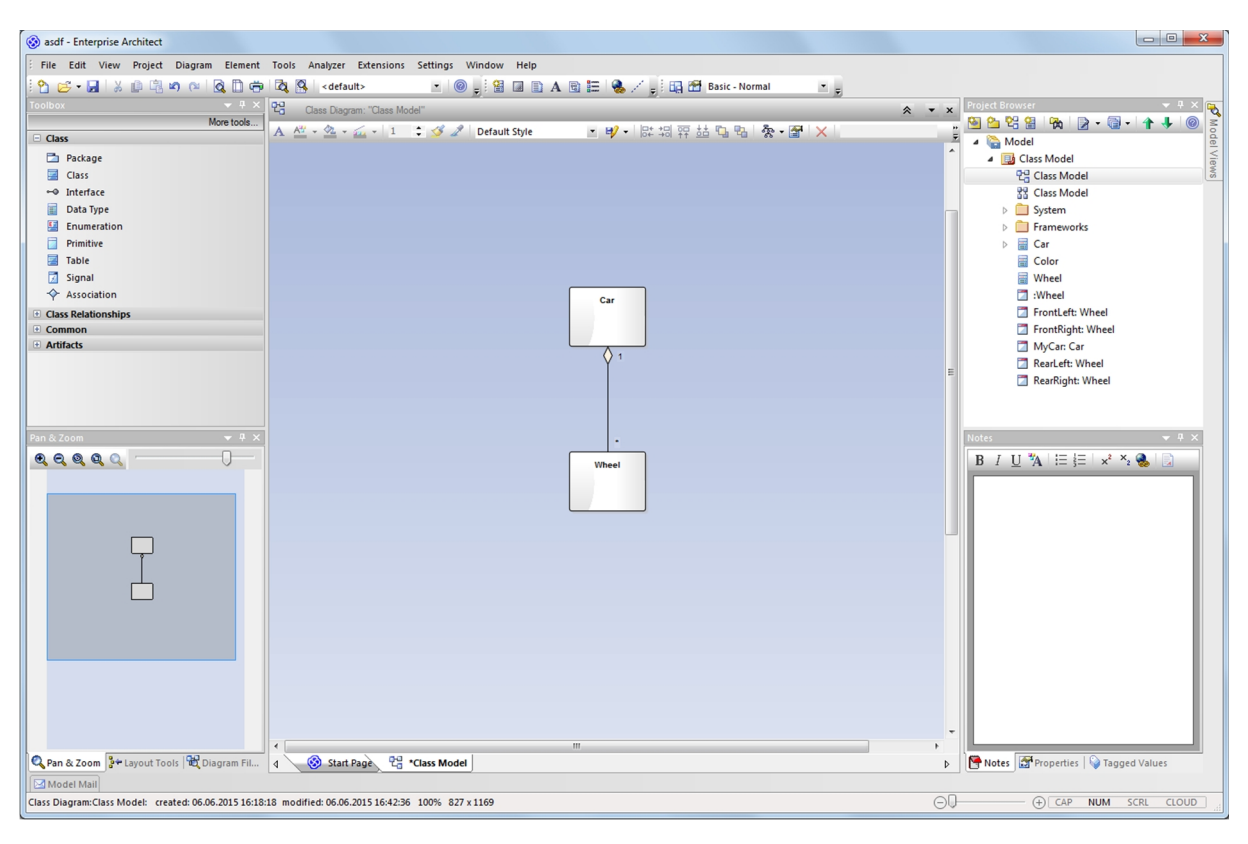

*Abbildung 8: Screenshot des Enterprise Architect*

# **3. Umsetzung**

Als Vorgehensmodell zur Softwareentwicklung wurde Rational Unified Process (RUP) gewählt. Dies wurde in den Software Engineering Modulen an der HSR unterrichtet und ist somit beiden Projekt mitarbeitern bekannt. In der ersten Phase, der Inception, wurde die Aufgabenstellung ausführlich besprochen und eine Vision verfasst. Alle Anpassungen und Verfeinerungen der Aufgabenstellung sind in den Besprechungsprotokollen ersichtlich.

Gleichzeitig wurden mehrere JavaFX-Tutorials durchgearbeitet, da keiner der Projektmitarbeiter prak tische Erfahrung mit diesem Framework besass. Die beiden wichtigsten waren das «Getting Started with JavaFX» von Oracle [3] und das «JavaFX 8 Tutorial» von code.makery [2]. So konnte schon zu Beginn viel über die Funktionsweise von JavaFX in Erfahrung gebracht und das Risiko für unerwartete Probleme mit der neuen Technologie minimiert werden. Das Tutorial von Oracle war hilfreich, um eine Übersicht der verschiedenen UI-Komponenten zu erhalten. Im Tutorial von code.makery wurde dann der frei verfügbare JavaFX Scene Builder vorgestellt, welcher ab sofort immer eingesetzt wurde um die .fxml-Dateien zu erstellen oder zu editieren. Ein WYSIWYG-Editor mit sichtbaren Vorschlägen für alle Property-Felder zu allen Komponenten ist sehr hilfreich. Die schrittweise erarbeitete Applikation des Tutorials wurde dann auch als Vorlage bezüglich der Strukturierung für das Projekt Object-Graph- Visualization verwendet.

Nach der Domainanalyse, in der Elaboration-Phase, wurden die dort modellierten Klassen in Javacode implementiert. Die MVC-Architektur wurde gleichzeitig eingeführt, indem bei der Applikation aus dem code.makery-Tutorial die entsprechenden Model-, View- und Controller-Packages erstellt wurden und die bestehenden Klassen entweder neu eingeteilt oder aufgeteilt in die Packages integriert wurden. Danach wurde in drei grossen Versionen zuerst die Anforderungsspezifikationen verfasst, gefolgt von der entsprechenden Software «Object Graph Visualizer» (OGV) mit den neuen Funktionen. Version 1.0 wurde am Ende der Elaboration-Phase veröffentlicht und unterstützt die grundlegenden Funktionen für das Darstellen von Klassen und Objektdiagrammen. Während der Constrution-Phase folgte dann Version 2.0 mit der Persistierung und Version 3.0 mit dem Object Graph Mode. Neben der Implemen tierung der funktionalen Anforderungen wurde auch die komplexe Controller-Struktur stetig erweitert. Die finale Version 3.1 des Object Graph Visualizers erhielt Bugfixes und wurde terminlich zusammen mit dem Codefreeze auf den 29. Mai 2015 angesetzt.

# **4. Ergebnis**

# **4.1. Zielerreichung**

Das Ziel des Projekts wurde erreicht. Der Object Graph Visualizer wurde wie in den Anforderungen definiert umgesetzt und sieht wie folgt aus:

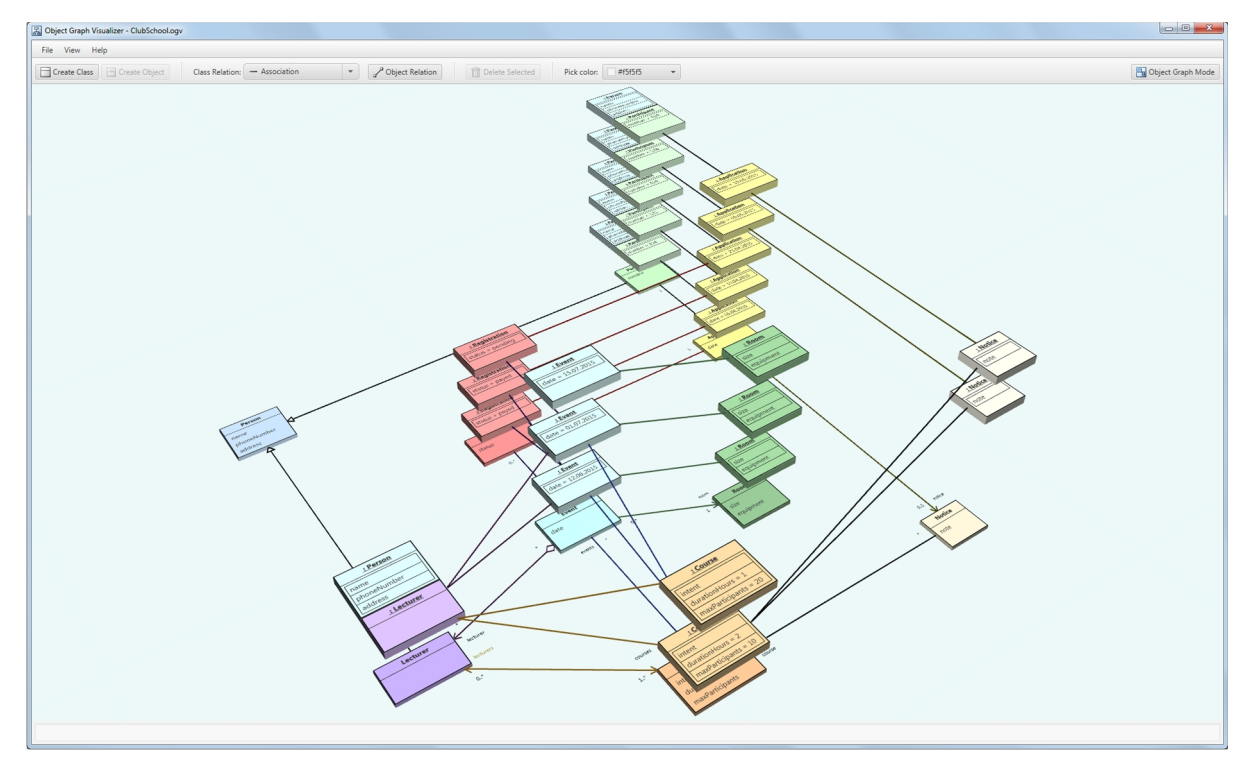

*Abbildung 9: Screenshot OGV mit Beispielmodell*

Alle drei Diagrammtypen (Klassen-, Objektdiagramm und Objektgraph) sind implementiert. Alle funktionalen und nicht-funktionalen Anforderungen werden abgedeckt. Das Design des GUIs ist ansprechend und modern. Der Benutzer kann schnell Klassen mit entsprechenden Attributen erstellen und diese untereinander mit verschiedener Relationstypen verbinden. Für erstelle Klassen können die jeweiligen Objekte vertikal über den Klassen erzeugt werden, welche wiederum mit Objekt-Relationen verbunden werden können. Die Software wurde unter verschiedenen Betriebssystemen getestet und läuft auf allen stabil. Der Betreuer beziehungsweise Auftraggeber ist sehr zufrieden mit dem Resultat. Einem Einsatz im Unterricht der Grundlagen-Module an der HSR spricht nichts mehr entgegen.

#### **4.2. Bewertung**

Im direkten Vergleich zum 3D-Class-Object-Visualization (3DCOV) lässt sich der OGV ohne Probleme installieren. Er startet schnell und das Fenster kann auch in der Grösse angepasst werden, sodass das Layout angepasst wird, damit alle Buttons erreichbar bleiben. Der Arbeitsfluss wird nicht gestört, da auf Dialogfenster verzichtet wurde. Ebenfalls sind im Gegensatz zum 3DCOV keine Artefakte in der 3D- Ansicht zu finden. Wie gewünscht, ist der OGV komplett über die Toolbar oder durch die Kontextmenüs bedienbar. Durch die Vereinigung der beiden Spaltenansichten des 3DCOV in eine einzige 3D-Anzeige ist mehr Raum für das eigentliche Modell vorhanden. Mehrere Konsistenzprüfungen stellen sicher, dass eingegebene Namen der verschiedenen Elemente entweder als nicht empfohlen markiert oder abgelehnt werden.

# **4.3. Ausblick**

Auch wenn der Object Graph Visualizer als fertige und sehr gelungene Applikation angesehen werden kann, für Erweiterungen gibt es auch viele Vorschläge. Die beiden in der Aufgabenstellung erwähnten optionalen Features, das API für ein remotes Erstellen von Elementen sowie die Möglichkeit, den kompletten Aufbau einer anderen laufenden Java-Applikation zu zeigen.

#### **4.3.1.API für remotes Erstellen**

Es soll eine Programmierschnittstelle realisiert werden, die alle Use Cases abdecken würde. Diese erlaubt es, das Modell von externen Quellen aufzubauen oder zu manipulieren. Ein Software- Entwickler könnte bei Änderungen an einem Objekt gleichzeitig einen entsprechenden Befehl an den OGV senden. Der vollständige Programmaufbau könnte zur Laufzeit dynamisch visualisiert werden, was für den Gesamtüberblick und für das Debugging sehr hilfreich sein könnte.

#### **4.3.2.Live-Zustand abbilden**

Dabei soll eine zweite Java-Applikation seine verwendeten Klassen, Objekte und dessen Verbindungen automatisch per API dem OGV-Tool melden. Der Software-Entwickler müsste seinen Code für eine Anbindung an OGV nicht mehr anpassen.

# **Teil II – SW-Projektdokumentation**

# **5. Anforderungsspezifikation**

#### **5.1. Allgemeine Beschreibung**

#### **5.1.1.Benutzercharakteristik**

Definiert wurden zwei Benutzercharaktertypen für den Object Graph Visualizer.

#### **Lehrpersonen**

Diese Benutzer sind Experten im objektorientierten Design und kennen sich mit anderen Diagramm editoren sehr gut aus. Sie möchten möglichst effizient Diagramme erstellen und den anderen Benutzern zeigen. Möglicherweise verfügen die Lehrpersonen bereits über in anderen Editoren erstellte Diagramme, die sie im OGV betrachten wollen. Sie möchten Personen, welche der zweiten Benutzercharakteristik angehören, zeigen, wie die verschiedenen Collection-Implementationen von Java aufgebaut sind.

#### **OO-Anfänger**

Diese Benutzer sollen mit dem OGV das Verständnis der objektorientierten Entwicklung mit Klassen und den dazugehörigen Objekten erlernen. Die OO-Anfänger werden von Lehrpersonen unterstützt und geschult.

# **5.3. Funktionale Anforderungen**

#### **5.3.1.Aktoren**

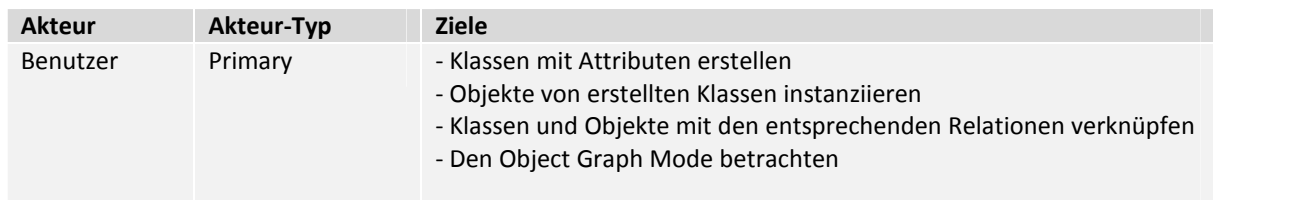

# **5.3.2.Use Case Diagramm**

#### **Release Version 1.0: Prototyp**

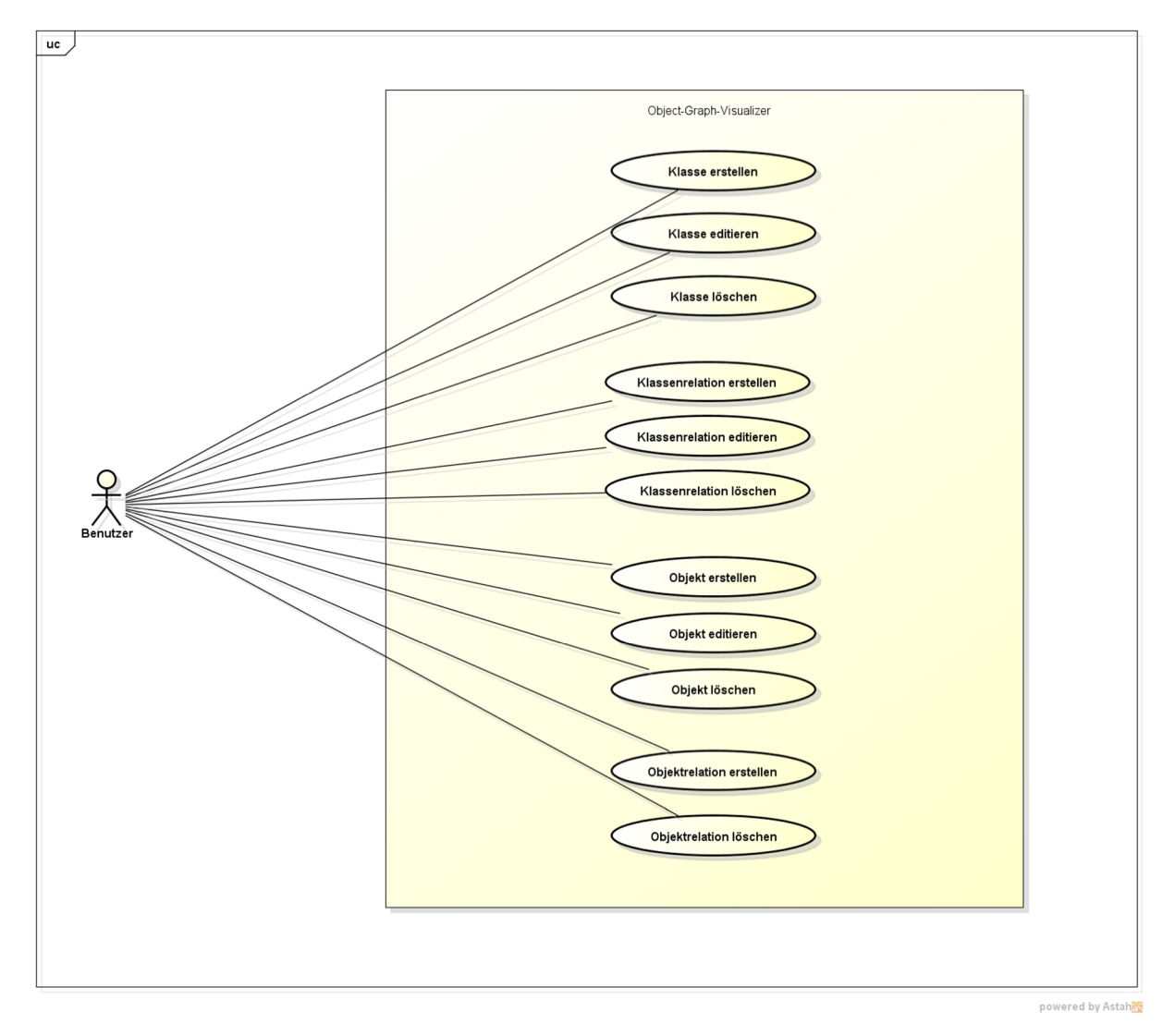

*Abbildung 10: Use-Case-Diagramm Prototyp*

# **Release Version 2.0: Persistency**

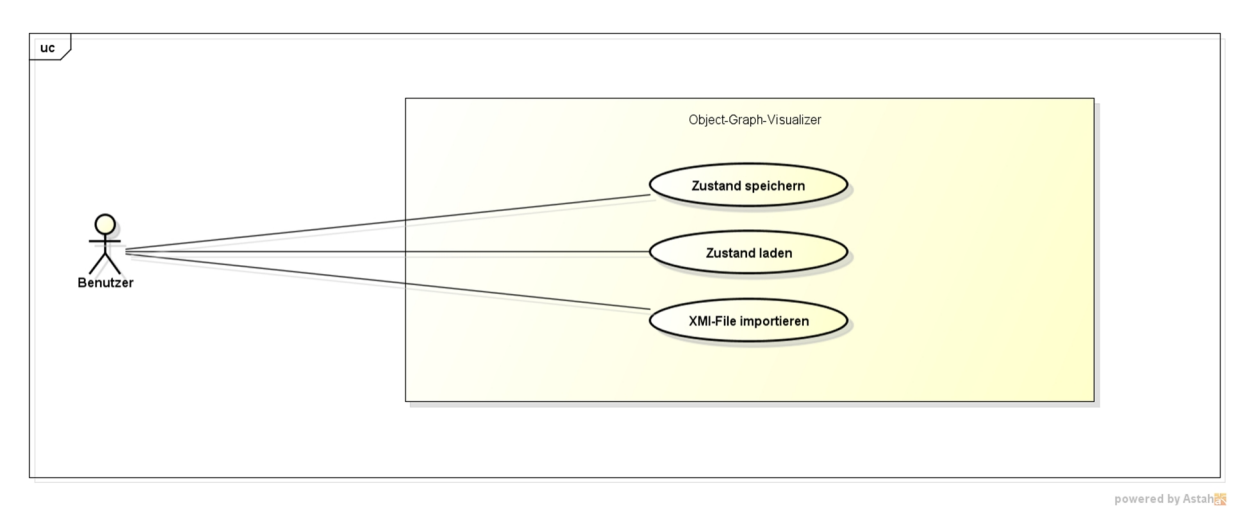

*Abbildung 11: Use-Case-Diagramm Persistency*

#### **Release Version 3.0: Object Graph**

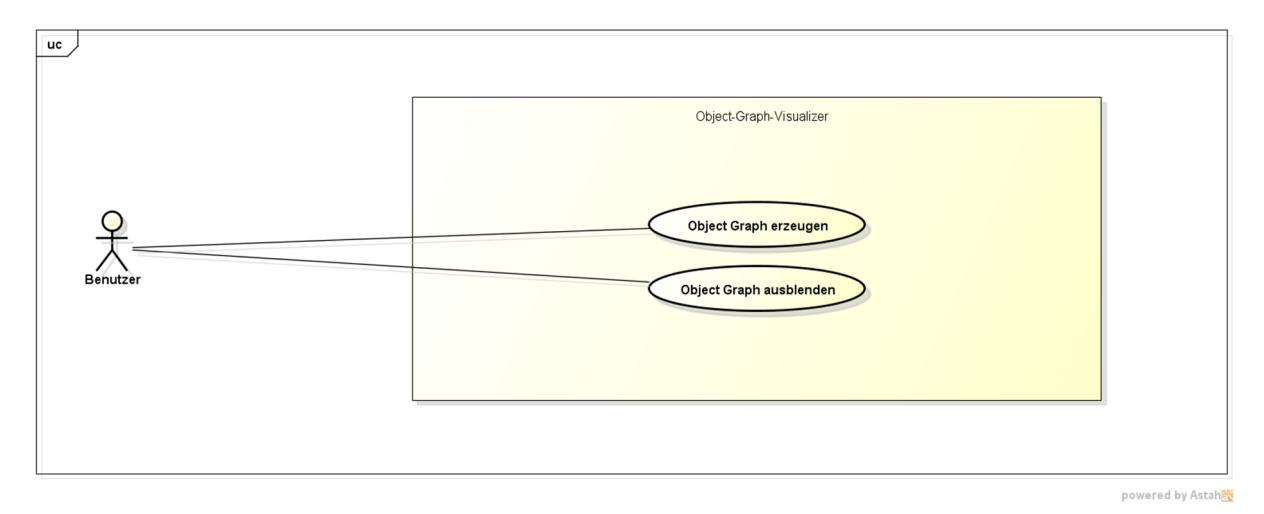

*Abbildung 12: Use-Case-Diagramm Object Graph*

# **5.4. Use Cases**

Nachfolgend werden die Use Cases im «fully dressed»-Format beschrieben.

#### **UC 01: Klasse erstellen**

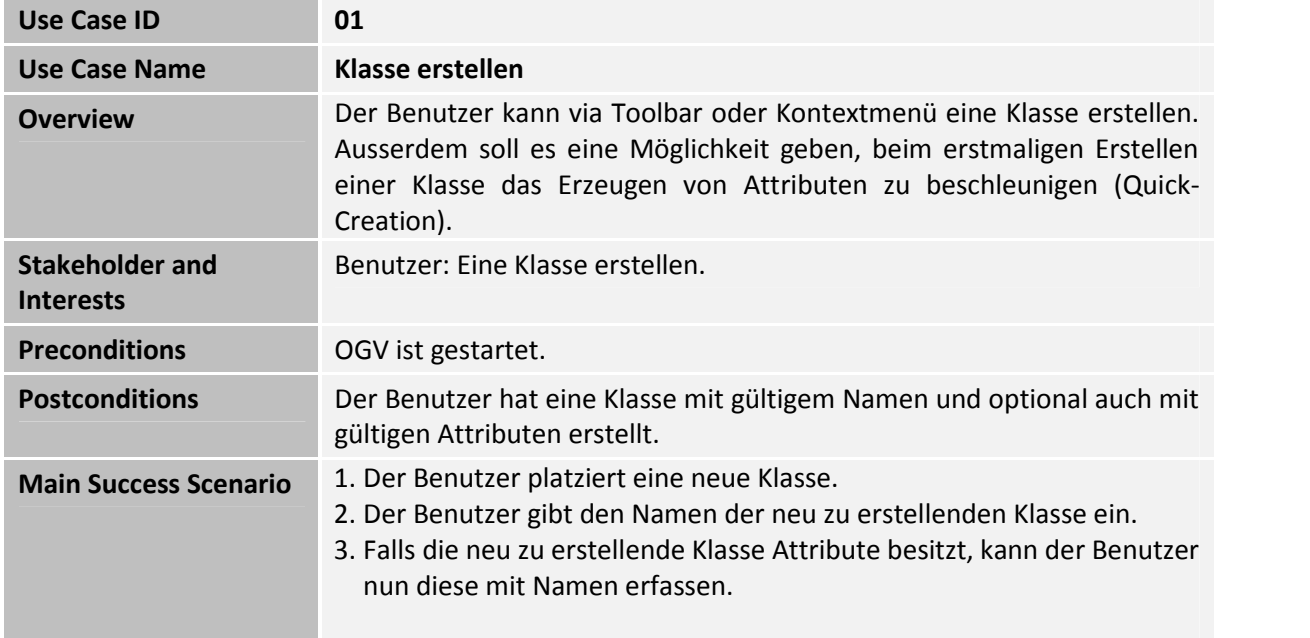

#### **UC 02: Klasse editieren**

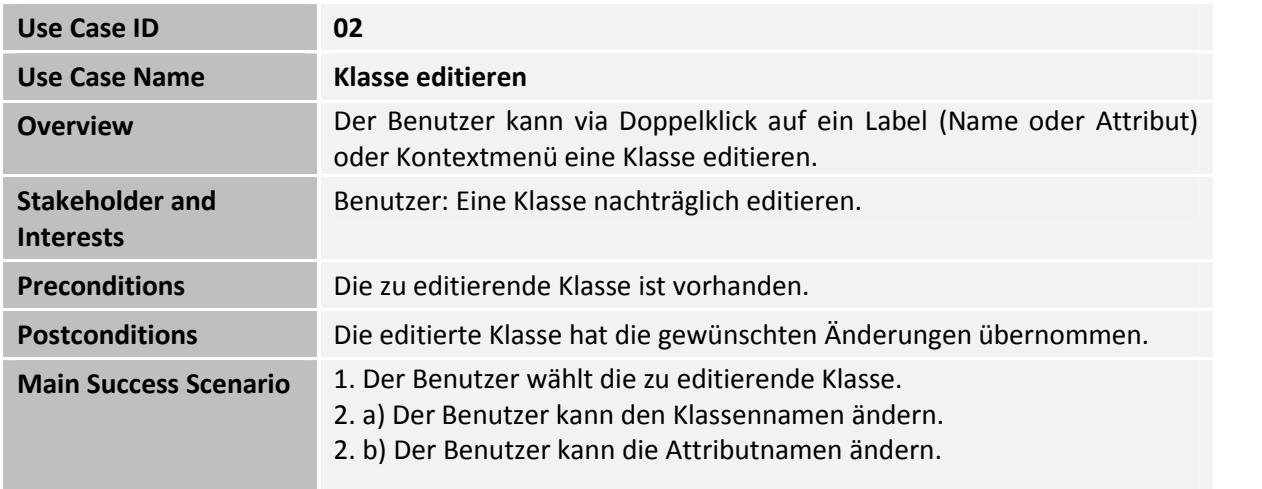

#### **UC 03: Klasse löschen**

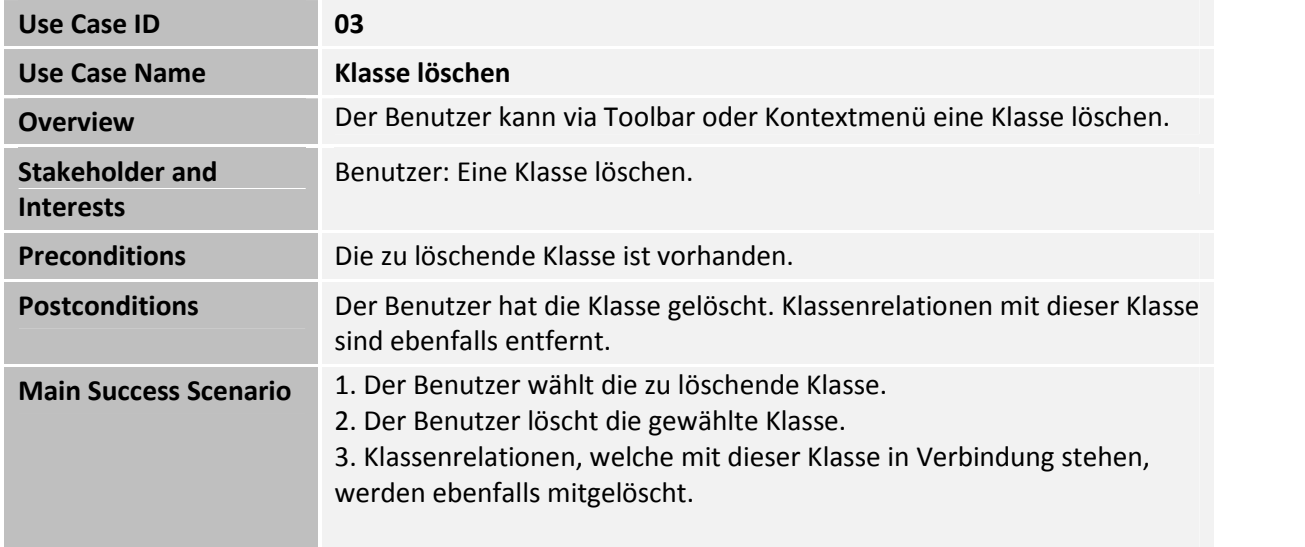

#### **UC 04: Klassenrelation erstellen**

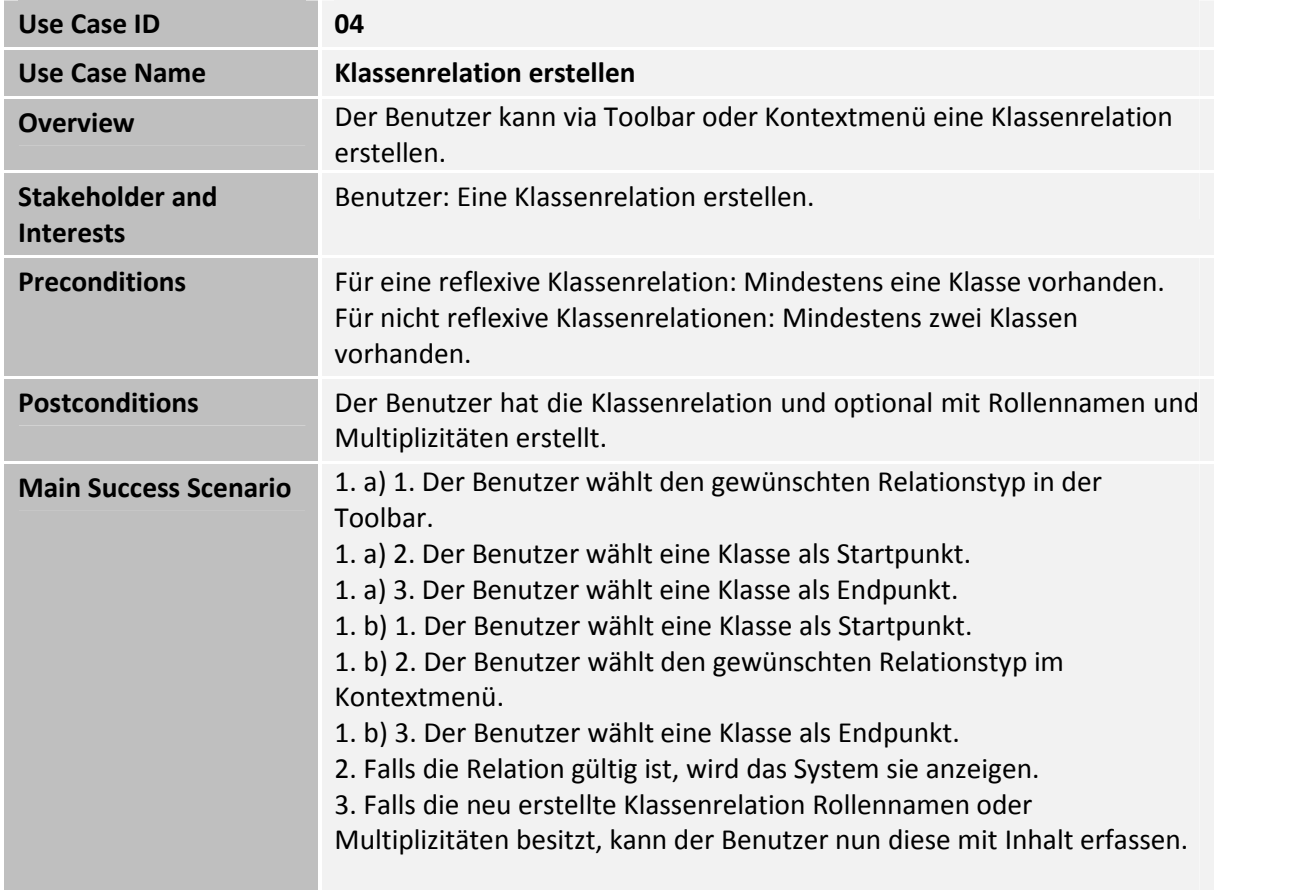

#### **UC 05: Klassenrelation editieren**

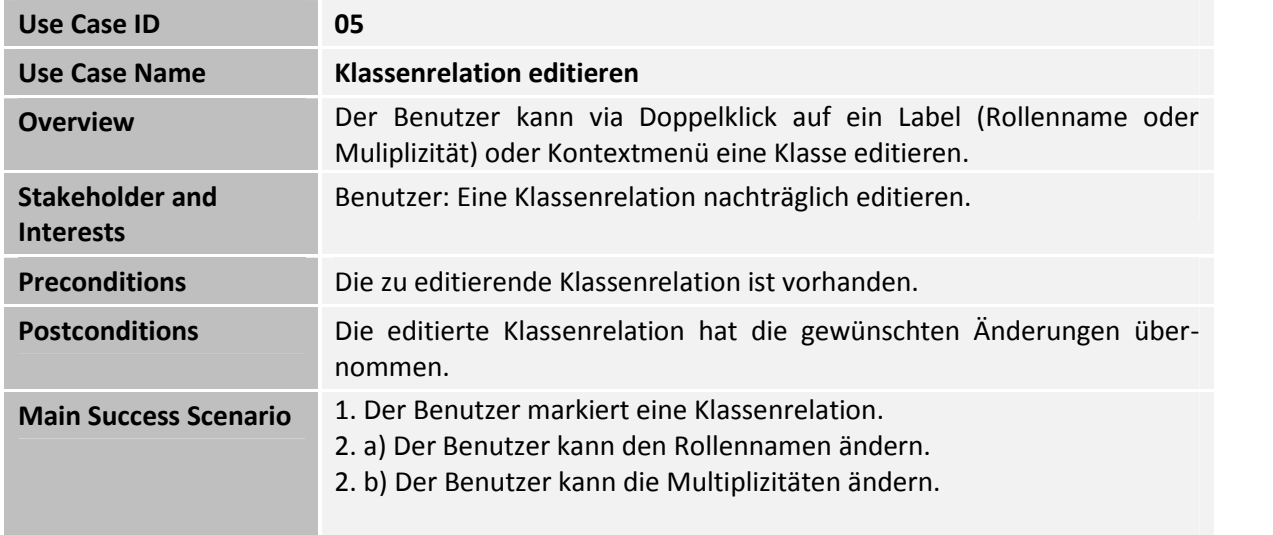

## **UC 06: Klassenrelation löschen**

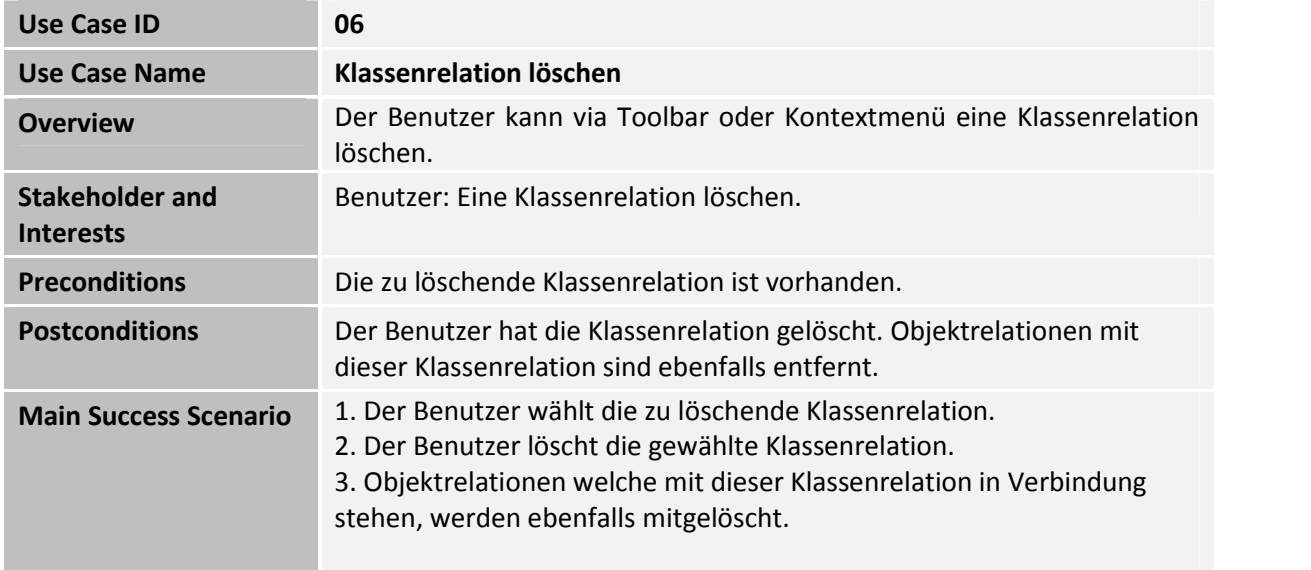

# **UC 07: Objekt erstellen**

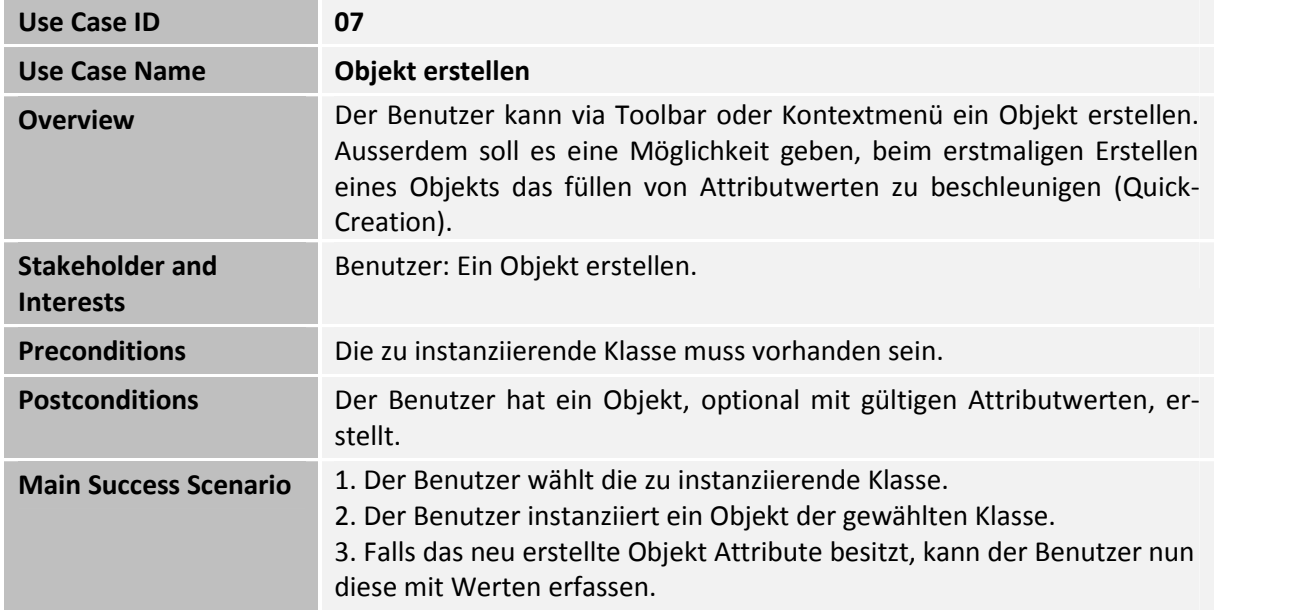

# **UC 08: Objekt editieren**

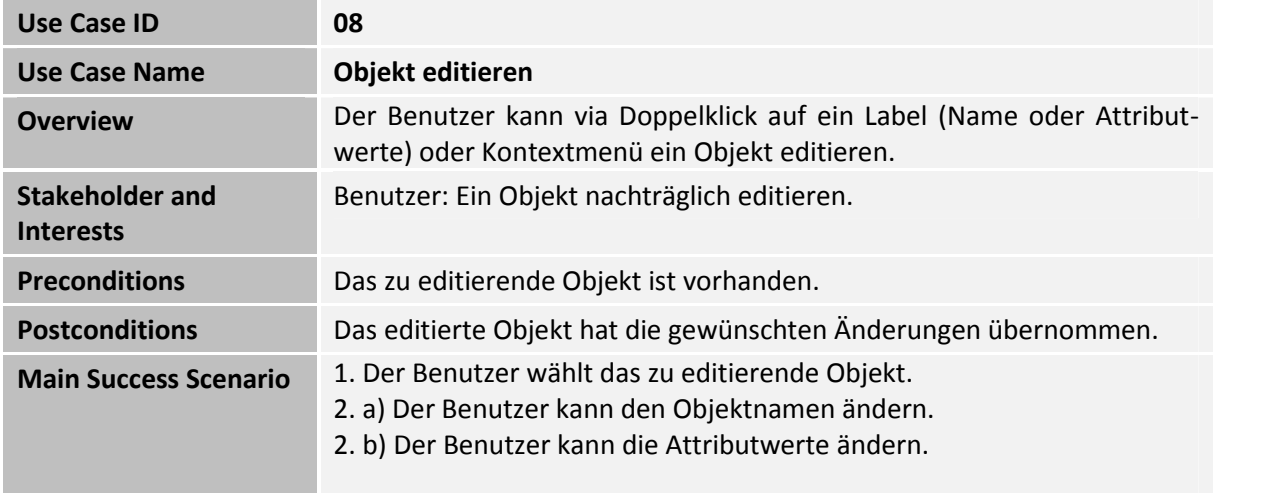

# **UC 09: Objekt löschen**

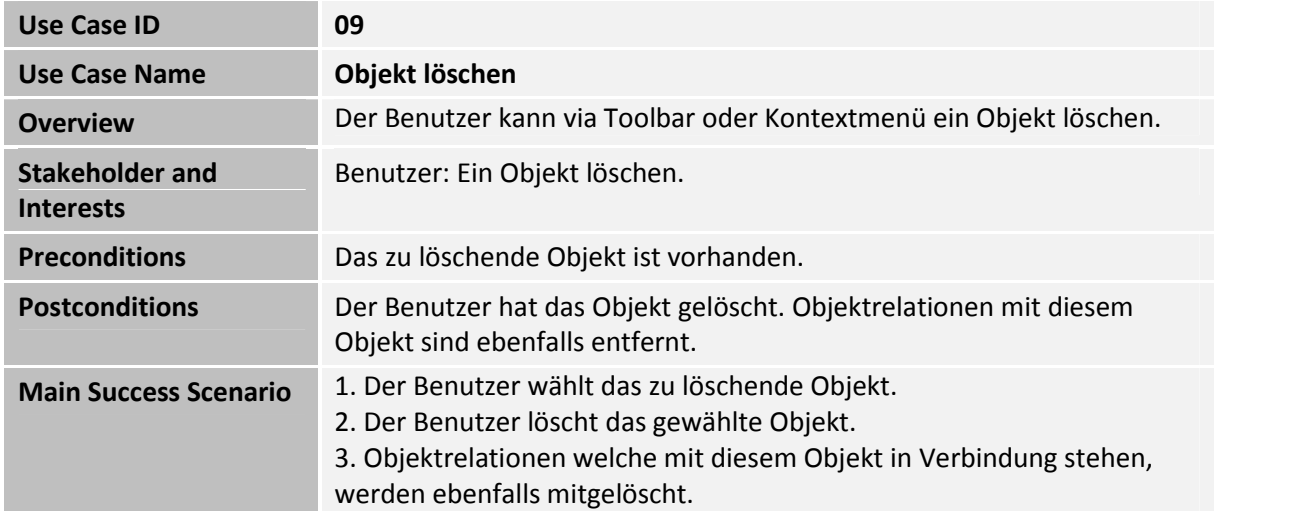

# **UC 10: Objektrelation erstellen**

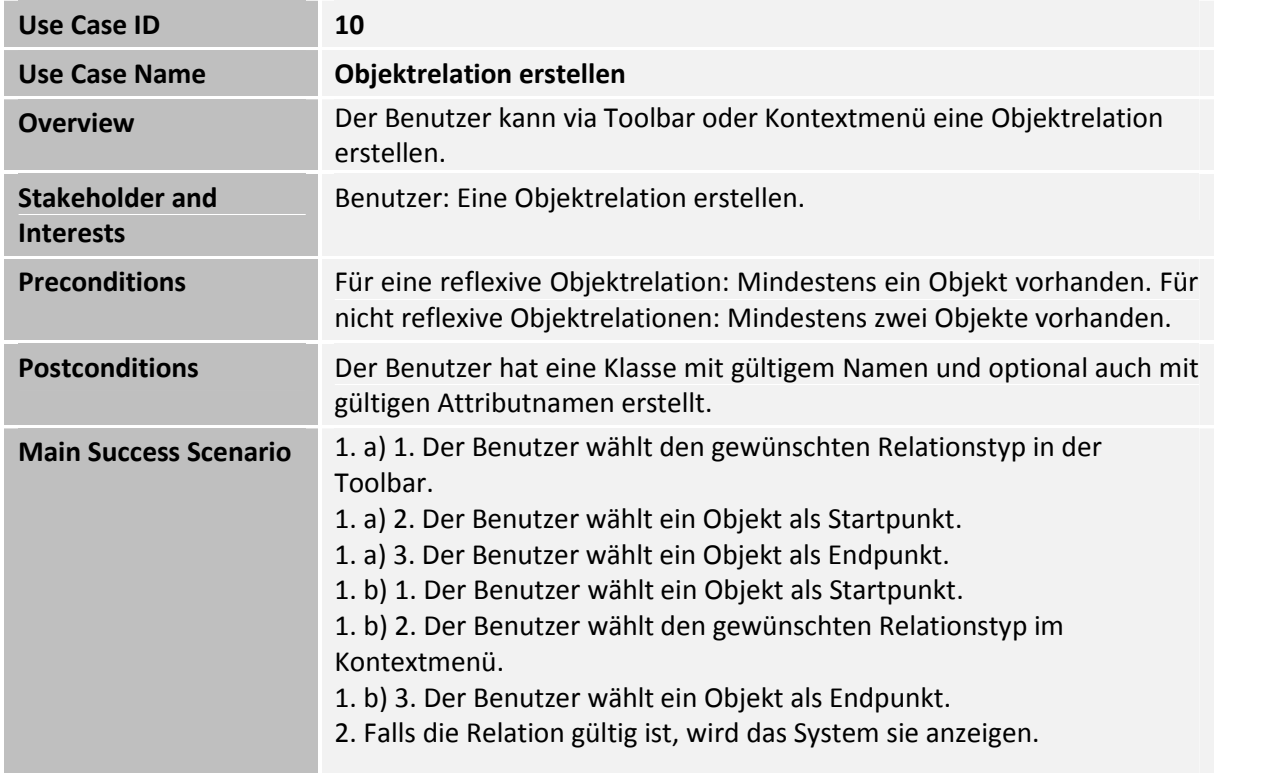

# **UC 11: Objektrelation löschen**

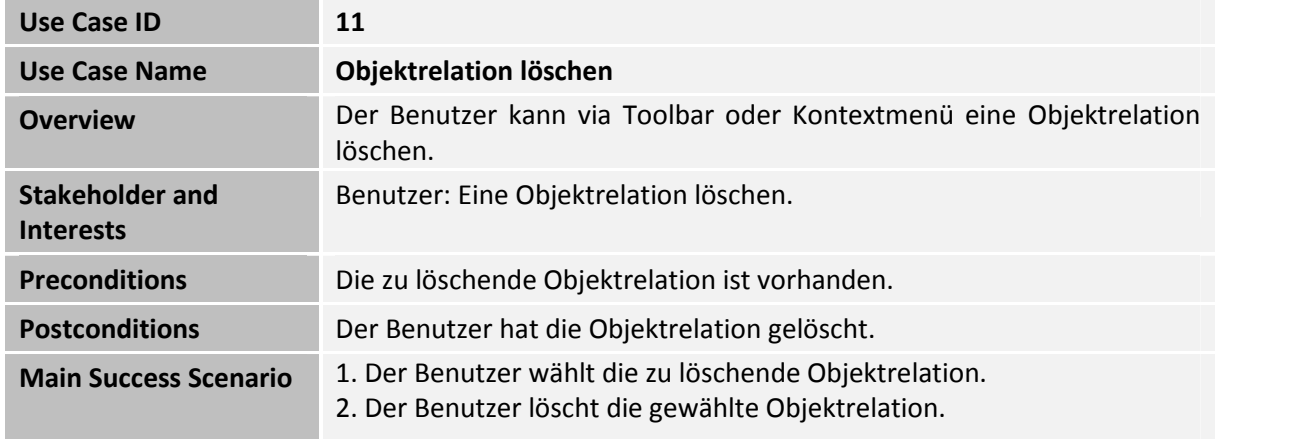

#### **UC 12: Zustand speichern**

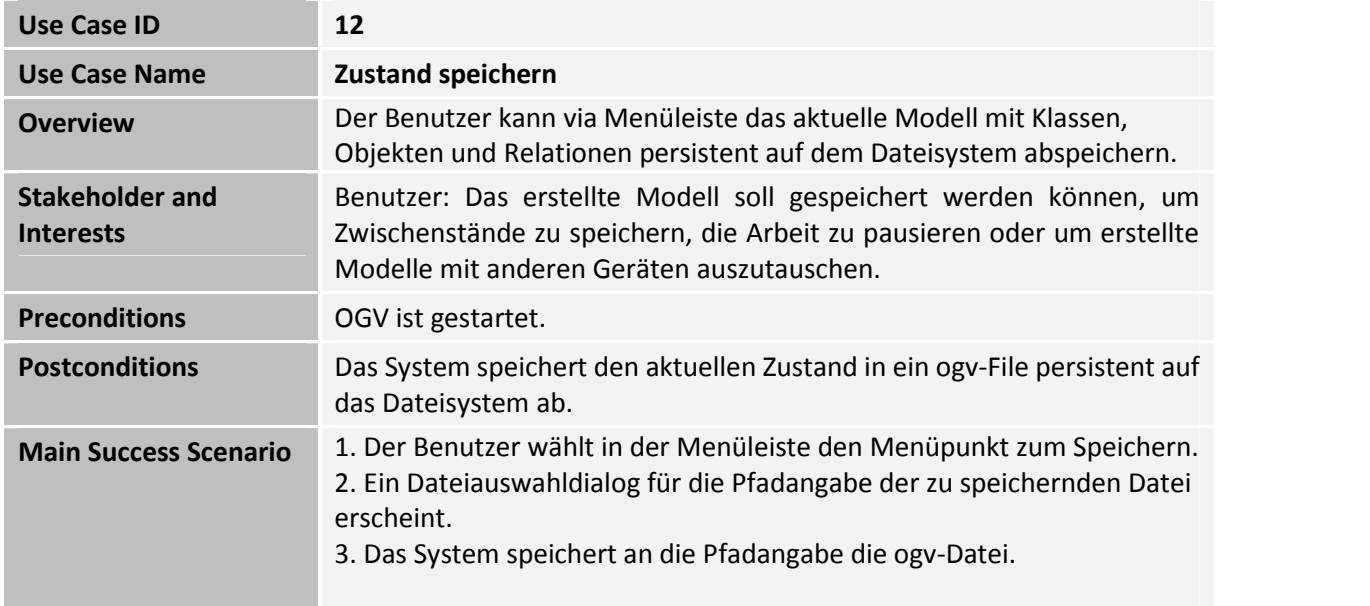

#### **UC 13: Zustand laden**

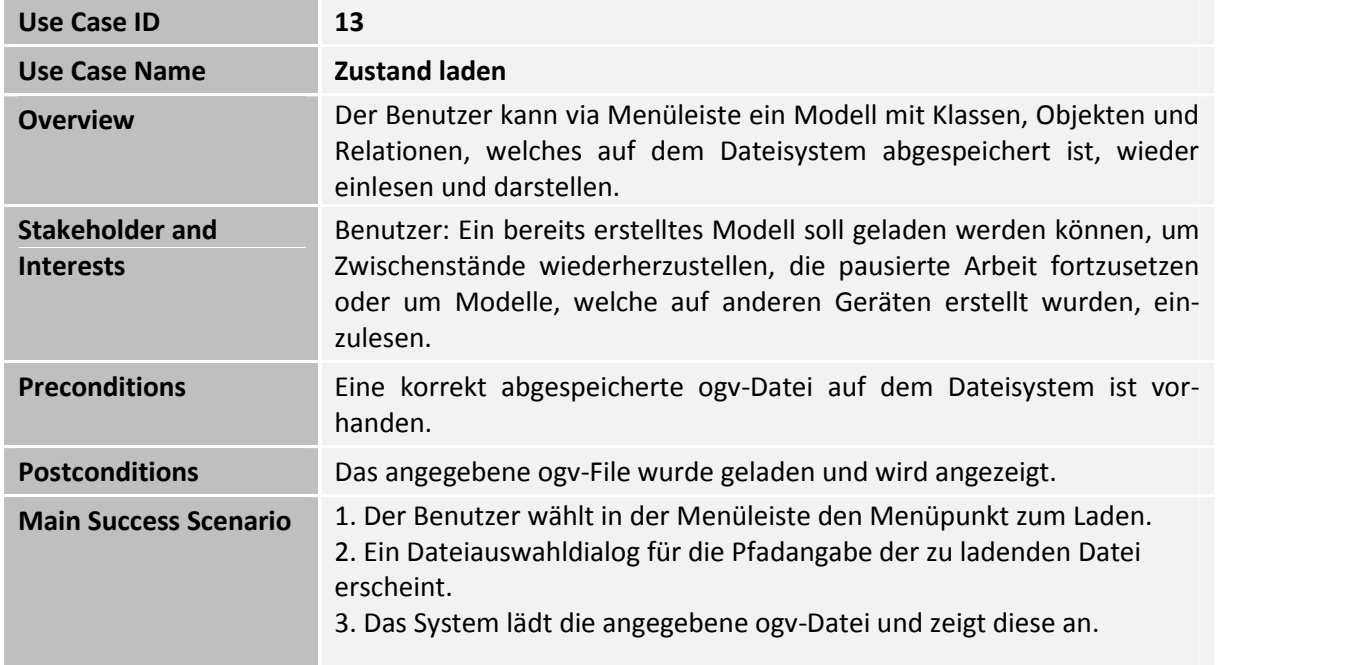

# **UC 14: XMI-File importieren**

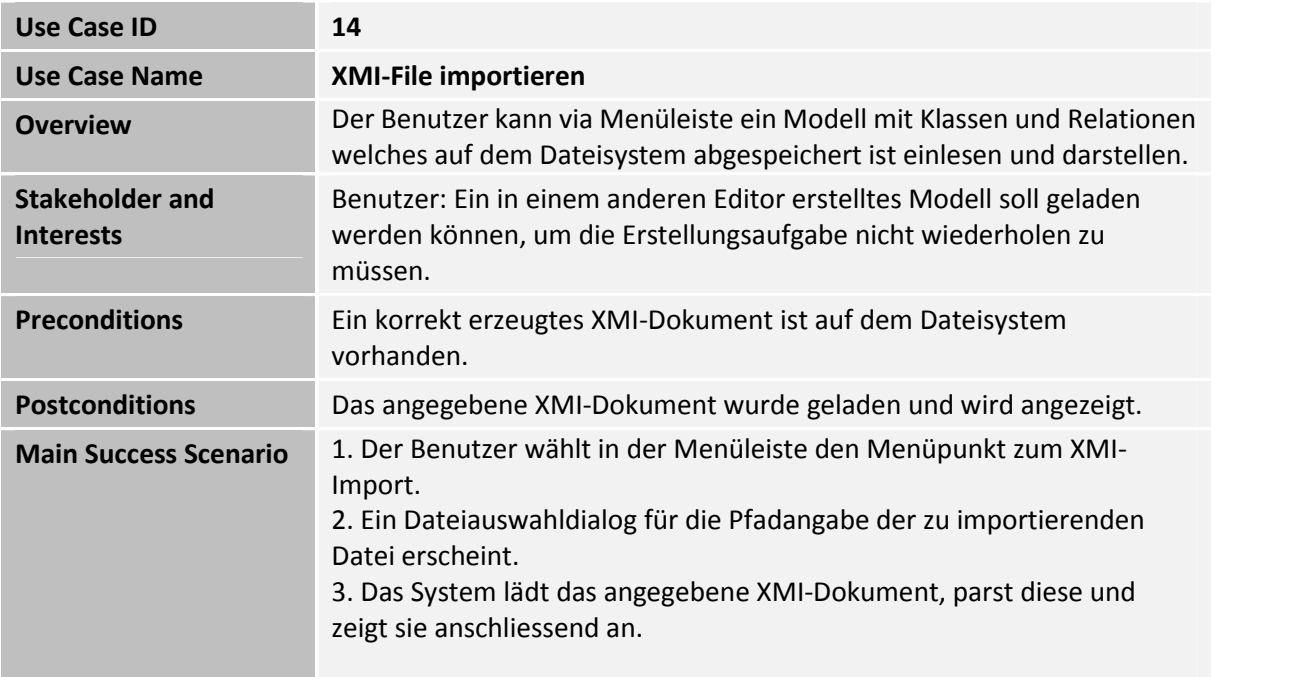

# **UC 15: Object Graph erzeugen**

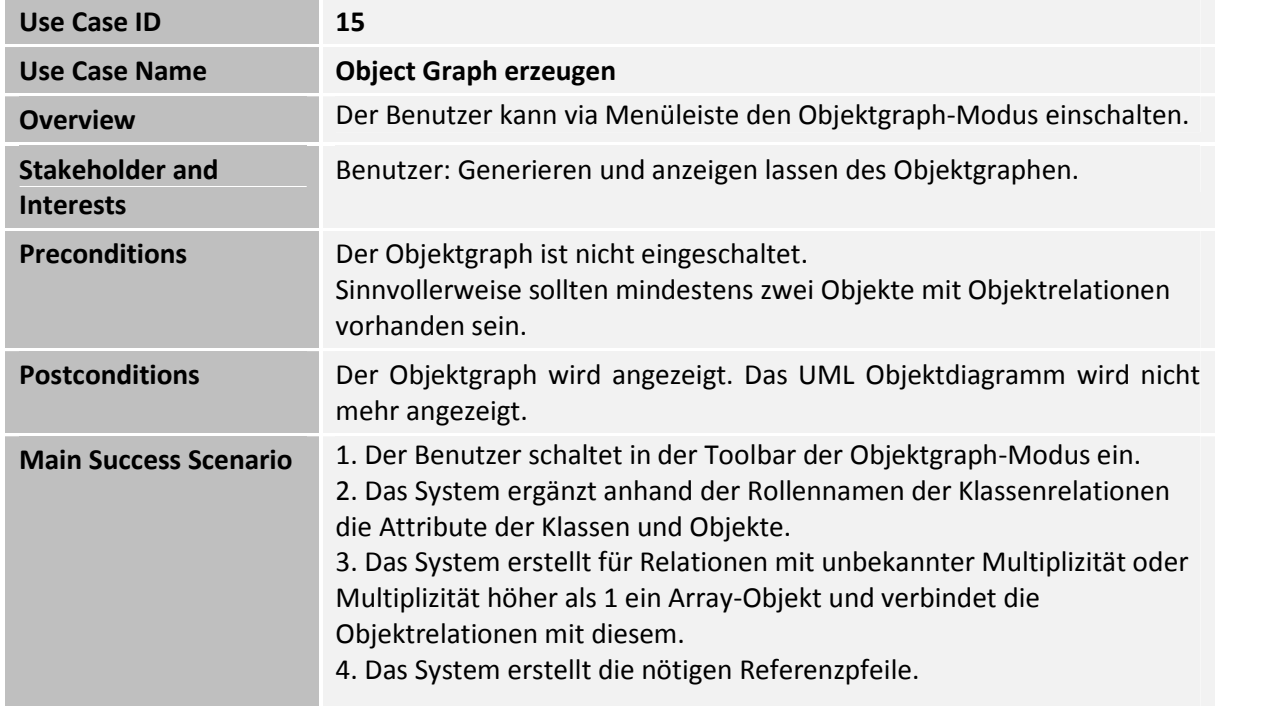

# **UC 16: Object Graph ausblenden**

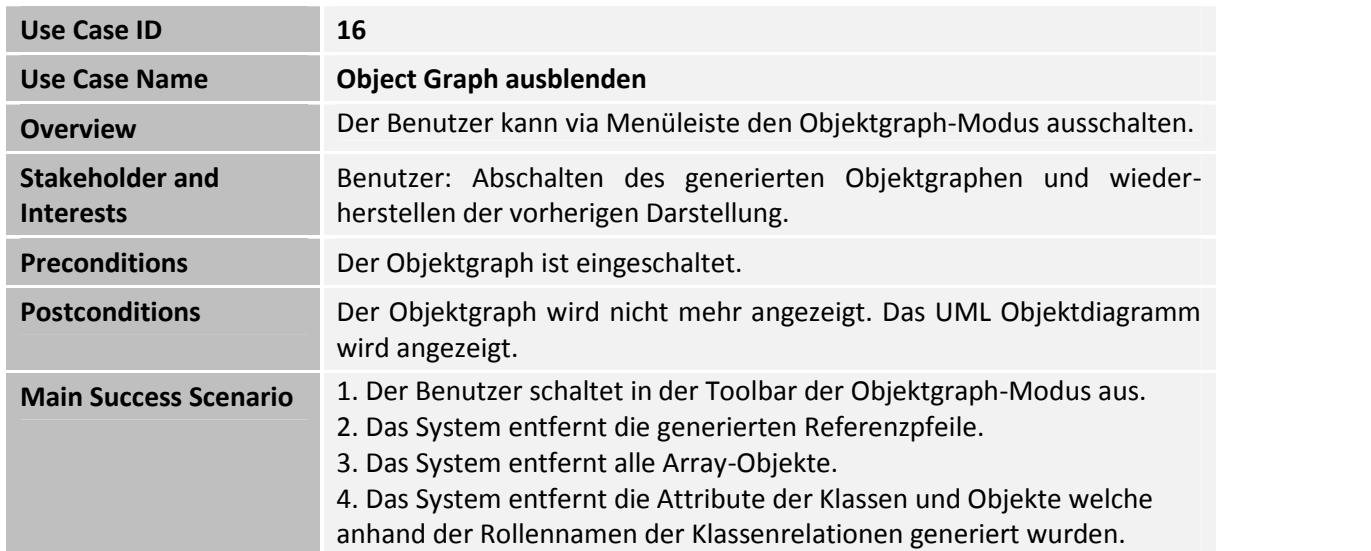

## **5.5. Nichtfunktionale Anforderungen**

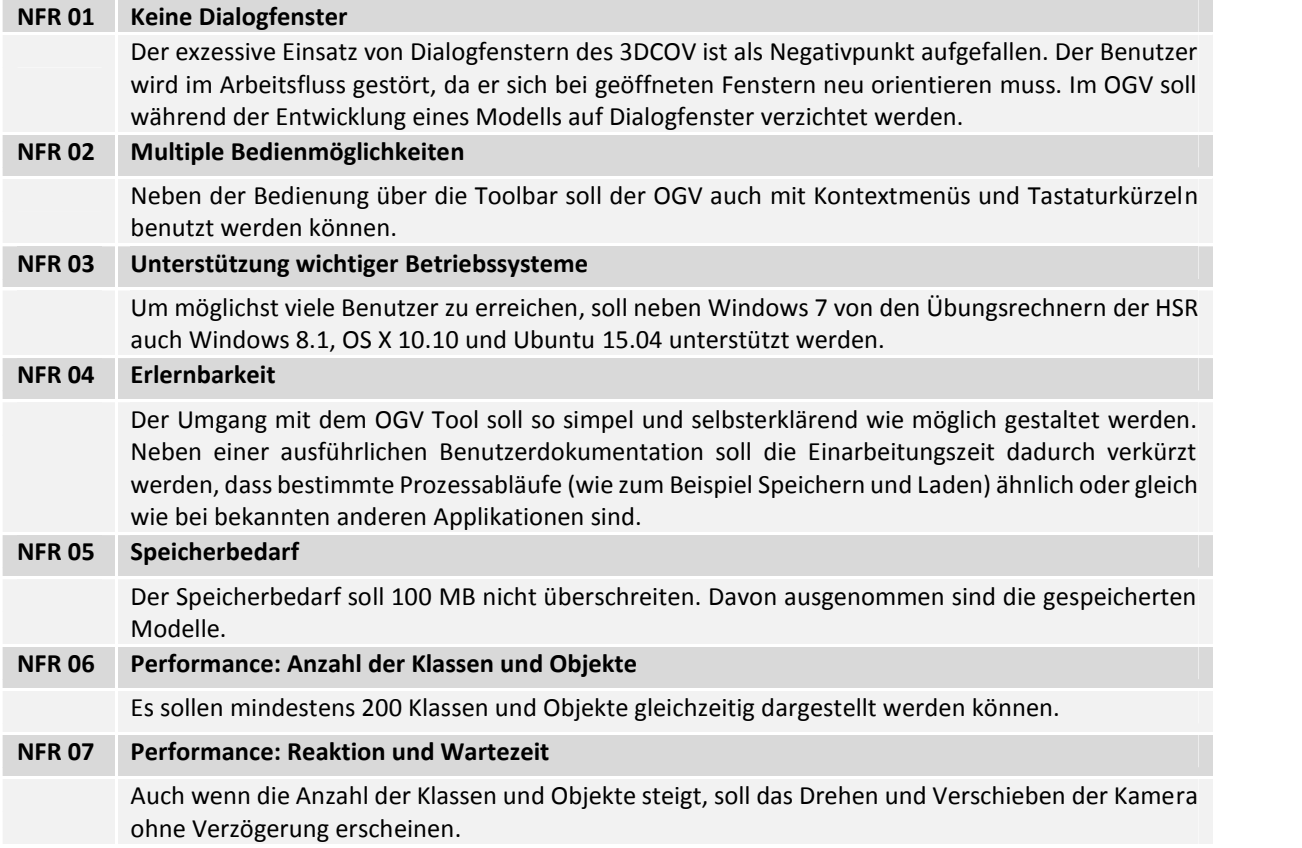

#### **5.6. Schnittstellen**

#### **5.6.1.XMI-Import**

XML Metadata Interchange (XMI) ist ein von der Object Management Group (OMG) standardisiertes Austauschformat für UML-Modelle. Um in anderen Applikationen erstellte Klassendiagramme in den OGV einlesen zu können, soll eine XMI-Schnittstelle für den Import realisiert werden. XMI-Inhalte werden in XML-Dateien gespeichert und können so geparst werden. Im OGV soll eine XMI-Datei mittels File-Dialog ausgewählt werden können. Anschliessen wird es geparst und anschliessend werden die entsprechenden Komponenten im Hauptfenster dargestellt.

```
<?xml version="1.0" encoding="windows-1252"?>
<XMI xmi.version="1.1" xmlns:UML="omg.org/UML1.3" timestamp="2015-05-25
21:54:04">
   <XMI.header>
       <XMI.documentation>
           <XMI.exporter>Enterprise Architect</XMI.exporter>
           <XMI.exporterVersion>2.5</XMI.exporterVersion>
       </XMI.documentation>
   </XMI.header>
   <XMI.content>
       <UML:Model name="EA Model" … >
           …
           <UML:Class name="Astronaut" … visibility="public" … >
               …
               <UML:Attribute name="mName" … visibility="private" … >
```
**…**

#### *Code Snippet 1: Beispielinhalt eines XMI-Dokuments*
# **6. Analyse**

# **6.1. Domain Model**

Die erste Version des Domain Models war stark beeinflusst vom Metamodell zum UML-Klassen diagramm. Der Grundgedanke war, dass Teile der dort verwendeten Strukturen für das Domain Model übernommen werden können.

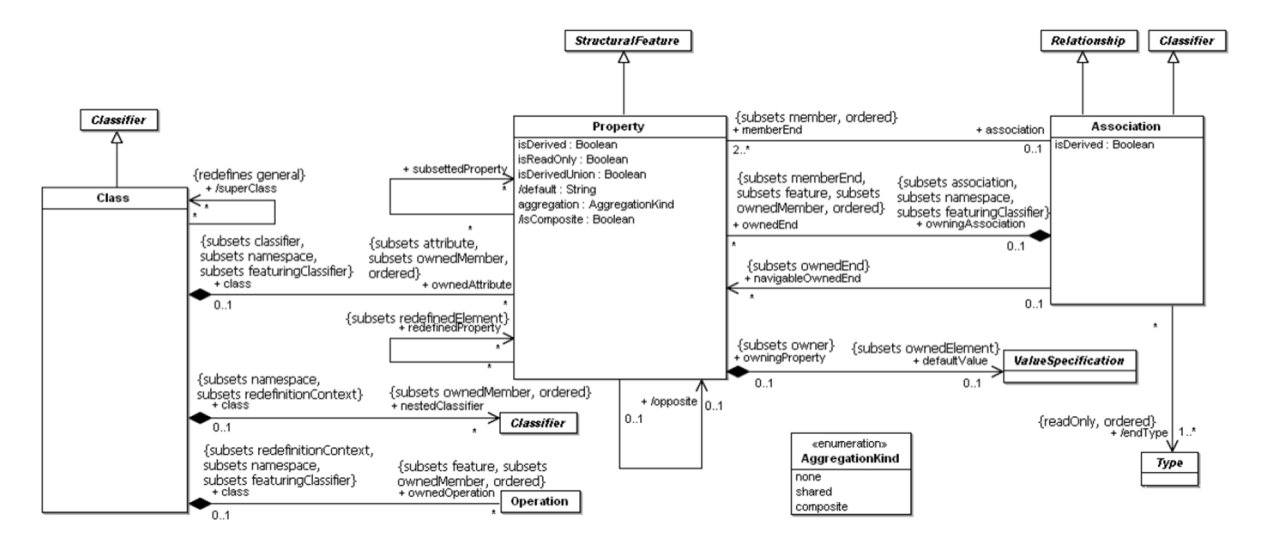

*Abbildung 13: Klassendiagramm-Metamodell von OMG [14]*

Leider liefert die Object Management Group (OMG) nur entweder das komplette Metamodell des UML Klassendiagramms oder nur einzelne modellierte Komponenten davon (z.B. Class oder Multiplicity- Element). Das komplette Modell ist zu generell gehalten und die einzelnen Komponenten zu feingranular modelliert für den Einsatz im OGV. Selbst das vereinfachte Metamodel aus dem HSR Modul Software Engineering 3 (SE3) war noch zu detailreich. In der dann folgenden Internetrecherche wurde von der University of Texas at Dallas (UT Dallas) ein vereinfachtes Metamodell des Klassendiagramms gefunden [12], welches für die anfängliche Verwendung beim OGV geeignet war.

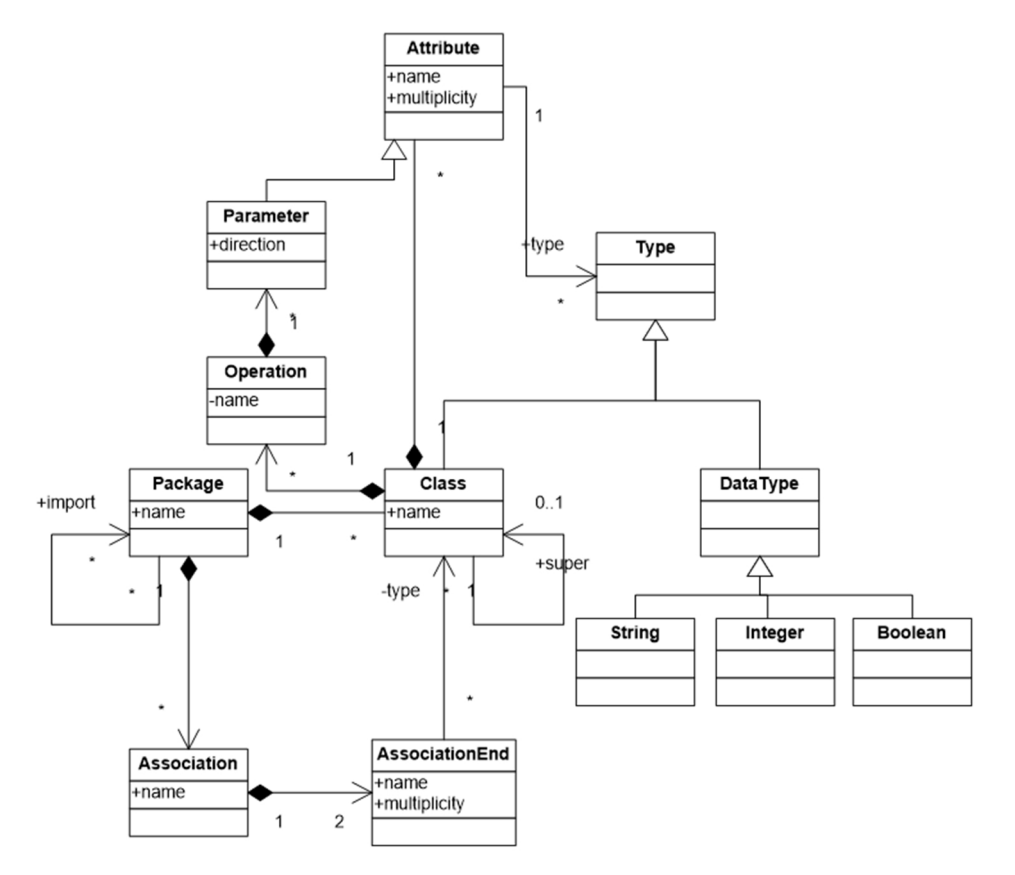

*Abbildung 14: Klassendiagramm-Metamodell von UT Dallas [12]*

In mehreren Überarbeitungsschritten wurde dann immer mehr Abschied vom Metamodell ge nommen, da einerseits nicht ein komplettes Metamodell gebraucht wurde und andererseits der Fokus vom Object Graph Visualizer auf der Anzeige von Klassenmodellen liegt. Dafür bedarf es schlicht nicht dem Kohäsionsgrad eines Metamodells, was wiederum die Anzahl von Objekten zur Laufzeit reduziert und sich somit positiv auf die Performance auswirkt.

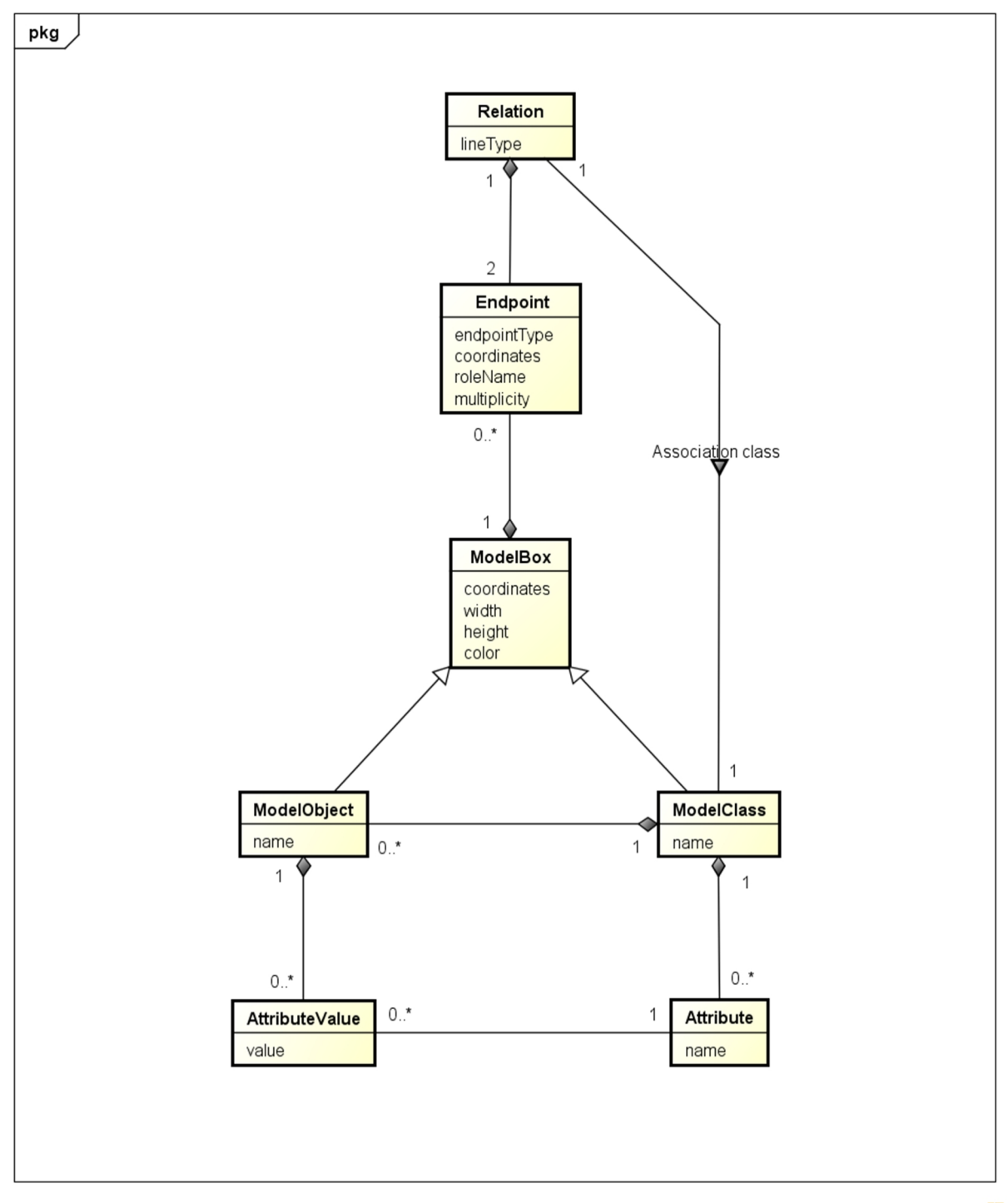

powered by Astah<mark>ak</mark>

*Abbildung 15: Klassendiagramm am Ende der Analyse*

# **6.2. Klassenkatalog**

## **6.2.1.Attribute**

Die Klasse Attribute repräsentiert ein Attribut bzw. ein Feld einer Klasse. Eine ModelClass kann über mehrere Attributes verfügen. Diese Attributes besitzen einen pro ModelClass eindeutigen Namen.

## **6.2.2.AttributeValue**

Die Klasse AttributValue repräsentiert ein Wert eines Attributs, der einem ModelObject zugewiesen werden kann. Der Wert kann auch null sein.

### **6.2.3.Endpoint**

Die Klasse Endpoint repräsentiert ein Endpunkt einer Relation zwischen zwei ModelClasses oder zwei ModelObjects. Entweder ist es ein Start-Endpoint oder ein End-Endpoint. Zwei Endpoints sind mit einer Relation verbunden. Zusätzlich dazu beinhaltet ein Endpoint Informationen über seinen Typ (die Pfeilart).

### **6.2.4.ModelBox**

Die Klasse ModelBox repräsentiert die Superklasse von ModelClass und ModelObject. Sie ist abstrakt und übernimmt auch Werte, die in der Ansicht relevant sind: Neben den Mittelpunktkoordinaten und Angaben zu der Box-Dimension besitzt die ModelBox eine Farbeigenschaft. Da ModelClasses sowie auch ModelObjects untereinander mit Relations verbunden werden können, enthält die ModelBox alle Endpoints, welche mit der jeweiligen Box verbunden sind.

### **6.2.5.ModelClass**

Die Klasse ModelClass repräsentiert eine Klasse im Sinne der Objektorientierung. Sie ist abgeleitet von der ModelBox. Eine ModelClass hat systemweit einen eindeutigen Namen. Neben besitzt die Model- Class auch Informationen über ihre instanziierten ModelObjects.

## **6.2.6.ModelObject**

Die Klasse ModelObject repräsentiert ein Objekt im Sinne der Objektorientierung. Sie ist ebenfalls abgeleitet von der ModelBox. Ein ModelObject hat für jedes der Attribute seiner ModelClass eine AttributeValue.

## **6.2.7.Relation**

Die Klasse Relation repräsentiert eine Verbindung zwischen zwei Endpoints bzw. zwei ModelBoxen. Sie besitzt je einen Start-Endpoint und einen End-Endpoint. Neben den Endpoints kennt die Relation noch ihren Linientyp (durchzogene Line, gestrichelte Linie).

Das untenstehende Diagramm zeigt Zusammenspiel und Funktionsweise der gesamten Relation.

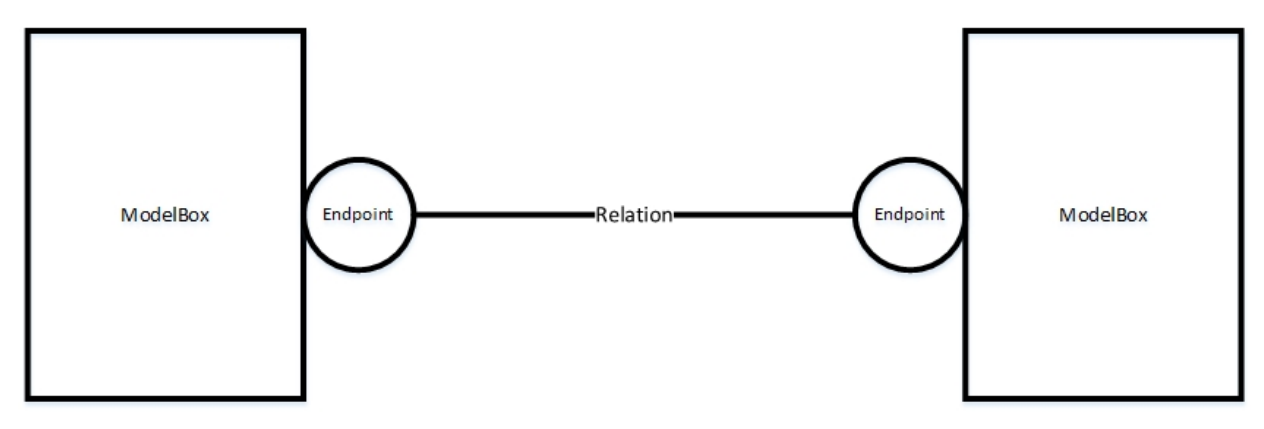

*Abbildung 16: Übersicht von einer Relation*

# **7. Design**

## **7.1. Architektur**

### **7.1.1. Ziele und Einschränkungen**

Die wichtigsten Ansprüche an die Architektur für den ObjectGraphVisualizer sind:

### **Austauschbare Layers**

Die Packages werden in logische Einheiten aufgeteilt und erfüllen ihre zentralen Aufgaben.

Beispielsweise sollen Klassen, die Benutzereingaben behandeln, komplett von den Klassen im Resource Layer getrennt werden.

### **Einfache Erweiterbarkeit**

Im Hinblick auf eine spätere Weiterentwicklung (siehe Kapitel 10 auf Seite 75) ist das OGV System so aufgebaut, dass es einfach erweitert und angepasst werden kann.

### **Plattformunabhängigkeit**

Durch die Verwendung von Java als Programmiersprache ist schon der wichtigste Grundstein für die Plattformunabhängigkeit gelegt: Java-Programme werden in der Java Virtual Machine (JVM) ausgeführt, welche für viele Betriebssysteme erhältlich ist.

Dieser Punkt stellt jedoch eine Einschränkung für die externen Libraries und Framewoks dar. Nur solche Bibliotheken kommen in Frage, die native Aufrufe kapseln.

### **7.1.2. Projektstruktur**

Es wird eine einzelnes Projekt erstellt. Die Projektstruktur ist massgeblich durch den Einsatz von JavaFX vorgegeben. In der folgenden Tabelle ist eine Beschreibung der wichtigsten Elemente und Verzeich nisse des Projekts ersichtlich.

| <b>Verzeichnis</b> | <b>Beschreibung</b>                                                                                      |                                                             |
|--------------------|----------------------------------------------------------------------------------------------------|-------------------------------------------------------------|
| src                | Der gesamte Quellcode wird in diesem Verzeichnis<br>abgelegt.                                            | ObjectGraphVisualization<br><b>用 src</b>                    |
| resources          | Das Resources-Verzeichnis beinhaltet alle Assets wie<br>Menü-Icons, FXML Templates, OBJ-Modelle und CSS. | $\mathbb{R}$ resources<br><b>■ test</b>                     |
| test               | Test-Klassen<br>befinden sich alle unter<br>diesem<br>Verzeichnis.                                       | JRE System Library [jdk1.8.0_45]<br><b>EX</b> JavaFX SDK    |
| build              | In dieses Verzeichnis werden die Releases deployed.<br>Ant Build Files befinden sich ebenfalls hier.     | Referenced Libraries<br>$\equiv$ JUnit 4<br><b>to build</b> |
| ea                 | Verzeichnis für das Enterprise Architect Reverse En-<br>gineering.                                       | A ea<br>a examples                                          |
| examples           | Einige Beispiel *.ogv- und *.xml (XMI)-Dateien.                                                          | lib                                                         |
| lib                | Alle verwendeten Bibliotheken sind in diesem Ver-<br>zeichnis.                                           | <b>A</b> logs<br>build.fxbuild                              |
| logs               | Die Log-Files werden hier zentral abgelegt.                                                              |                                                             |

*Abbildung 17: Projektstruktur*

## **7.1.3. Architekturübersicht**

Dieses Kapitel gibt einen Überblick über die Architektur. Untenstehende Abbildung illustriert den Aufbau des Systems und die Package-Abhängigkeiten.

Da der Object Graph Visualizer eine 1-Tier-Applikation ist, wurde viel Wert auf eine Umsetzung des Model-View-Controller-Patterns (MVC-Patterns) gelegt. Der Kontrollfluss erfolgt von oben nach unten. Auf das Util-Package (oben rechts) wird von allen anderen Packages zugegriffen, diese Dependencies sind aus Gründen der Übersicht nicht eingezeichnet.

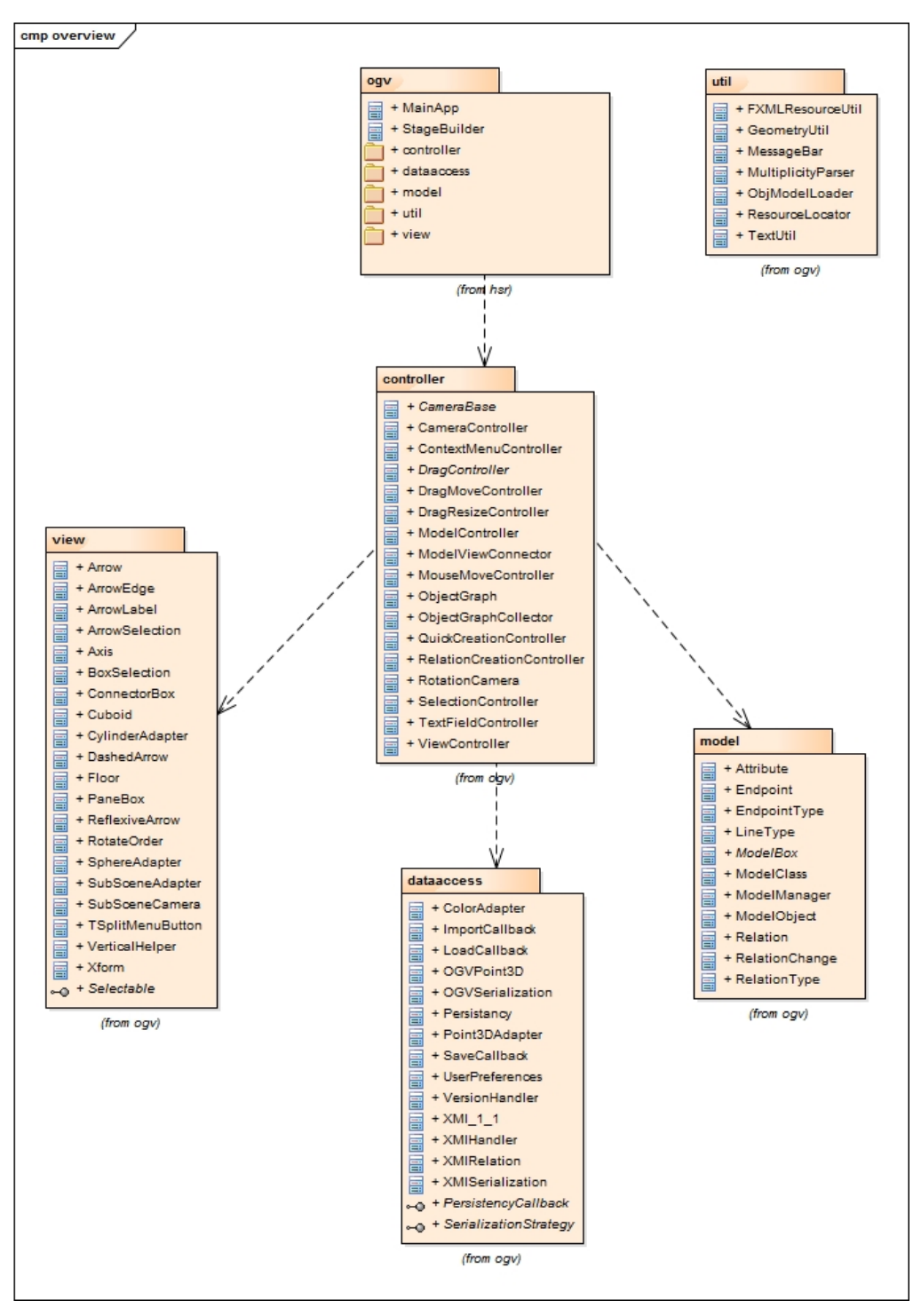

*Abbildung 18: Architekturübersicht*

## **7.2. Packages**

Hier werden die Packages anhand von Grafiken im Detail beschrieben. Die Grafiken sind mit dem Eclipse-Plugin STAN generiert und zeigen alle Beziehungen zwischen den Klassen. Das heisst nicht nur Referenzierung, sondern auch Aufruf, Implementierung, Typabfrage, Parameter, Import, Erweiterung etc. Die Klassen innerhalb eines Packages sind grösstenteils so modelliert, dass keine zyklischen Beziehungen auftreten.

## **7.2.1. OGV-Root**

Im Oberverzeichnis des Projekts befinden neben den Unterpackages auch zwei Klassen, mit welchen die Applikation initialisiert wird.

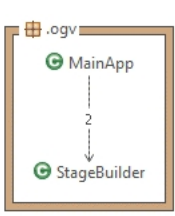

*Abbildung 19: OGV-Root Package*

## **7.2.2. Controller**

Dieses Package übernimmt die Aufgabe, das Programm zentral zu steuern: Benutzeraktionen werden entgegengenommen, in der entsprechenden Controller-Klasse weiterverarbeitet (z. B. bei ungültigen Texteingaben verworfen) und allenfalls wird ein Änderungsbefehl an das View-, Model- oder DataAc cess-Package gegeben. Allfällige Rückmeldungen erfolgen über das Observer- oder Callback-Pattern. So ist die Steuerung ein «Beobachter» des Modells, um bei Änderung der Daten direkt die Präsentation im View-Package zu manipulieren.

Es wird zwischen Application-Controllern und Input-Controllern unterschieden:

- Application-Controller Klassen: Programmsteuerung und Verbindung zwischen View und Model *ModelController*, *ViewController*, *RelationCreationController*, *ObjectGraphCollector*, *ObjectGraph* und *ModelViewConnector*
- Input-Controller Klassen: Spezialisiert auf verschiedene Benutzereingaben *ContextMenuController*, *DragResizeController*, *TextFieldController*, *QuickCreationController*, *DragController*, *DragMoveController*, *DragResizeController*, *MouseMoveController*, *SelectionController*, *CameraBase*, *CameraController* und *RotationCamera*

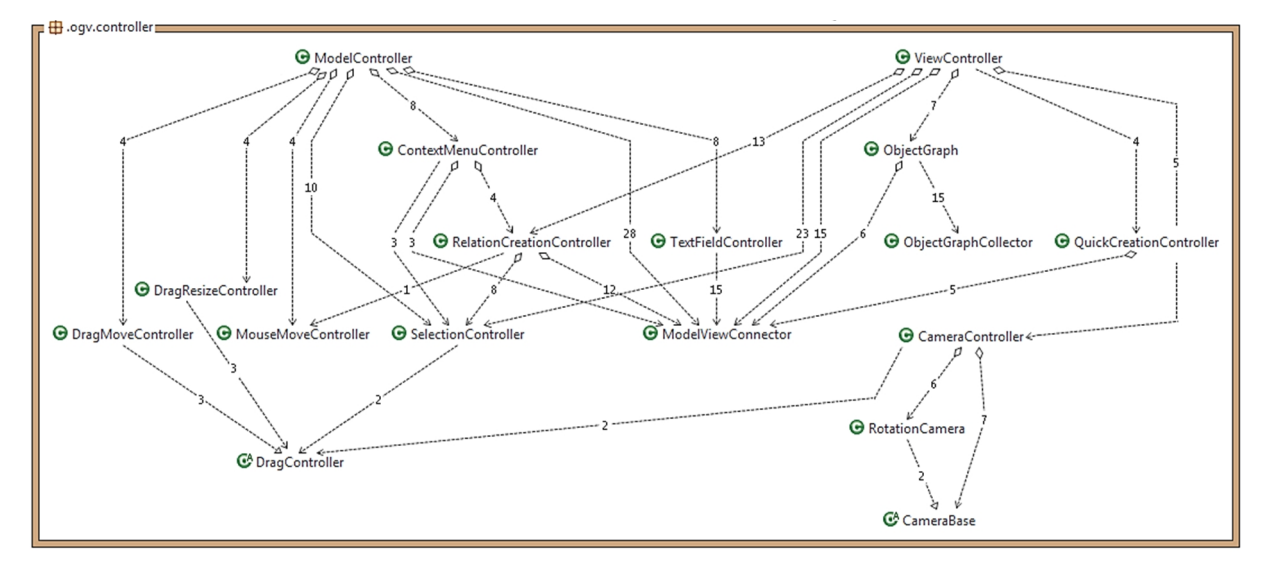

*Abbildung 20: Klassenbeziehungen im Controller-Package*

## **7.2.3. View**

Das View-Package bildet die Präsentationsschicht, für die Darstellung der benötigten Daten aus dem Modell. Die Domainklassen haben eine entsprechende Repräsentation im View-Package. Änderungen werden hingegen nur vom Controller veranlasst.

Die Klassen im View-Package haben nur mit der Präsentation in der 3D-Szene zu tun. Eine Ausnahme bildet die TSplitMenuButton Klasse. (Die Menus und Toolbars, in welche auch die 3D-Szene eingebettet sind, werden nicht durch Klassen gelöst, sondern liegen vollständig als FXML-Template vor.)

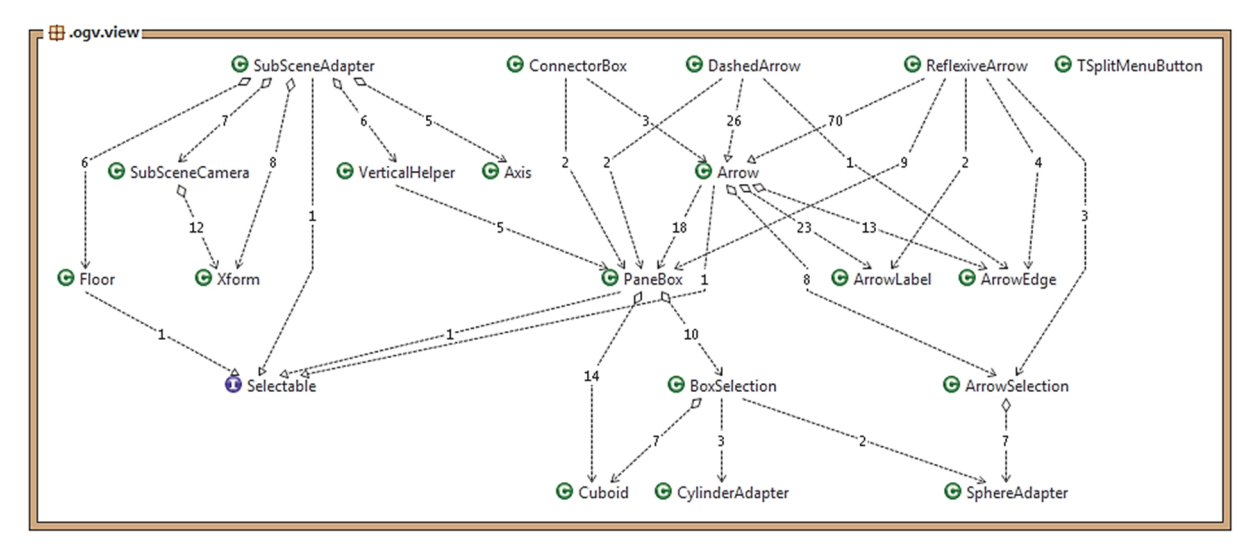

*Abbildung 21: Klassenbeziehungen im View-Package*

## **7.2.4. Model**

In diesem Package befinden sich die Domainklassen mit den zu repräsentierenden Daten. Das Model ist unabhängig von View und Controller. Aufrufe erfolgen über die ModelManager-Fassadenklasse. Anders herum geschieht die Bekanntgabe von Änderungen an Werten im Modell per Observer an den ModelController. H.oav.model

Es ist das einzige Package, welches Klassen mit zyklischen Assoziationen aufweist. Ei nerseits zwischen den Klassen Relation- Endpoint und Endpoint-ModelBox, andererseits zwischen ModelClass und Model- Object.

Die ersten beiden Fälle lassen sich durch das Relationen-Konzept des Domainmodells er klären (siehe Kapitel 6.1).

Die gegenseitige Beziehung zwischen ModelClass und ModelObject ist aus Komfortgründen für die Implementation der Vererbung eingeführt worden.

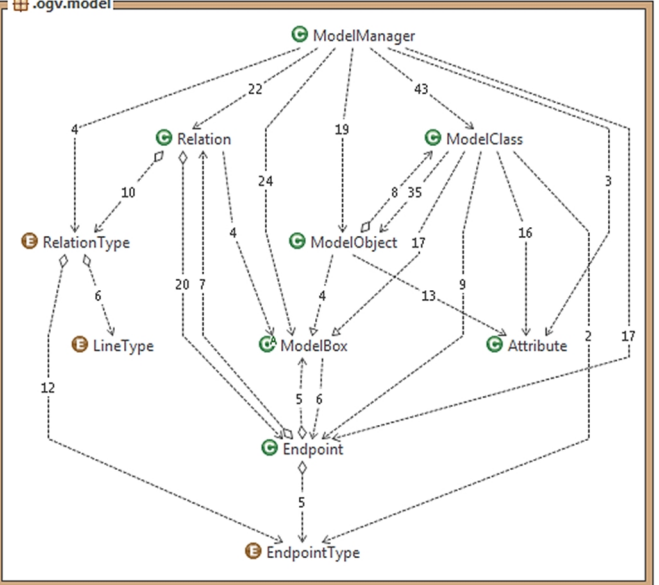

*Abbildung 22: Klassenbeziehungen im Model-Package*

### **7.2.5. DataAccess**

Das DataAccess-Package kümmert sich um die Datenhaltung und ist als Teil des Resource Layers unterhalb der anderen Packages angesiedelt. Zugriff auf Funktionen des Packages erfolgt ebenfalls gekapselt nach dem Fassaden-Pattern. Die Funktionen sind Speichern, Laden und Import des Modells.

Ist ein Vorgang abgeschlossen, wird dies per Callback mitgeteilt.

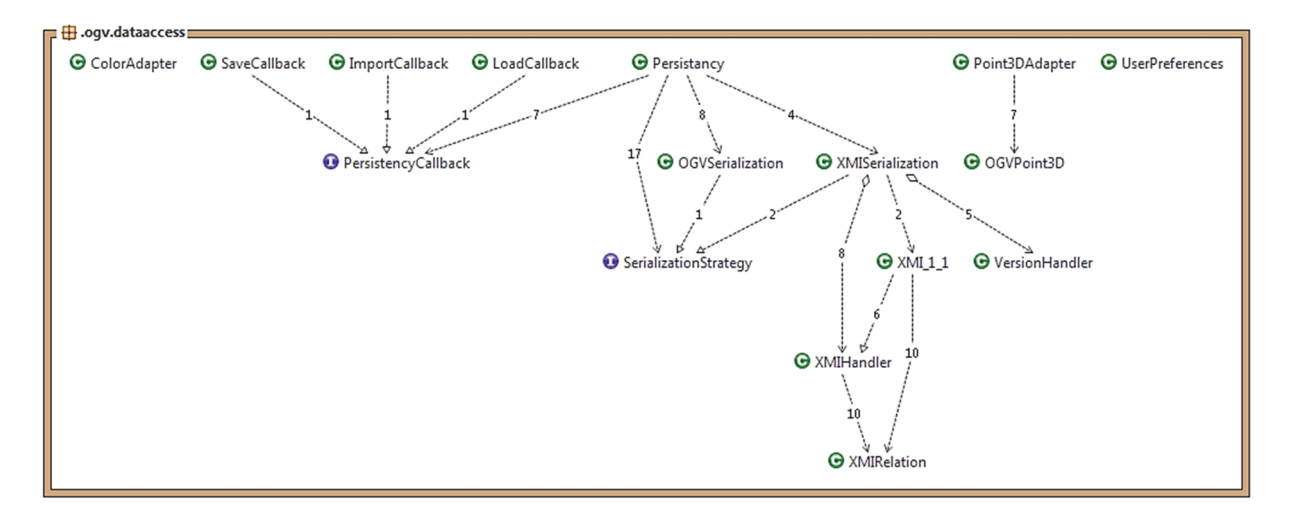

*Abbildung 23: Klassenbeziehungen im DataAccess-Package*

### **7.2.6. Util**

Das Util-Package ist eine Ansammlung an Hilfsklassen, die von mehreren Klassen aus verschiedenen Packages gebraucht werden oder Berechnung vornehmen. Aus diesem Grund werden die Hilfs methoden «static» aufgerufen.

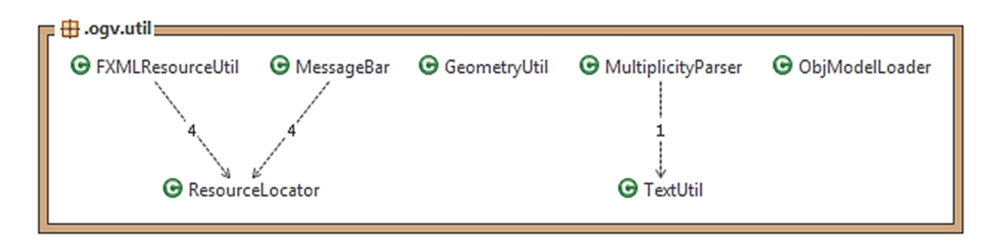

*Abbildung 24: Klassenbeziehungen im Util-Package*

# **7.3. OGV-Root-Klassendiagramm**

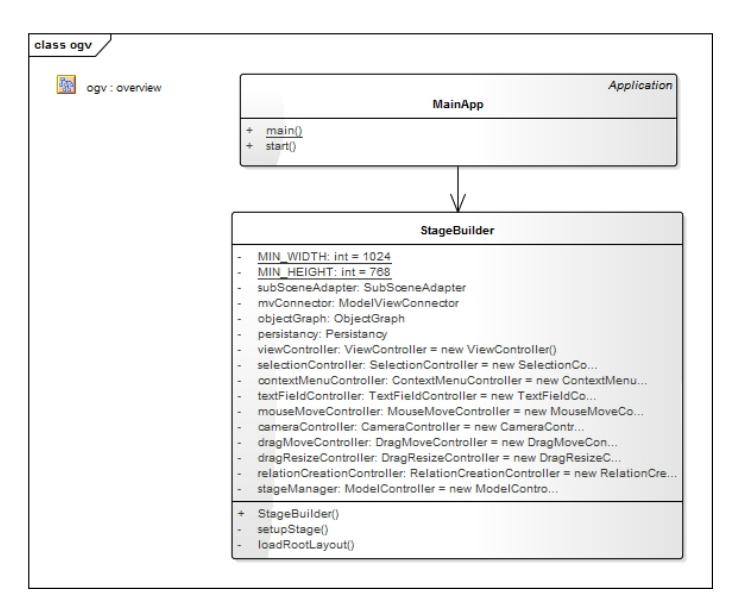

*Abbildung 25: Klassendiagramm des OGV-Root Packages*

## **7.4. OGV-Root-Klassenkatalog**

### **7.4.1. MainApp**

Die Klasse MainApp beinhaltet die main-Methode und ist somit der Einstiegspunkt des Object Graph Visualizers. Hier wird auch gleich die JavaFX Platform mit Scene Graph und GUI-Thread initialisiert.

### **7.4.2. StageBuilder**

Der StageBuilder lädt zuerst die FXML-Datei für das GUI und erstellt dann die Stage. Gleich danach werden alle Controller-Klassen instanziiert und in der korrekten Reihenfolge initialisiert um die Abhän gigkeiten richtig zu setzen.

## **7.5. Controller Klassendiagramm**

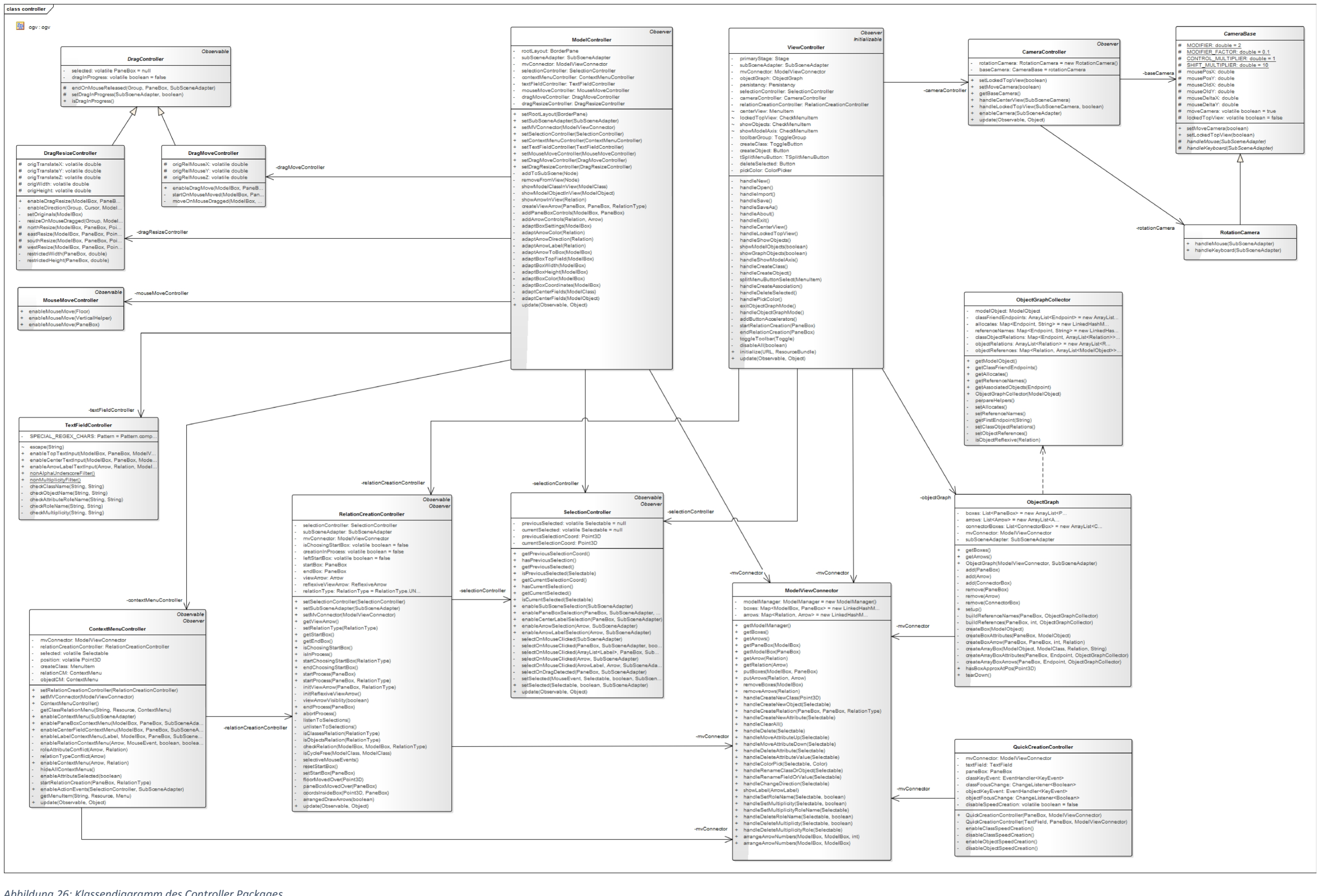

*Abbildung 26: Klassendiagramm des Controller Packages*

# **7.6. Controller Klassenkatalog**

## **7.6.1. CameraBase**

Eine Kamera ermöglicht es, den Beobachtungspunkt im Raum zur Laufzeit frei wählen zu können. Die CameraBase ist als eine abstrakte Klasse für alle Camera-Typen anzusehen. Sie legt das Grundverhalten für alle von ihr abgeleiteten Camera-Klassen fest.

### **7.6.2. RotationCamera**

Die RotationCamera ist momentan die einzige Camera im OGV und enthält die Funktionalitäten, um die Ansicht zu rotieren.

### **7.6.3. CameraController**

Der CameraController ist die Controller-Klasse der Camera. Er beinhaltet die CameraBase und wird vom ViewController angesprochen.

### **7.6.4. ModelController**

Der ModelController überwacht das Model als Observer und meldet alle Änderungen der View. Seine Verbindung ins Model-Package erfolgt über den ModelViewConnector.

### **7.6.5. ViewController**

Der ViewController regelt die Aktionen vom Menü in der Menüleiste.

### **7.6.6. ModelViewConnector**

Der ModelViewConnector mappt einerseits die Model-Klassen auf die entsprechenden View-Klassen (z. B. Relation zu Arrow), andererseits ist er für Zugriffe in das Model-Package zuständig.

### **7.6.7. ContextMenuController**

Der ContextMenuController stellt alle verschiedenen Kontextmenüs zur Verfügung. Er wird vom ModelController jedes Mal angesprochen, wenn ein neues Element in der Ansicht erstellt wurde, um dort die entsprechenden Kontextmenüs einzubauen.

### **7.6.8. DragController**

Der DragController ist die abstrakte Superklasse von allen DragControllers. Er ist für das Grund verhalten der verschiedenen Bewegungen der Klassen und Objekte zuständig.

### **7.6.9. DragMoveController**

Der DragMoveController ist für das korrekte Verschieben der Klassen in der Ebene und der Objekten auf der Achse über der Klasse zuständig.

### **7.6.10.DragResizeController**

Der DragMoveController ist für das korrekte Resizing der Klassen in der Ebene zuständig.

### **7.6.11.MouseMoveController**

Die Aufgabe des MouseMoveController ist es, die Position des Cursors im 3D-Raum korrekt zu erkennen und bei Mausbewegungen die registrierten Interessenten zu informieren.

### **7.6.12.QuickCreationController**

Der QuickCreationController behandelt das Verhalten einer Klasse oder eines Objekts, wenn es zum ersten Mal erstellt wird und damit der Quick-Creation-Vorgang aktiv ist.

### **7.6.13.RelationCreationController**

Der RelationCreationController ist für den komplexen Erstellungsprozess einer Relation verant wortlich.

### **7.6.14.SelectionController**

Der SelectionController verarbeitet alle Selektionsevents von den Elementen und leitet Selektions änderungen an seine Observer weiter.

### **7.6.15.TextFieldController**

Der TextFieldController behandelt alle Events von den Textfeldern in Klassen, Objekten, Rollennamen und Multiplizitäten und übernimmt die Validierung der Texteingabe.

### **7.6.16.ObjectGraph**

Die ObjectGraph-Klasse erstellt den eigentlichen Objektgraph. Er wird vom ObjectGraphCollector mit den benötigten Informationen beliefert.

### **7.6.17.ObjectGraphCollector**

Der ObjectGraphCollector sammelt alle Informationen des aktuellen Models und übergibt diese dem ObjectGraph zur Erstellung der neuen Anzeige.

# **7.7. View Klassendiagramm**

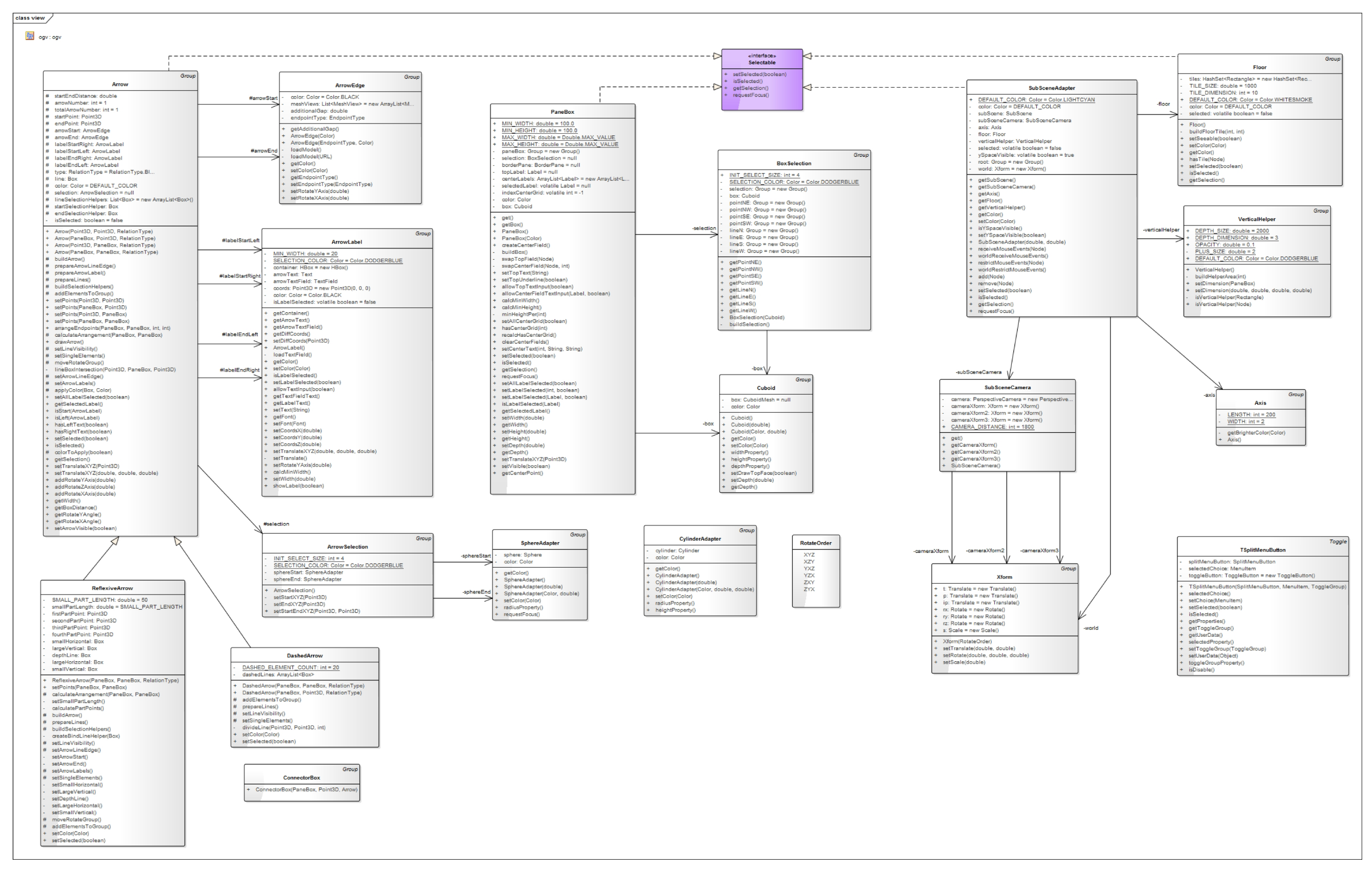

*Abbildung 27: Klassendiagramm des View Packages*

# **7.8. View Klassenkatalog**

### **7.8.1.SubSceneAdapter**

Die SubSceneAdapter adaptiert die JavaFX SubScene-Klasse. Diese stellt das Fenster für die 3D-Szene zur Verfügung. Die SubSceneAdapter-Klasse regelt ebenfalls ob die verschiedenen Elemente in der 3D-Szene MouseEvents erhalten oder nicht.

### **7.8.2.Xform**

Wurde aus dem Oracle Sample-Tutorial [4] entnommen und erlaubt eigene Transformationen und Rotationen im 3D-Raum.

### **7.8.3.SubSceneCamera**

Die SubSceneCamera adaptiert die Perspektivische Kamera für erleichterten Zugriff.

### **7.8.4.Floor**

Der Floor ist die flach in der Ebene liegende Referenzfläche, welche das Platzieren und das Verschieben von Elementen erlaubt.

### **7.8.5.VerticalHelper**

Der VerticalHelper ist der modellierte Referenzraum oberhalb einer Klasse, welcher das Platzieren der Objekte erlaubt.

### **7.8.6.Axis**

Die Axis-Klasse zeigt als Orientierungshilfe im Mittelpunkt des Koordinatensystems die drei Achsen an.

### **7.8.7.Selectable**

Das Selectable-Interface markiert bei der PaneBox-, Arrow- und Floor-Klasse, dass diese selektierbar sind.

### **7.8.8.CylinderAdapter**

Diese Klasse adaptiert die JavaFX-Cylinder 3D-Primitive für die benötigten Methoden.

### **7.8.9.SphereAdapter**

Der SphereAdapter adaptiert die JavaFX-Sphere 3D-Primitive für die benötigten Methoden.

### **7.8.10.Cuboid**

Die Cuboid-Klasse adaptiert die CuboidMesh-Klasse aus der FXYZ-Library.

### **7.8.11.PaneBox**

Eine PaneBox ist die modellierte Darstellung einer ModelClass oder eines ModelObjects.

### **7.8.12.BoxSelection**

Die BoxSelection-Klasse ist die modellierte Selektion um eine PaneBox.

### **7.8.13.Arrow**

Die Arrow-Klasse ist die graphische Umsetzung einer Relation. Der Arrow verfügt über zwei Arrow- Edges und vier ArrowLabels.

### **7.8.14.DashedArrow**

Die DashedArrow-Klasse repräsentiert die gestrichelte Dependency.

### **7.8.15.ReflexiveArrow**

Der ReflexiveArrow ist eine Sonderform des Arrows und erweitert diesen um die Funktionalität einer reflexiven Relation.

#### **7.8.16.ArrowEdge**

Die ArrowEdge-Klasse ist die graphische Umsetzung eines Endpoints.

### **7.8.17.ArrowLabel**

Die ArrowLabels werden für die Angabe des Rollennamen und der Multiplizität verwendet.

### **7.8.18.ArrowSelection**

Die ArrowSelection-Klasse ist die modellierte Selektion um ein Arrow.

### **7.8.19.ConnectorBox**

Diese Klasse wird für die Darstellung der Referenzen im Objektgraph benötigt.

### **7.8.20.TSplitMenuButton**

Eine eigene Implementation eines SplitMenuButtons mit zusätzlicher Toggle-Möglichkeit.

# **7.9. Model Klassendiagramm**

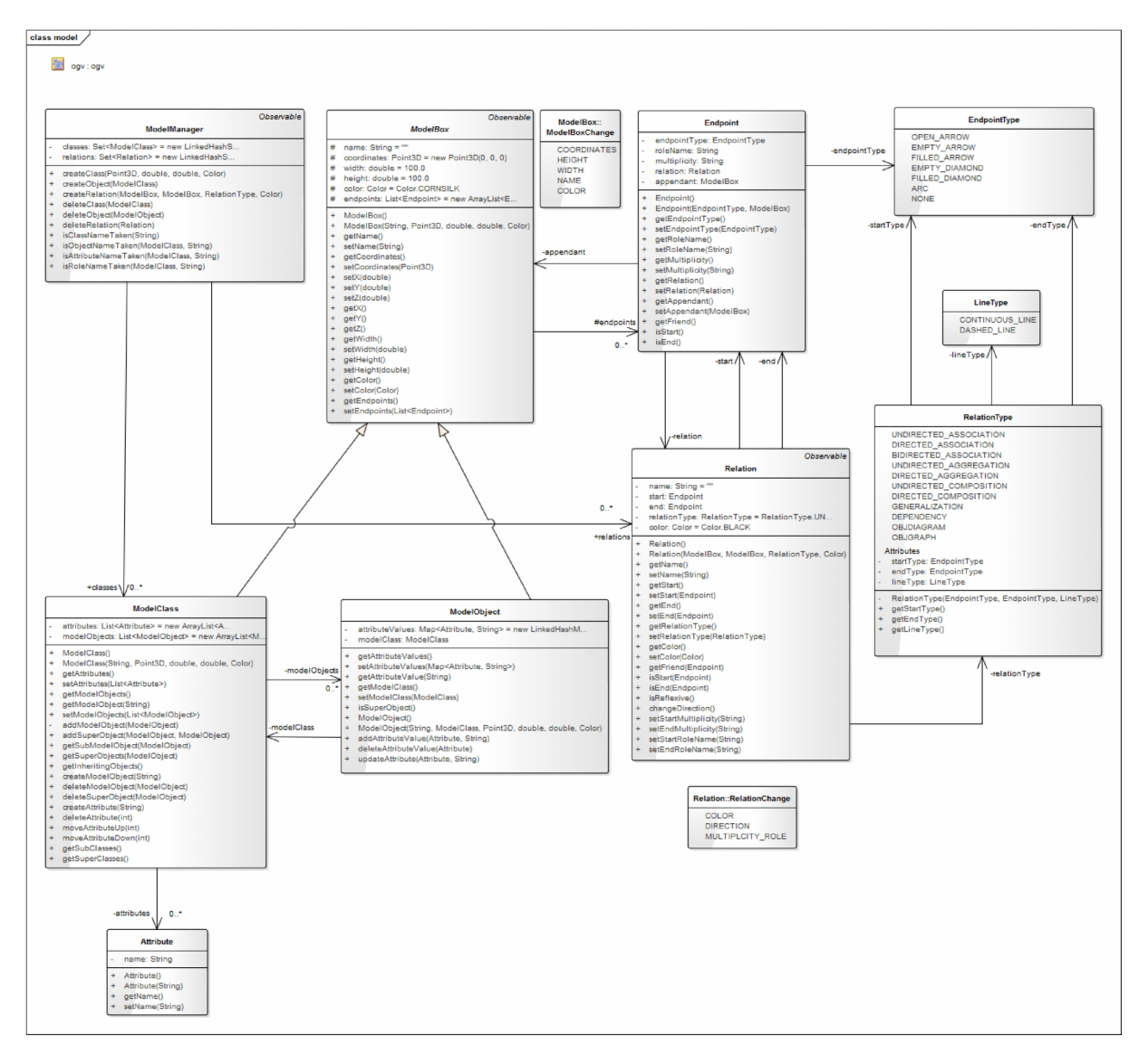

*Abbildung 28: Klassendiagramm des Model Packages*

# **7.10. Model Klassenkatalog**

### **7.10.1.ModelManager**

Der ModelManager enthält alle Informationen über das Model und regelt gemäss des Ent wurfsmusters Fassade den Zugriff. Er unterhält die Liste von Klassen, welche wiederum die Listen von Endpoints und Listen von ModelObjects beinhalten. Für die einfachere Handhabung beinhaltet er ebenfalls eine Liste von Relationen.

## **7.10.2.ModelBox**

Entspricht der Domainklasse ModelBox.

### **7.10.3.ModelClass**

Entspricht der Domainklasse ModelClass.

### **7.10.4.ModelObject**

Entspricht der Domainklasse ModelObject.

### **7.10.5.Attribute**

Entspricht der Domainklasse Attribute.

### **7.10.6.Relation**

Entspricht der Domainklasse Relation.

### **7.10.7.RelationType**

Entspricht dem Typ der Relation (Assoziation, Generalisierung, etc.) und wurde als Enumeration realisiert.

## **7.10.8. LineType**

Entspricht dem Typ des Relation-Body (gestrichelt oder durchgezogen) und wurde als Enumeration realisiert.

### **7.10.9.Endpoint**

Entspricht der Domainklasse Endpoint.

### **7.10.10. EndpointType**

Entspricht dem Typ des Endpoints und wurde als Enumeration realisiert.

# **7.11.DataAccess Klassendiagramm**

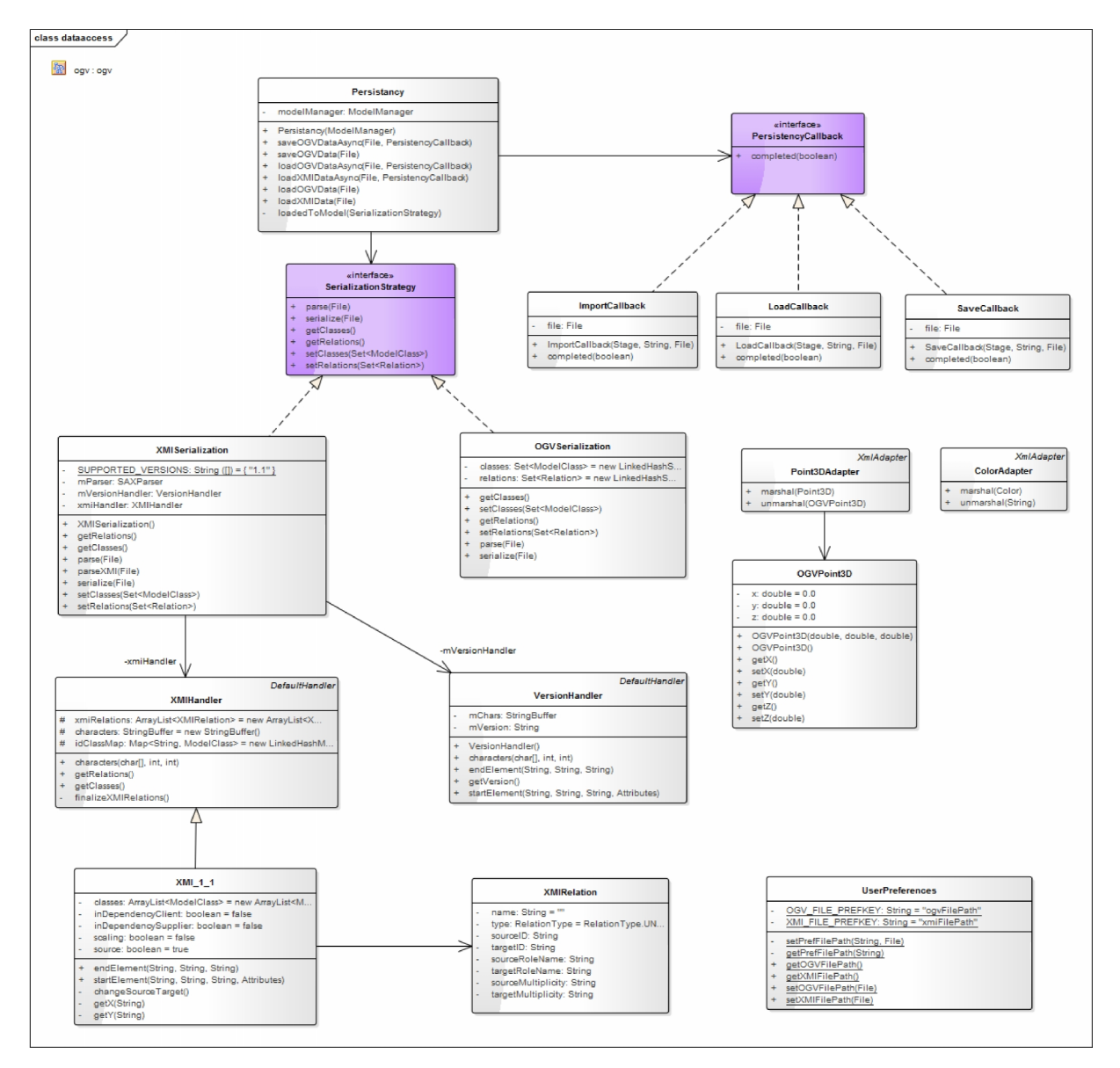

*Abbildung 29: Klassendiagramm des DataAccess Packages*

# **7.12.DataAccess Klassenkatalog**

## **7.12.1.Persistancy**

Die Persistancy-Klasse ist als Fassade für alle Persistenz-Funktionen zu verstehen.

### **7.12.2.PersistencyCallback**

Das PersistencyCallback-Interface wird von allen Callbacks der Persistenz implementiert.

### **7.12.3. LoadCallback**

Der LoadCallback wird nach dem Abschluss des asynchronen Ladens ausgeführt.

### **7.12.4.SaveCallback**

Der SaveCallback wird nach dem Abschluss der asynchronen Speicherung ausgeführt.

### **7.12.5.ImportCallback**

Der ImportCallback wird nach dem Abschluss des asynchronen Imports ausgeführt.

### **7.12.6.SerializationStrategy**

Falls in Zukunft andere Speicherungsarten implementiert werden, können diese gegen das SerializationStrategy-Interface entwickelt werden. Momentan wird eine JAXB-Persistierung und den XMI-Import unterstützt.

### **7.12.7.OGVSerialization**

Die Klasse OGVSerialization wird für das Speichern und Laden verwendet und wurde mit einer JAXB-Serialisierung umgesetzt.

### **7.12.8.XMISerialization**

Die XMISerialization wurde von 3DCOV im Rahmen des XMI-Imports übernommen und angepasst. Sie implementiert die SerializationStrategy und repräsentiert einen XMI-Parser.

### **7.12.9.ColorAdapter**

Die ColorAdapter-Klasse wird als XmlAdapter für die Color-Klasse von JavaFX im JAXB-Framework verwendet.

### **7.12.10. Point3DAdapter**

Die Point3DAdapter-Klasse wird als XmlAdapter für die Point3D-Klasse von JavaFX im JAXB-Framework verwendet.

### **7.12.11. OGVPoint3D**

Der OGVPoint3D wird im Point3DAdapter verwendet da die Klasse Point3D von JavaFX nicht serialisierbar ist.

## **7.12.12. VersionHandler**

Der VersionHandler wurde von 3DCOV im Rahmen des XMI-Imports übernommen. Er liest die XMI-Ver sion einer Datei.

## **7.12.13. XMIHandler**

Der XMIHandler wurde von 3DCOV im Rahmen des XMI-Imports übernommen. Er ist für die Finalisier ung des Imports zuständig.

## **7.12.14. XMI\_1\_1**

Die XMI\_1\_1-Klasse wurde von 3DCOV im Rahmen des XMI-Imports übernommen und angepasst. Sie erweitert die XMIHandler-Klasse und liest ein XMI-File der Version 1.1 per SAX-Parser aus.

### **7.12.15. XMIRelation**

Die XMIRelation-Klasse ist ein POJO um alle benötigten Werte einer Relation aus dem XMI-File zu kapseln.

## **7.12.16. UserPreferences**

Die UserPreferences-Klasse wird verwendet um die benutzerspezifischen Einstellungen (z.B. Save-File- Pfad) zu speichern.

# **7.13.Util-Klassendiagramm**

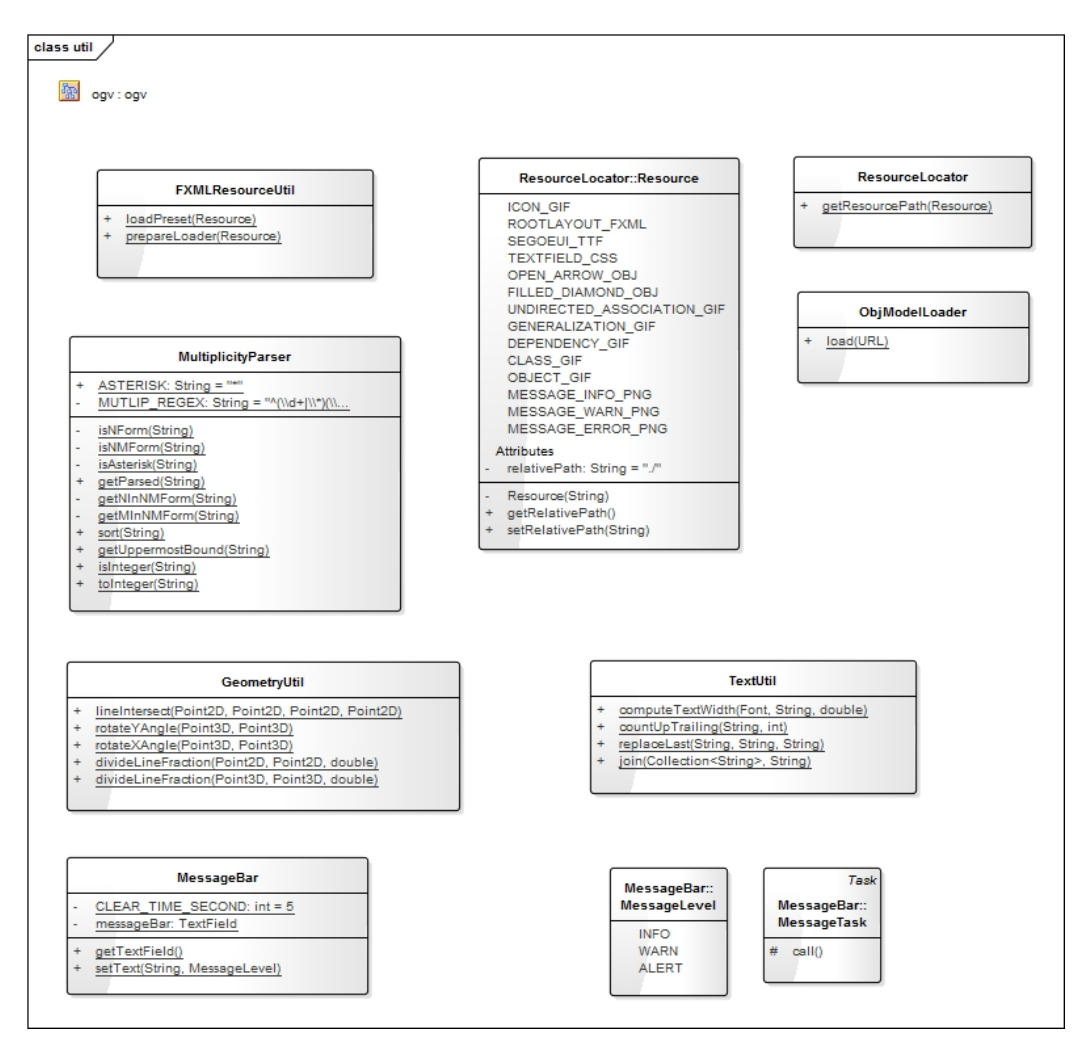

*Abbildung 30: Klassendiagramm des Util Packages*

# **7.14.Util Klassenkatalog**

## **7.14.1. FXMLResourceUtil**

Diese Klasse wird verwendet, um die einzelnen FXML Templates zu laden.

### **7.14.2.GeometryUtil**

Die GeometryUtil-Klasse wird verwendet, um Berechnungen im 2D- und 3D-Raum, die an mehreren Stellen vorkommen, zusammenzufassen.

### **7.14.3.MessageBar**

Mit der MessageBar können an den Benutzer gerichtete Informationen oder Fehlermeldungen aus gegeben werden. Sie wird in der Statusleiste unterhalb der Hauptanzeige / 3D-Szene eingefügt.

### **7.14.4.MultiplicityParser**

Die MultiplicityParser-Klasse stellt Methoden für die Überprüfung und Anpassung einer Multiplizität einer Relation zur Verfügung.

### **7.14.5.ObjModelLoader**

Diese Klasse wird verwendet, um die verschiedenen OBJ-Modell zu laden.

### **7.14.6.ResourceLocator**

Der ResourceLocator wird gebraucht, um die Dateienpfade von Ressourcen wie FXML Templates, GIF Icons, JPG Icons und OBJ Modelle zu erhalten.

## **7.14.7.TextUtil**

Die TextUtil-Klasse wird verwendet, um gewisse Hilfsmethoden, die mit Strings zusammenhängen, zu kapseln.

# **7.16. Externe Libraries**

Das Projekt wird von 4 (bzw. 6) externen Libraries unterstützt, aufgelistet und beschrieben in folgender Tabelle:

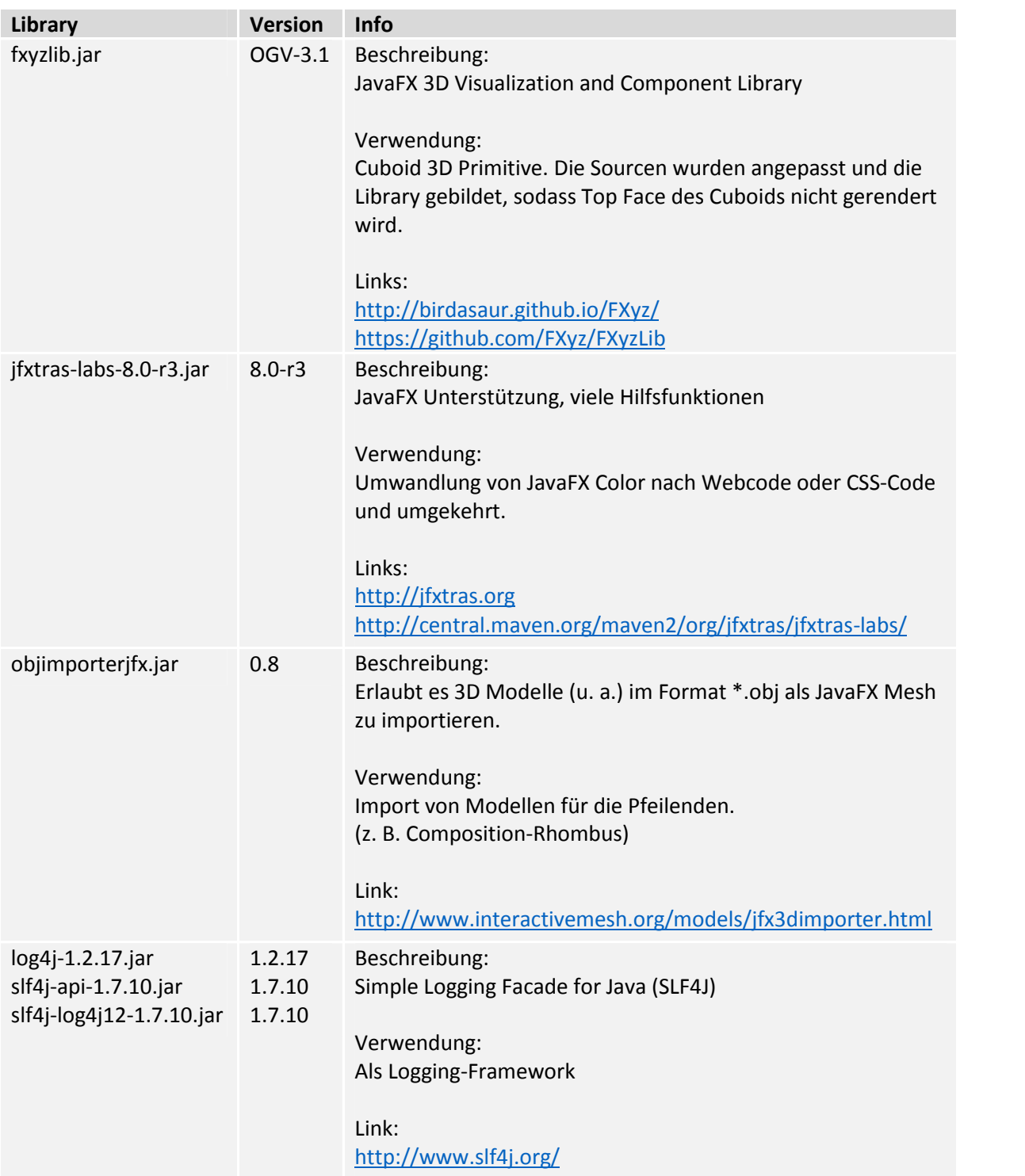

# **8. Implementation**

Dieser Abschnitt beschreibt ausgesuchte Implementationen und behandelt interessante sowie herausfordernde Aspekte aus diesem Projekt.

## **8.1. Visualisierung**

### **8.1.1. User Interface**

Das Graphical User Interface (GUI) des Object Graph Visualizers konnte komplett mit der JavaFX-Tech nologie umgesetzt werden. Die Oberfläche besteht aus einer Menüleiste und einer Werkzeugleiste oben und einer Statusleiste unten. Dazwischen ist die 3D-Szene als sogenannte SubScene eingebettet. Die Bedienoberfläche (also Menü-, Werkzeug- und Statusleiste) wurde mit Hilfe des JavaFX Scene Builder zusammengestellt. Mit diesem Visual Layout Tool lassen sich alle grafischen Elemente und Kontrollkomponenten, wie zum Beispiel Panels, Menüpunkte, Labels und Buttons, in der Szene platzieren. Allen Elementen lässt sich ausserdem eine freiwählbare fx:id geben und im Falle von Kontrollkomponenten [5] auch Methodennamen für verschiedene Events. Untenstehende Abbildung zeigt einen Screenshot des Scene Builders. Der Button «Create Object» ist angewählt. In der rechten Spalte sieht man, dass der Button die fx:id «createObject» hat und bei einem On Action Event, d. h. bei einem Klick auf den Button, die Methode «handleCreateObject» aufgerufen wird:

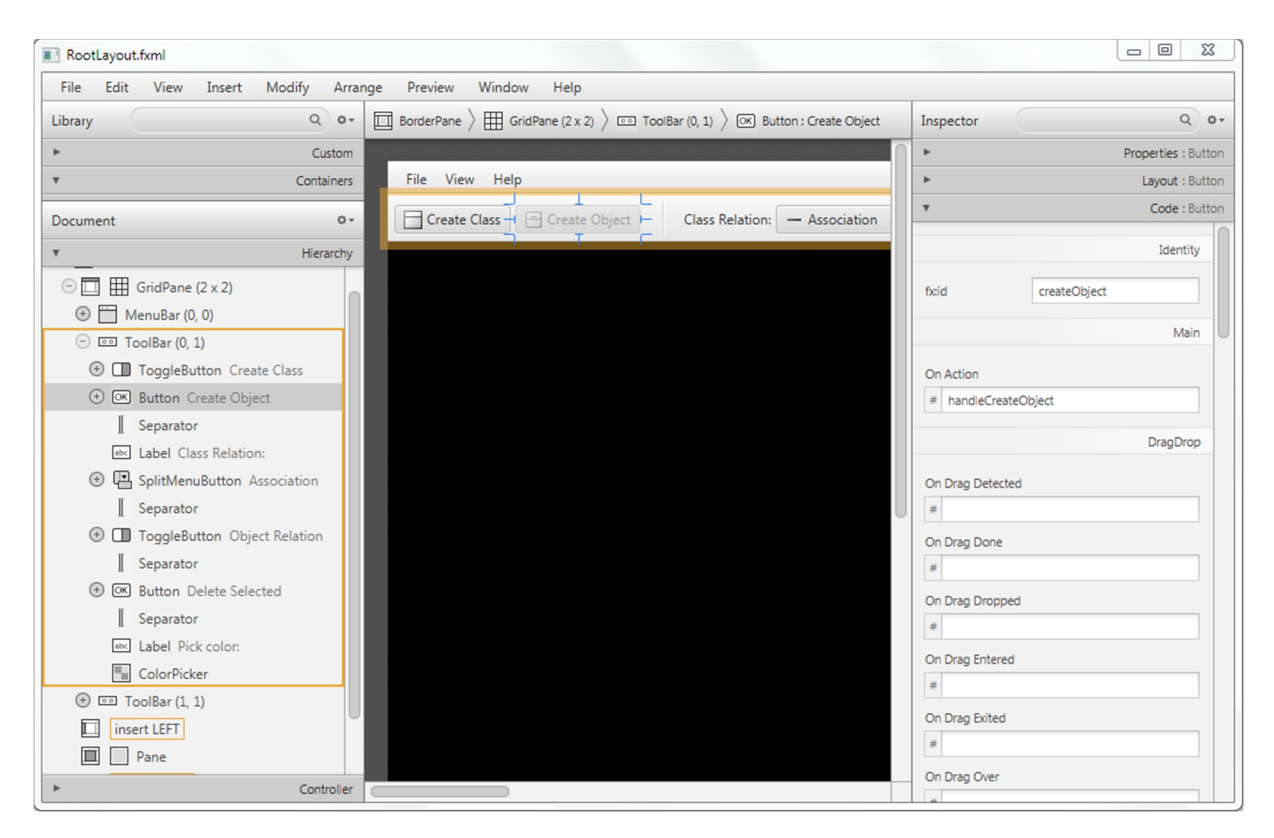

*Abbildung 31: Screenshot des JavaFX Scene Builder. Gezeigt wird ein Ausschnitt der Bedienoberfläche (RootLayout.fxml).*

Der Scene Builder generiert aus dem erstellten User Interface eine FXML Datei. FXML ist eine auf XML basierende Auszeichnungssprache. Sie ähnelt dem bekannteren *WPF* (Windows Presentation Foundation) von der .NET Plattform. Das FXML Template wird zur Laufzeit in die Applikation geladen, die Elemente werden dem bestehenden Scene Graph hinzugefügt und anschliessend gerendert.

```
<Button fx:id="createObject" disable="true" mnemonicParsing="false"
        onAction="#handleCreateObject" text="Create Object">
    <graphic>
        <ImageView pickOnBounds="true" preserveRatio="true">
            <image>
                <Image url="@../images/menu/instance.gif" />
            \langleimage>
        </ImageView>
    </graphic>
</Button>
```
*Code Snippet 2: Ausschnitt aus dem RootLayout.fxml. Zeigt die FXML Umsetzung des «Create Object» Buttons.*

Im Quellcode kann auf die spezifizierten fx:id's und Methodendeklarationen mittels @FXML-Anno tation referenziert werden (siehe Code Snippet 3). Diese Auslagerung von GUI-Komponenten und Layout in ein FXML mit anschliessender Dependecy Injection hat den Vorteil einer besseren Trennung zwischen der View- und den Input-Controllern.

```
@FXML
private Button createObject;
@FXML
private void handleCreateObject() {
    toggleToolbar(null);
    if (selectionController.hasCurrentSelection) {
        Selectable selected = selectionController.getCurrentSelected();
        PaneBox newPaneBox = mvConnector.handleCreateNewObject(selected);
        if (newPaneBox != null) {
             new QuickCreationController(newPaneBox, mvConnector);
             selectionController.setSelected(newPaneBox, true, subSceneAdapter);
        }
    }
}
```
*Code Snippet 3: Java Code Snippet aus der ViewController Klasse. Gezeigt wird die Referenzierung mittels @FXML Annotation für das Attribute «createObject» und die Methode «handleCreateObject».*

## **8.1.2. Klassen und Objekten**

Die Klassen und Objekte sollen in der 3D-Szene durch Quader repräsentiert werden. Die Beschriftung wird auf die Oberseite des Quaders (dem sog. Top Face) gezeichnet. Ziel ist es, dass die Klasse oder das Objekt von oben betrachtet wie in der UML-Spezifikation aussieht.

Für Quader-3D-Primitiven gibt es in JavaFX die Klasse «Box». Die Idee war, diese Klasse zu verwenden und auf die Boxoberfläche ein gestaltetes Panel zu legen. Es hat sich aber herausgestellt, dass es bei dieser Technik beim Rendering des Top Face zu unschönen Überlagerungseffekten kommt.

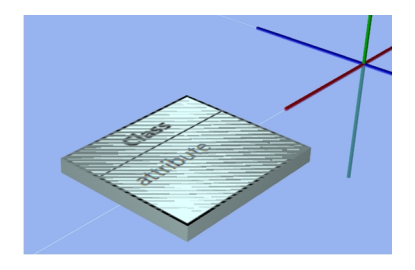

*Abbildung 32: Überlagerungseffekt bei Verwendung der JavaFX Box Klasse.*

Um diesen Effekt zu vermeiden, muss die Oberseite des Quaders zuerst entfernt werden. Dazu müsste jedoch anstelle der Box das ganze Quader-Trianglemesh selbst berechnet und gezeichnet werden. Glückerweise konnte auf die freie Library FXYZ (siehe Kapitel 7.16) zurückgegriffen werden. Die Source enthält die Klasse CuboidMesh, welche diesen Zweck erfüllt. Diese Klasse wurde angepasst und in der eigenen Cuboid-Klasse adaptiert.

Die Klasse PaneBox verbindet dann das Top Face Panel mit dem Cuboid über Propertybinding. Position und Dimension werden so immer gemeinsam verändert:

```
private void buildBox() {
    box = new Cuboid(INIT_DEPTH);
    box.setDrawTopFace(false);
    box.getTransforms().add(new Rotate(90, Rotate.X_AXIS));
    box.widthProperty().bind(borderPane.widthProperty());
    box.heightProperty().bind(borderPane.heightProperty());
    DoubleBinding halfWidth = borderPane.widthProperty().divide(2);
    DoubleBinding halfHeight = borderPane.heightProperty().divide(2);
    double halfDepth = INIT_DEPTH / 2; // depth doesn't change
    DoubleBinding transX = borderPane.translateXProperty().subtract(halfWidth);
    DoubleBinding transY = borderPane.translateZProperty().subtract(halfHeight);
    DoubleBinding transZ = borderPane.translateYProperty().subtract(halfDepth);
    box.translateXProperty().bind(transX);
    box.translateZProperty().bind(transY);
    box.translateYProperty().bind(transZ);
}
```
*Code Snippet 4:Java Code Snippet aus der PaneBox Klasse. Zeigt die Erstellung der Cuboid-Box und das Propertybinding an das BorderPane (Top Face Panel).*

## **8.1.3. Relationen**

Eine gute Visualisierung der Relationen stellte sich als Herausforderung heraus. Es wurde anfangs versucht, die benötigten Linien, Pfeile und Rhomben mit 2D-Linien zu zeichnen. Jedoch sahen diese in der 3D-Szene nicht ansprechend aus. Die 2D-Linien wirken durch das Antialiasing verpixelt und können nicht von allen Seiten betrachtet werden. Wir sind zur Erkenntnis gekommen, dass die Relationen ebenfalls komplett in 3D gerendert werden müssen.

### **Linien**

Für die Linien wird wiederum auf die JavaFX-Box-Primitive gesetzt. Eine kleine Box kann beliebig in die Länge gestreckt werden und sieht dann wie eine Linie aus. Diese Streckung geschieht aber immer vom Mittelpunkt ausgehend in beide Richtungen, was die korrekte Platzierung der Relation zwischen der Source- und Targetbox erschwert. Ausserdem muss berücksichtigt werden, dass zwischen den Boxen mehrere Relationen auftreten können. Mehrfachbeziehungen müssen mit einem Abstand in die Szene gesetzt werden.

Die Berechnung von Start- und Endkoordinaten einer Relation ist ein komplexer Vorgang, welcher bei jeder Verschiebung und Grössenänderung von Source- und Targetbox erneut durchgeführt werden muss:

- 1. Ausgehend von den Mittelpunktkoordinaten der Sourcebox und der Targetbox wird eine Referenzlinie gebildet. Sie verbindet die beiden Mittelpunkte.
- 2. Um beide Mittelpunkte wird jeweils ein Kreis gelegt, dessen Durchmesser der kleinsten Box aussenseite entspricht.
- 3. Orthogonal auf die Referenzlinie wird eine Zentrale (Sekante durch den Mittelpunkt) gelegt.
- 4. Diese Zentrale wird anschliessend durch die Anzahl Verbindungen + 1 geteilt.
- 5. Durch diese Teilung entstehen Punkte, welche die neuen Referenzpunkte der Relationen dar stellen.
- 6. Anhand der Referenzpunkte können die Schnittpunkte mit der Aussenkante der Box eruiert werden. Sie bilden die tatsächlichen Start- und Endpunkte der Relationen.

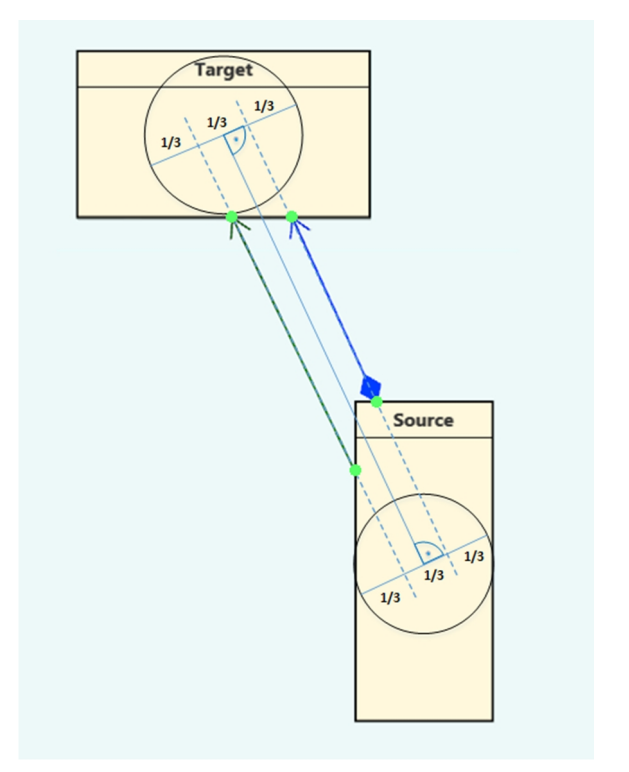

*Abbildung 33: Die Abbildung veranschaulicht den Berechnungsvorgang der Start- und Endkoordinaten (in grün) für zwei Relationen zwischen einer Source- und einer Target-Klasse.*

### **Pfeile und Rhomben**

Abgesehen von ungerichteten Assoziationen, werden die Relationen in der UML mit unterschiedlichen Pfeilspitzen dargestellt. Eine Komposition oder eine Aggregation hat zusätzlich einen ausgefüllten bzw. nicht ausgefüllten Rhombus am Startpunkt. Für diese Körper gibt es keine passenden JavaFX- 3D-Primitiven.

Dieses Problem wurde mit Hilfe der ObjImporter-Library gelöst. Die Bibliothek erlaubt OBJ-Modelle als JavaFX Meshs zu importieren. Die OBJ-Modelle für alle Pfeilspitzen und Rhomben wurden mit der 3D-Grafiksoftware «SketchUp» modelliert:

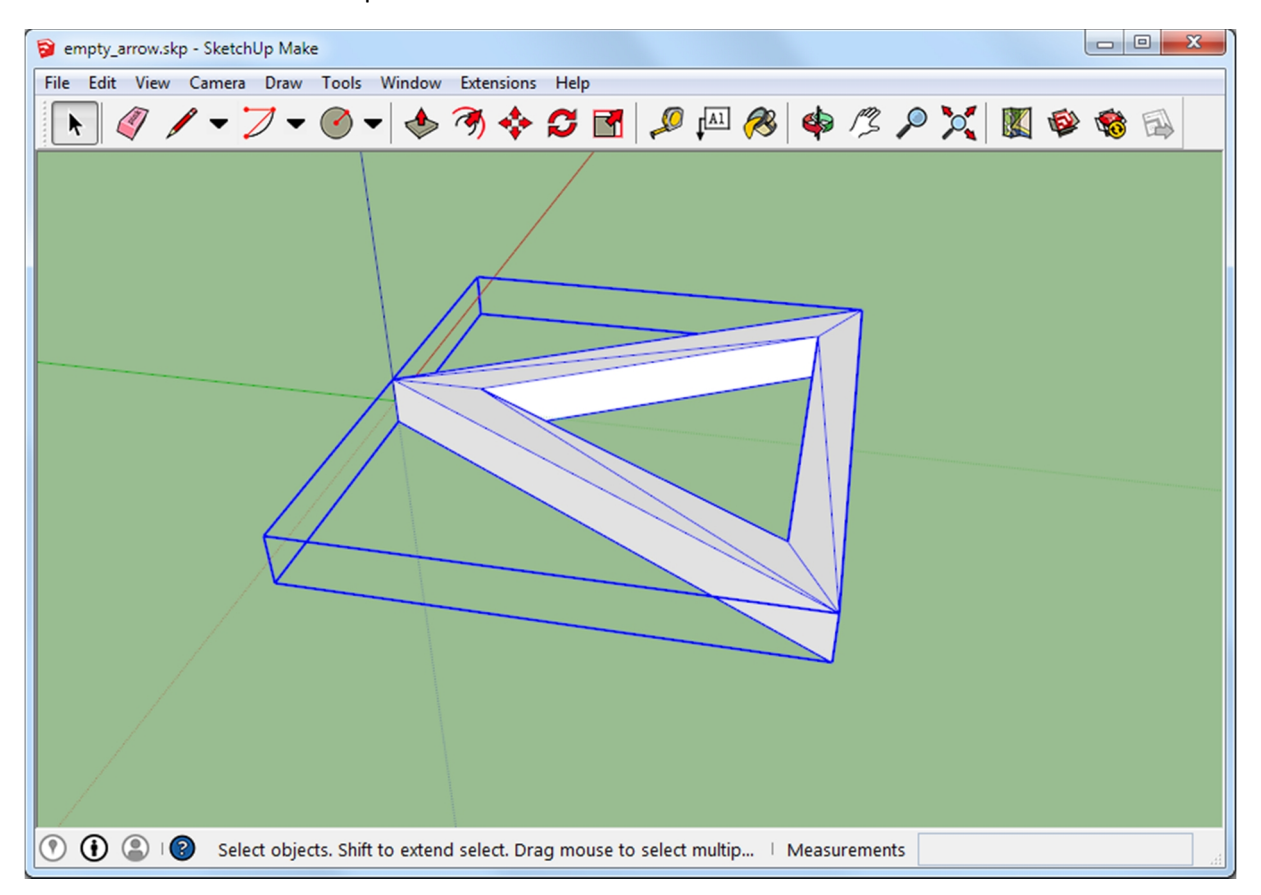

*Abbildung 34: Screenshot von SketchUp. Gezeigt wird das Modell einer Pfeilspitze für eine Generalisation.*

```
public static Node[] load(URL modelUrl) {
    Node[] mesh = {};
    if (modelUrl != null) {
        ObjModelImporter tdsImporter = new ObjModelImporter();
        try {
            tdsImporter.read(modelUrl);
        }
        catch (ImportException e) {
            logger.debug(e.getMessage());
        }
        mesh = tdsImporter.getImport();
    }
    return mesh;
}
```
*Code Snippet 5: Java Code Snippet aus der ObjModelLoader Klasse für den Import eines OBJ-Modells als JavaFX Mesh.*

### **8.1.4. Selektion**

Eine Box (Klasse oder Objekt) oder ein Label (Attribut, Multiplizität oder Rolle) ist selektierbar. Das Ziel ist es, die Selektion einheitlich für diese beiden Typen darzustellen. JavaFX bietet allerdings nur für die Labels eine Selektionsfunktion, für die 3D-Primitiven fehlt etwas entsprechendes.

Aus diesem Grund wurde für die selektierbaren Elemente ein Interface geschaffen:

```
public interface Selectable {
    public void setSelected(boolean selected);
    public boolean isSelected();
    public Group getSelection();
    public void requestFocus();
}
```
*Code Snippet 6: Java Code Snippet des Selectable Interface.*

Die Selektionslogik erfolgt im SelectionController: Bei einem Mausklick-Event wird auf dem Element setSelected(true) aufgerufen. Bei Labeln ist es die bestehende JavaFX Selektionsfunktion, bei den 3D- Primitiven die eigene Implementierung.

Für Klassen und Objekte wird um die Box ein blauer Rahmen eingeblendet. Der Rahmen besteht aus Zylindern für die Seiten und Kugeln für die Ecken. Bei Relationen wird die Verbindungslinie blau eingefärbt und die Start- und Endpunkte durch Kugeln hervorgehoben.

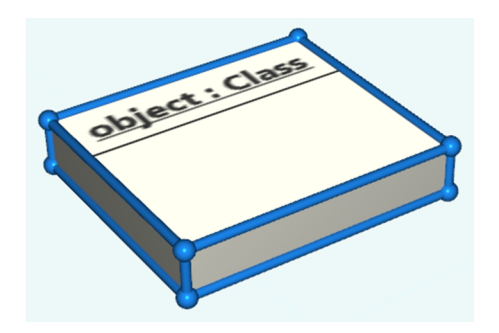

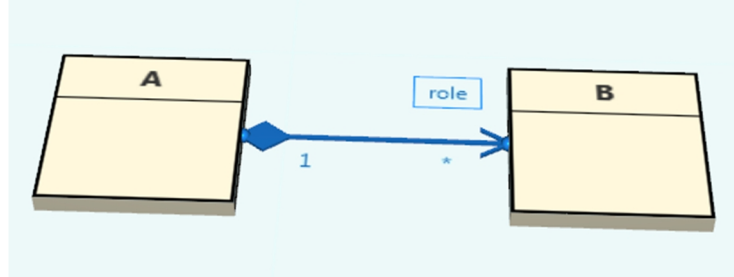

*Abbildung 36: Ein selektiertes Objekt. Abbildung 35: Die Abbildung zeigt eine selektierte Rolle. Die dazugehörige Relation wird ebenfalls blau gefärbt.*

# **8.2. Persistenz**

### **8.2.1. Speichern und Laden**

Für das Speichern und Laden des Zustands wurde das SerializationStrategy-Interface eingeführt. Dieses Interface markiert alle nach dem Strategy-Pattern implementierten Klassen, welche für das Speichern und Laden verwendet werden können. Diese Klassen müssen die beiden Sets mit ModelClasses und Relations entweder mit Daten befüllen oder auslesen und abspeichern können.

```
public interface SerializationStrategy {
    public boolean parse(File file);
    public boolean serialize(File file);
    public Set<ModelClass> getClasses();
    public Set<Relation> getRelations();
    public void setClasses(Set<ModelClass> modelClasses);
    public void setRelations(Set<Relation> relations);
}
```
*Code Snippet 7: Java Code Snippet des SerializationStrategy Interface.*

Momentan gibt es zwei Klassen, welche dieses Interface umsetzen:

### **OGVSerialization**

Als Standard-Serialization werden mittels JAXB die ModelClasses und Relations im XML-Format persi stiert [8][9][10]. Die entsprechenden Annotations sind in der OGVSerialization zu finden.

```
@XmlElementWrapper(name = "classes")
@XmlElement(name = "class")
@Override
public Set<ModelClass> getClasses() {
    return this.classes;
}
```

```
Code Snippet 8: Java Code Snippet der JAXB-Annotations.
```
### **XMISerialization**

Da der XMI-Import als Laden-Funktion angesehen werden kann, implementiert diese ebenfalls das SerializationStrategy-Interface. Der Mechanismus dieses XMI-Imports konnte als einzige Komponente aus dem 3DCOV übernommen werden. Die entsprechenden Klassen wurden für die Verwendung im OGV angepasst. Neu werden auch gerichtete Relationen korrekt geparst.

Einen XMI-Export wurde nicht implementiert, da je nach Zielprogramm (z. B. für Enterprise Architect) spezifische XMI-IDs generiert werden müssten.

# **9. Testing**

# **9.1. Codetests**

## **9.1.1.Eingesetzte Werkzeuge**

Um eine stetige Korrektheit der einzelnen Komponenten sicherzustellen, wurden automatisierte Tests eingesetzt. Für das Unittesting wurde JUnit 4 eingesetzt. Um die Testabdeckung zu überwachen und zu visualisieren, wurde das Eclipse-Plugin EclEmma 2.3.2 verwendet.

## **9.1.2.Unittests**

Parallel zum src-Verzeichnis wurde ein test-Verzeichnis erstellt. In diesem befinden sich alle JUnit- Testklassen zum Projekt. Die Testklassen sind nach der zu testenden Klasse benannt und haben einen «Test»-Postfix. Der Fokus wurde auf die Model- und Util-Klassen gelegt, das heisst Klassen mit wenig Bezug auf das GUI. Die restliche Funktionalität des Codes wird mit Systemtests abgedeckt.

- A 2 > ObjectGraphVisualization [ObjectGraphVisualization master] ▷ *【*鲁 src  $\triangleright$   $\Box$  resources  $\triangleleft$   $\Box$  test ▲ **th** ch.hsr.ogv.model  $\triangleright$   $\Box$  EndpointTest.java **D** ModelBoxTest.java **D.** ModelClassTest.java  $\triangleright$   $\Box$  ModelManagerTest.java **D** ModelObjectTest.java  $\triangleright$   $\Box$  Relation Test.java ▲ <sub>th</sub> ch.hsr.ogv.util **D** GeometryUtilTest.java
	- **D** MultiplicityParserTest.java
	- **D.** TextUtilTest.java

*Abbildung 37: Testklassen im Package Explorer*

 $\Box$ 

 $\overline{\phantom{0}}$ 

 $\equiv$ ⊕  $\hat{a}$   $\mathbb{R}^{\mathbf{B}}$  and  $\mathbb{R}^{\mathbf{B}}$  . If 語 Finished after 0.359 seconds Runs: 68/68 **El Errors: 0 El Failures: 0** b all ch.hsr.ogv.model.EndpointTest [Runner: JUnit 4] (0.063 s) b and the ch.hsr.ogv.model.ModelObjectTest [Runner: JUnit 4] (0.047 s) b and ch.hsr.ogv.model.ModelClassTest [Runner: JUnit 4] (0.000 s) b and the ch.hsr.ogv.model.ModelBoxTest [Runner: JUnit 4] (0.000 s) b at (0.015 s) ch.hsr.ogv.model.ModelManagerTest [Runner: JUnit 4] (0.015 s) b and the ch.hsr.ogv.model.RelationTest [Runner: JUnit 4] (0.000 s)

Alle erstellten Testmethoden bestehen den Durchlauf erfolgreich.

b and ch.hsr.ogv.util.GeometryUtilTest [Runner: JUnit 4] (0.000 s) b **Fig. ch.hsr.ogv.util.MultiplicityParserTest** [Runner: JUnit 4] (0.219 s)

b **Form** ch.hsr.ogv.util.TextUtilTest [Runner: JUnit 4] (0.000 s)

*Abbildung 38: Testdurchführung mit JUnit*

### **9.1.3.Testabdeckung**

Bei der Testabdeckung wurde der Fokus ebenfalls auf die Model- und Util-Klassen gelegt. Es wurde je nach Funktionalität eine Testabdeckung von 60% bis 80% angestrebt.

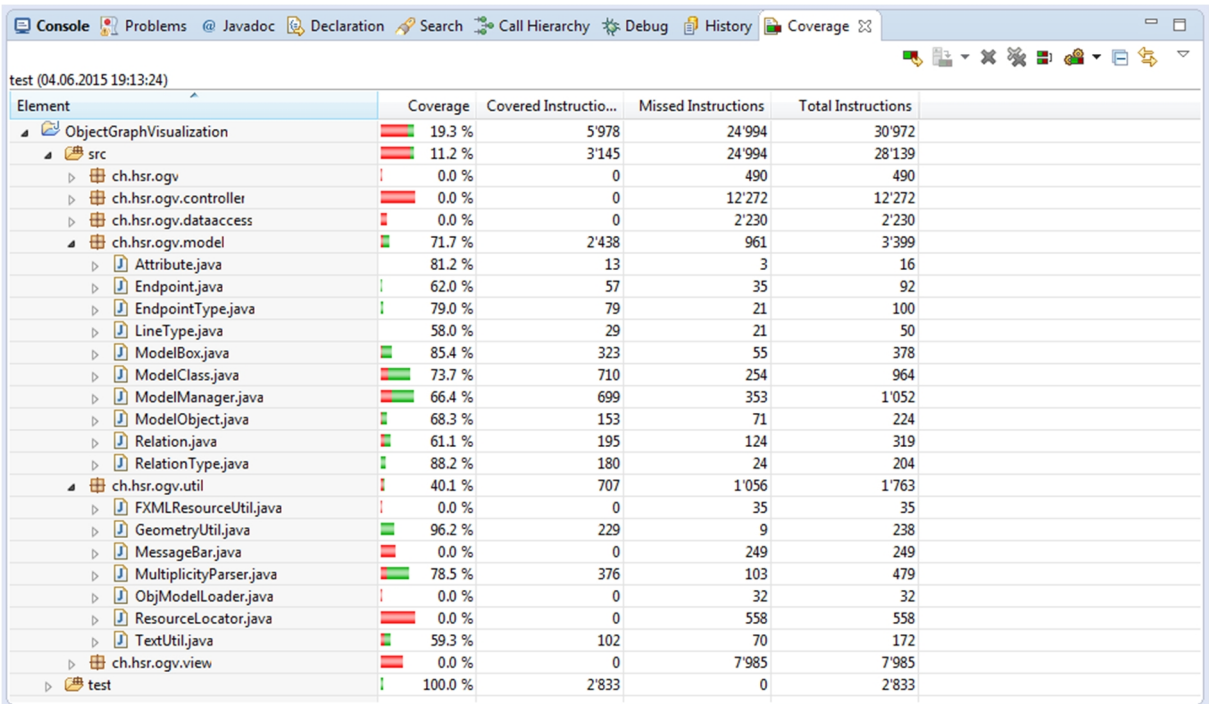

*Abbildung 39: Testabdeckung mit EclEmma*

# **9.2. Systemtests**

# **9.2.1.Systemtestspezifikation**

Hier folgt eine tabellarische Beschreibung der einzelnen Tests der Use Cases.

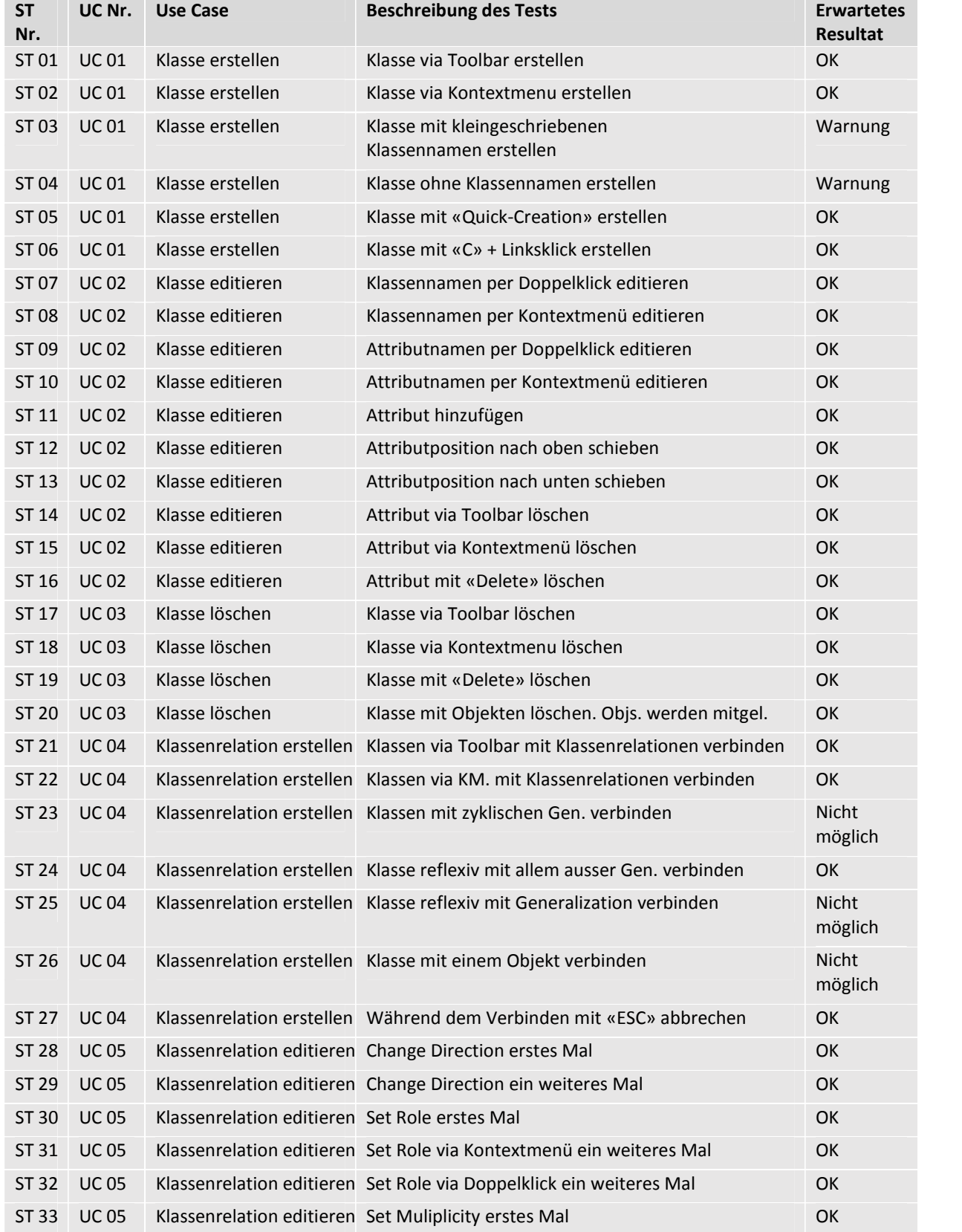

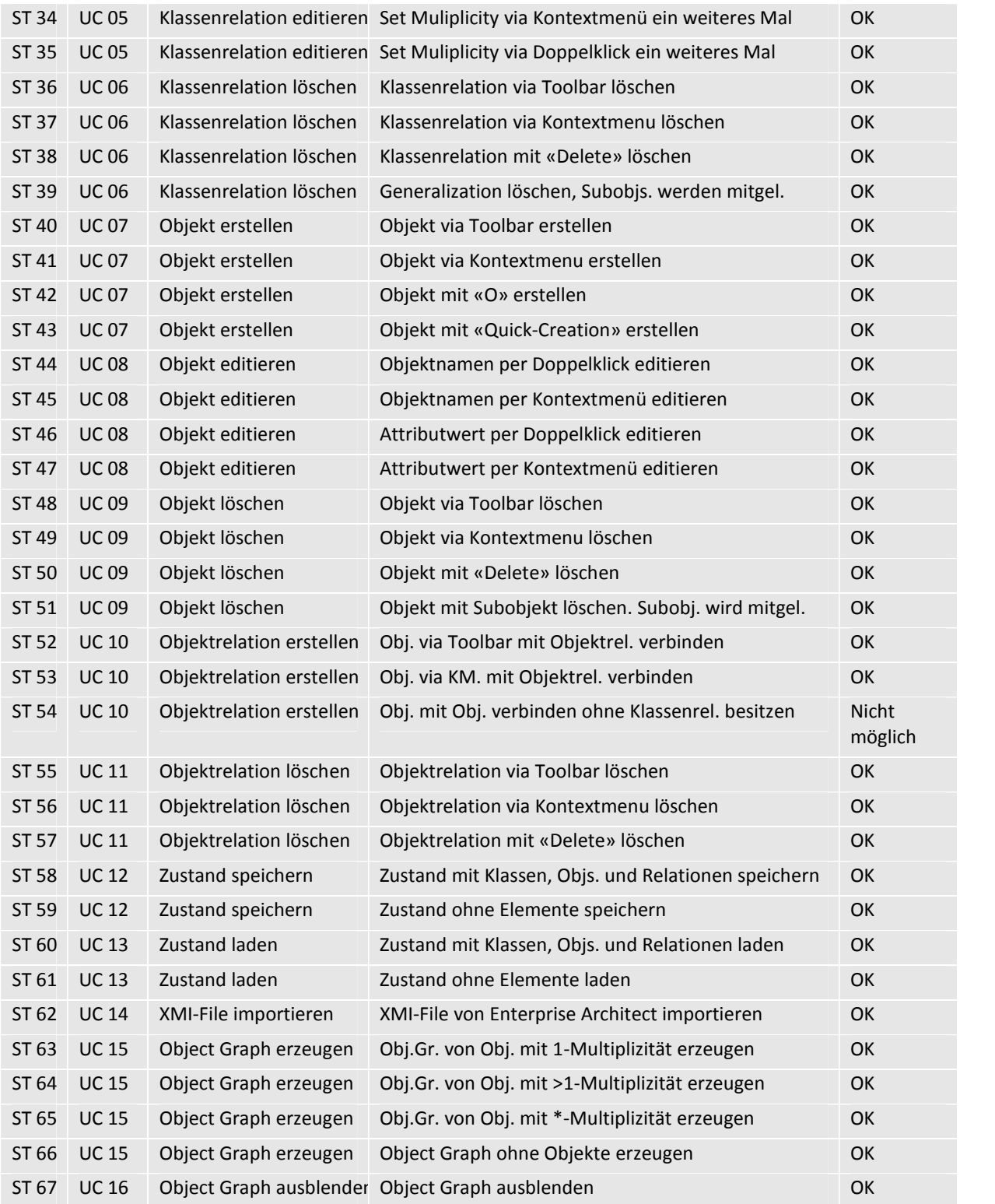
### **9.2.2.Angaben zur Durchführung**

Die Systemtests wurden anfangs Juni auf einem Übungsrechner der HSR durchgeführt.

#### **9.2.3.Protokoll**

Hier folgt das tabellarische Protokoll der einzelnen Tests der Systemtestspezifikation.

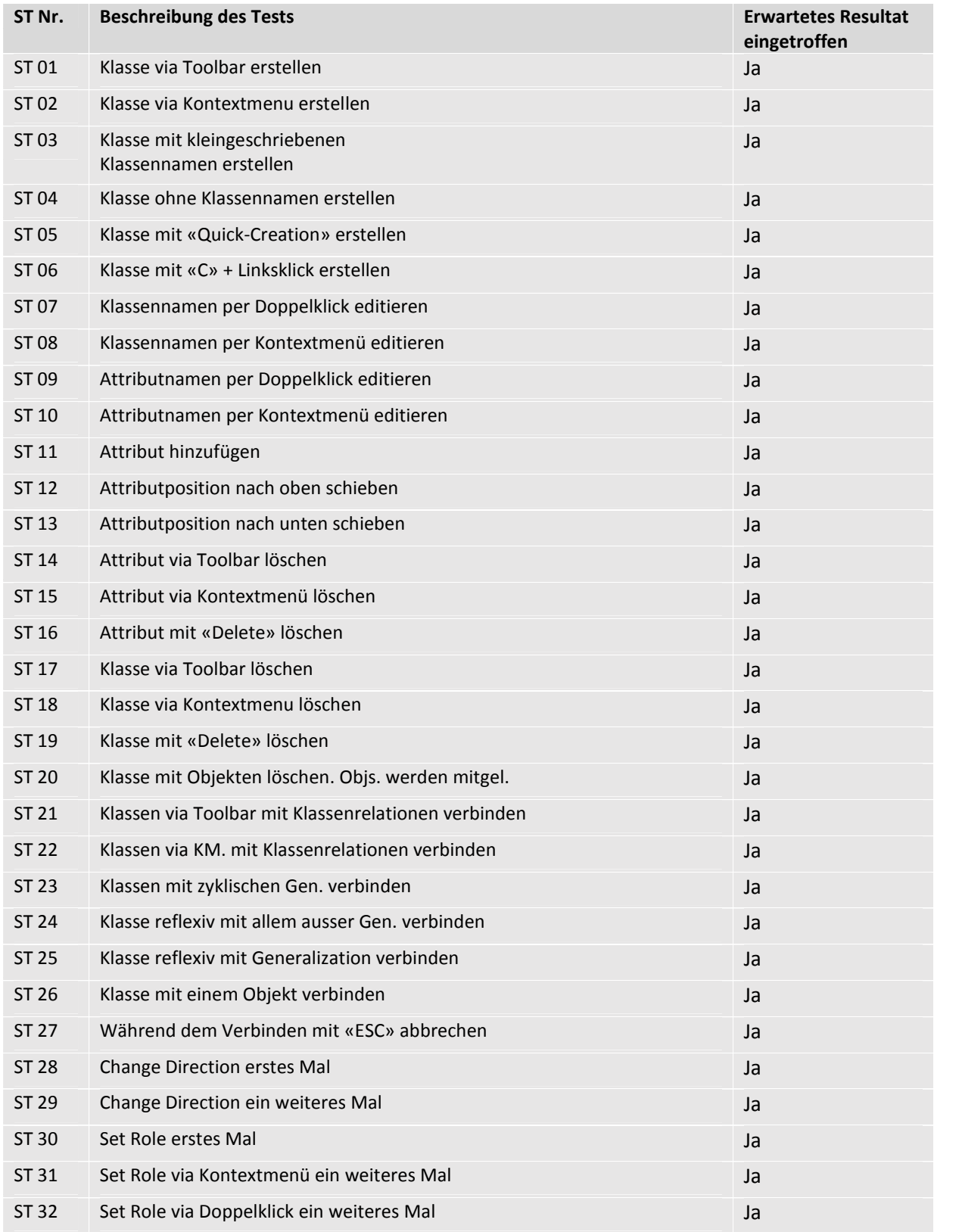

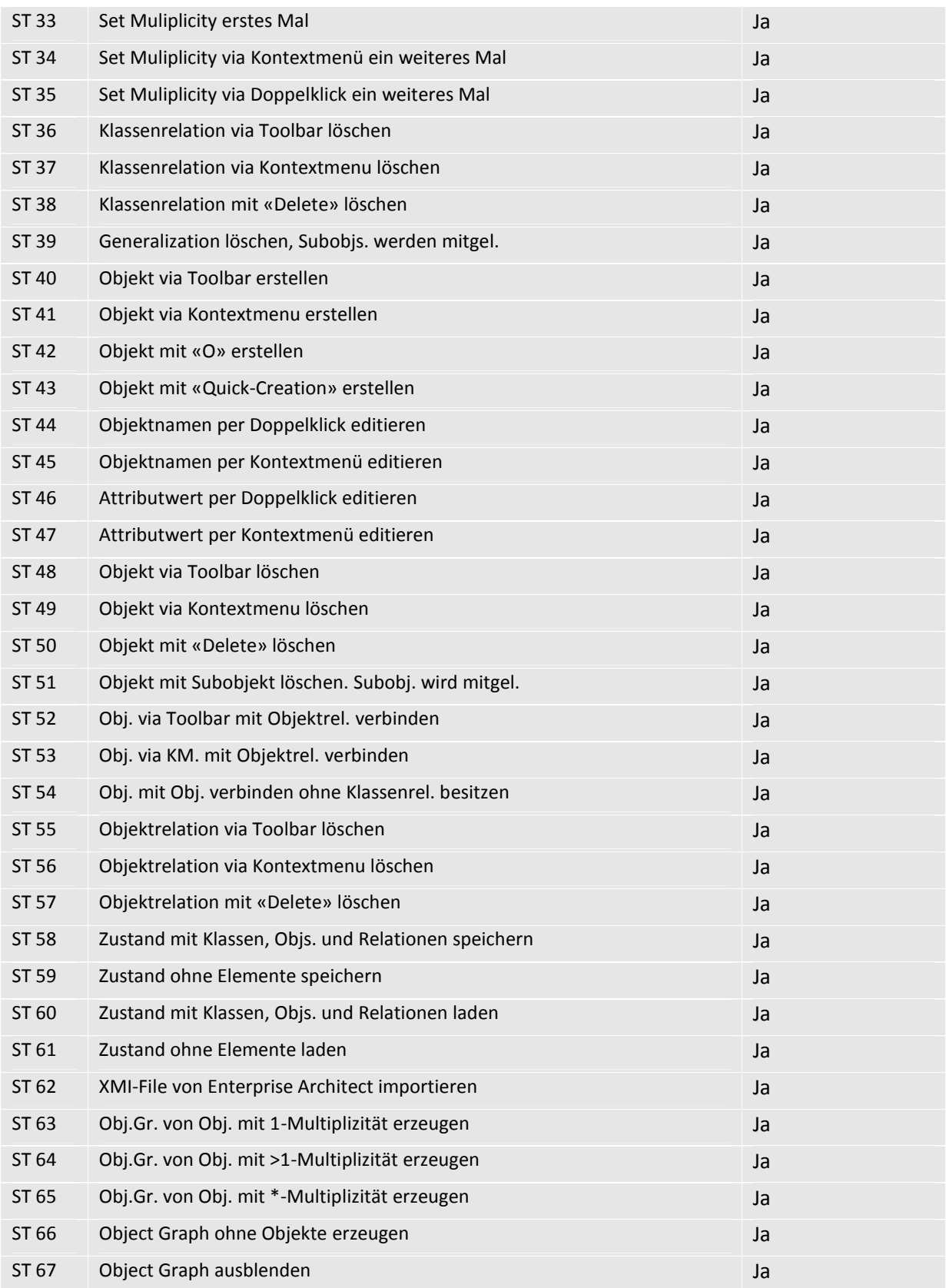

## **10. Weiterentwicklung**

Dieses Kapitel beleuchtet die Möglichkeiten der Weiterentwicklung des Object Graph Visualizers, ist jedoch – im Gegensatz zu Kapitel 4.3 im Technischen Bericht – an Architekten und Software Entwickler gerichtet und weniger allgemein. Bei einigen Punkten werden Überlegungen angestellt, wie Erweiterungen angegangen und in die bestehende Architektur am besten eingebunden werden können.

Oft werden wünschenswerte Funktionalitäten beschrieben, die wegen tieferer Priorität und Zeit mangel nicht mehr umgesetzt werden konnten.

#### **10.1.Known Issues**

Im Folgenden werden drei bekannte Bugs aufgelistet. Eine Bugbeseitigung wäre mit höherem Aufwand verbunden bei relativ geringem Nutzen.

#### **10.1.1.Vererbte Referenzen im Objekt Graph**

Es ist möglich die Objekte zweier Klassen mit einer Objektrelation zu verbinden, auch wenn die Klassen nur indirekt über die Vererbung verknüpft sind. Diese Referenz wird jedoch im Object Graph Mode nicht angezeigt.

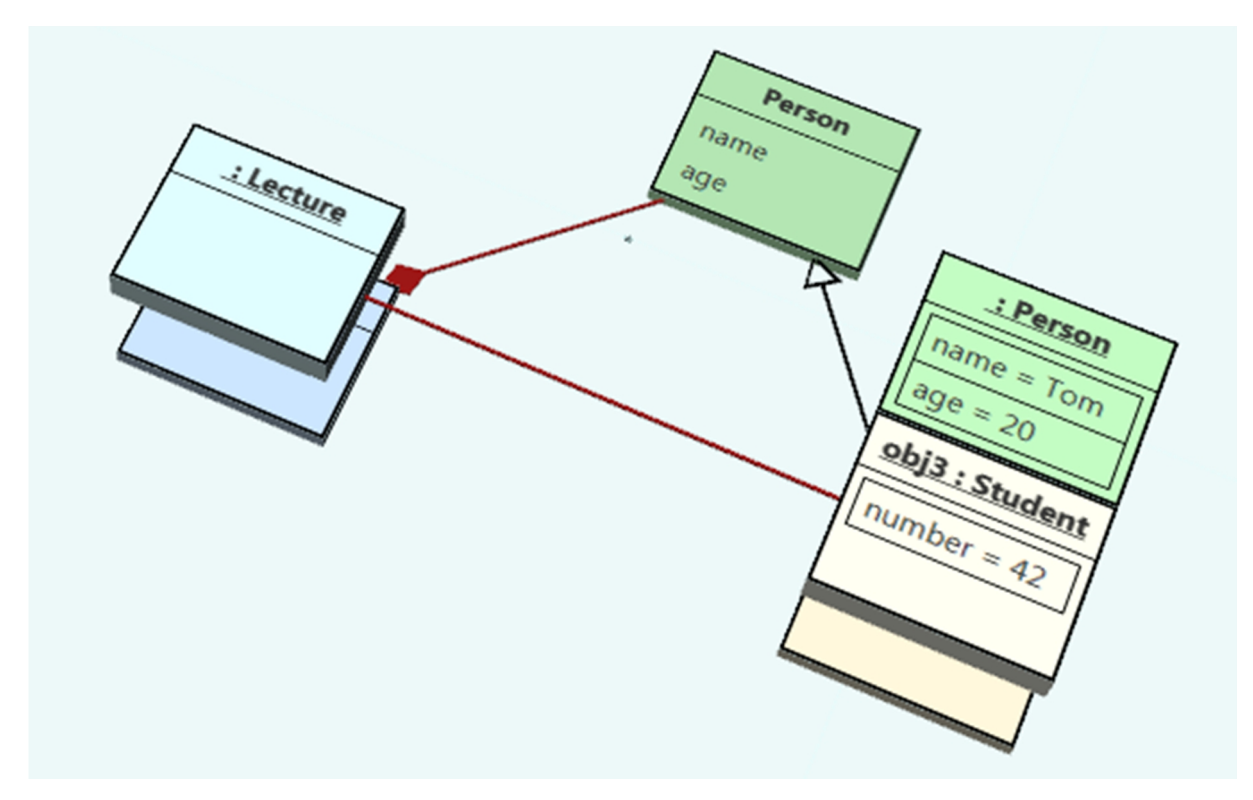

*Abbildung 40: Screenshot einer Situation, die im Object Graph Modus nicht korrekt umgesetzt wird (rote Objektrelation)*

#### **10.1.2.Attributwerte von vererbten Objekten**

Zurzeit werden die «Teilobjekte» einer Superklasse – die bei den Objekten der Subklassen angehängt werden – bei der Erstellung einer Vererbungsrelation neu berechnet. Dies hat den unerwünschten Effekt, dass dessen Attributwerte beim Laden eines .ogv-Files nicht berücksichtigt werden.

#### **10.1.3.Mausklick Registrierung**

Um zum Beispiel eine Klasse zu selektieren oder das Kontextmenu zu öffnen, muss ein kurzer Links bzw. Rechtsklick registriert werden können. Das Problem tritt dann auf, wenn sich die Maus vor dem Loslassen der Maustaste auch nur um wenige Pixel bewegt hat: Der MouseEvent wird nicht mehr als «MOUSE\_CLICKED» registriert, sondern als Mausbewegung «DRAG\_DETECTED». Dieser Event für Mausbewegung ist jedoch unter anderem schon für eine Verschiebung von Klassen vorgesehen. Die Selektion bzw. das Öffnen des Kontextmenus findet folglich nicht statt.

Dieser Bug müsste in der SelectionController Klasse per if-Abfrage behoben werden. Die JavaFX MouseEvent Klasse kennt eine Methode «isStillSincePress()» welche genau für diesen Fall vorgesehen ist.

#### **10.2.Performance**

#### **10.2.1.3D-Elemente**

Das 3D-Rendering ist ein sehr ressourcenintensiver Vorgang, welcher die Applikation jedoch mit der bestehenden Umsetzung in den meisten Fällen problemlos bewältigen kann. Vor allem die Kameraführung läuft auch bei einer hohen Zahl an Elementen in der Szene noch flüssig.

Bei einer Bewegung oder Grössenänderung von Klassen mit vielen Objekten kann es hingegen zu spürbaren Performanceeinbussen kommen. Da dieser Fall selten vorkommen sollte, wurde die genaue Ursache nicht ermittelt. Es wird auch ein Zusammenhang mit der Hardwareauslastung vermutet, da vor allem die Grafikkarte schnell an ihre Grenzen kommt. Um diese zu entlasten, wäre es sinnvoll, das Verschieben von Klassen bzw. das Resizing nur anzudeuten und die tatsächlichen Positionsberech nungen erst dann einzuleiten, wenn der Benutzer die Bewegung abgeschlossen hat.

#### **10.2.2. Lade- und Importvorgang**

Konkrete Verbesserungsmöglichkeiten gibt es beim Laden und Importieren. Bei grösseren Dia grammen kann es mehrere Sekunden dauern, bis alle Elemente geladen sind und in der 3D-Szene erscheinen. In dieser Zeit ist das GUI blockiert und der Benutzer sieht nur eine Meldung, dass der Ladevorgang gestartet wurde. Eine Fortschrittsanzeige wäre hier wünschenswert.

Aufwändiger wäre es, den Ladevorgang zu beschleunigen: Viel Zeit geht dadurch verloren, dass bei jeder Box – das heisst bei allen Klassen und Objekten – die FXML-Datei, welche das Top Face definiert, erneut von der Harddisk gelesen wird. Harddiskzugriffe sind zeitlich sehr teuer. Diese Zugriffe könnten eingespart werden, wenn man das Top Face Panel direkt in Code umsetzen würde. Dasselbe gilt für die Relationen: Die Modell-Dateien werden ebenfalls für Anfang und Ende der Relation jeweils erneut in ein Mesh-View-Objekt importiert. Besser wäre es, den Modellimport nur einmal pro Relationsend typ beim Starten der Applikation durchzuführen und falls benötigt, das Mesh zu kopieren.

## **10.3.Weitere Funktionen**

Hier folgt eine Auflistung von Features, die für den Benutzer nützlich wären oder in der 3DCOV-Vor gängerarbeit vorhanden sind:

- «Undo»-Funktion für Benutzeraktionen
- Raster, Linien, «Snap to Grid» und andere Platzierungshilfen für Klassen
- Überlagerung von Klassen verhindern
- Configfile für alle zur Zeit konstanten Werte
- Weitere Kameras. Zum Beispiel eine «First Person»-Kamera
- Assoziationsklassen
- UML-Assoziationsbedingungen (subsets und {or}-constraints)
- Assoziationsnamen mit Leserichtung
- Freie Platzierung von Multiplizitäten und Rollen
- Freie Platzierung von Relationsendpunkten am Rand der jeweiligen Klasse
- Einfügen von verschiebbaren Knotenpunkten bei Relationen
- Unterstützung von XMI 1.2 sowie von Enterprise-Architect-Objektdiagrammen beim Import
- XMI-Exportfunktion
- Editieren im Object Graph Mode

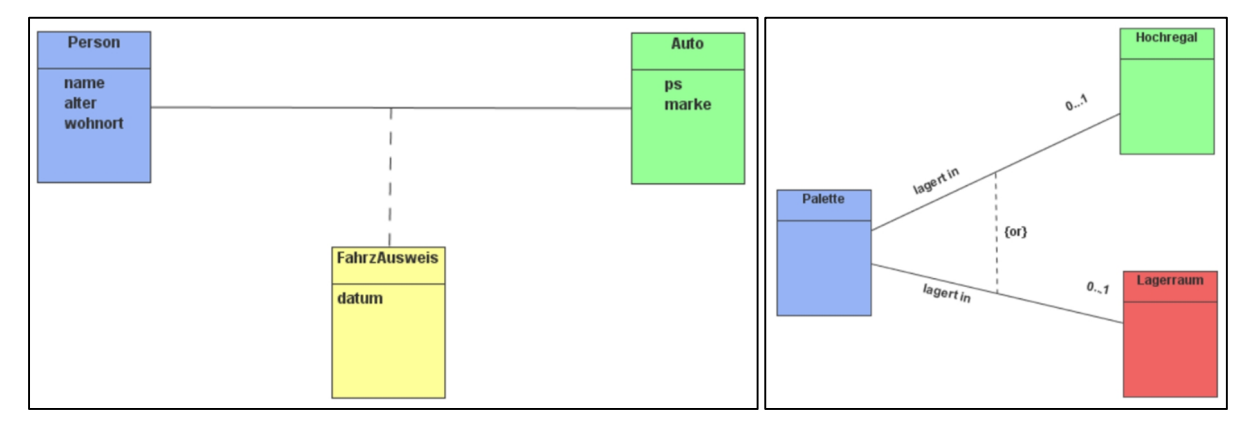

*Abbildung 41: Beispiele aus dem 3DCOV: Eine Assoziationsklasse (links) und ein {or}-constraint (rechts). [11]*

#### **10.4.Optionale Erweiterungen**

Die Aufgabenstellung erwähnt grosse Erweiterungen, die in der Umsetzung optional sind. Diese zusätzliche Funktionalitäten für den OGV sind vor allem deshalb interessant, weil sie eine weitere Benutzer gruppe ansprechen: Software-Architekten und -Entwickler.

#### **10.4.1.API für remotes Erstellen**

Um die Modularität nicht zu verletzen, müsste das API in einem eigenen Service-Layer vorgelagert werden. Der Zugriff auf das Model kann mit Hilfe der ModelViewConnector Klasse erfolgen. Der Zugriff könnte über ein Socket mit einem eigenen definierten Protokoll erfolgen. So könnte von der aufzu rufenden Applikation unabhängig eine OGV-Instanz laufen und das gewünschte Modell darstellen.

#### **10.4.2. Live-Zustand abbilden**

Dieser Punkt ist als Nachfolgeprojekt zum API gedacht. Eine Umsetzung könnte auf Reflection und den Java-Compiler zurückgreifen. Eine einfachere Möglichkeit bietet aspektorientierte Programmierung, zum Beispiel mittels AspectJ. Neben Applikationen, die in der JVM laufen, lassen sich natürlich auch Programme in anderen Sprachen abbilden. Vor allem Sprachen für die Verwendung mit dem .NET- Framework und interpretierte Programmiersprachen, wie etwa Python, kommen wegen einfacherer Introspektion in Frage.

# **Teil IV –Anhang**

## **11. Quellenverzeichnis**

#### **11.1.JavaFX**

- [1] JavaFX 8 API, http://docs.oracle.com/javase/8/javafx/api/toc.htm, letzter Zugriff am 4.6.2015
- [2] JavaFX 8 Tutorial, http://code.makery.ch/library/javafx-8-tutorial/, letzter Zugriff am 4.6.2015
- [3] Getting Started with JavaFX, http://docs.oracle.com/javafx/2/get\_started/fxml\_tutorial.htm, letzter Zugriff am 4.6.2015
- [4] Building a 3D Sample Application, https://docs.oracle.com/javafx/8/3d\_graphics/sampleapp.htm, letzter Zugriff am 4.6.2015
- [5] Using JavaFX UI Controls, http://docs.oracle.com/javafx/2/ui\_controls/jfxpub ui controls.htm, letzter Zugriff am 4.6.2015
- [6] JavaFX Ensemble, http://download.oracle.com/otndocs/products/javafx/2/samples/Ensemble/index.html, letzter Zugriff am 4.6.2015
- [7] JDK™ 8u40 Early Access Releases, https://jdk8.java.net/download.html, letzter Zugriff am 4.6.2015

## **11.2.JAXB**

- [8] JAXB unmarshal example, http://examples.javacodegeeks.com/core-java/xml/bind/jaxb unmarshal-example/, letzter Zugriff am 4.6.2015
- [9] Is there a way to configure rendering depth in JAXB?, http://stackoverflow.com/questions/2313962/is-there-a-way-to-configure-rendering-depthin-jaxb, letzter Zugriff am 4.6.2015
- [10]Using an XmlAdapter,

http://www.eclipse.org/eclipselink/documentation/2.6/moxy/advanced\_concepts006.htm, letzter Zugriff am 4.6.2015

## **11.3.3D**-**Object**-**Class-Visualization**

[11]Dario Vonäsch, "3D-Object-Class-Visualization Technischer Bericht", 2007

#### **11.4.UML**

- [12]UML Metamodel http://www.utdallas.edu/~chung/OOAD/M05\_Metamodel.ppt, letzter Zugriff am 4.6.2015
- [13]Thomas Letsch, "Presentation Slides Object-Graph-Visualization", 16.12.2014
- [14]OMG, "OMG Unified Modeling Language (OMG UML), Superstructure", Mai 2010

## **12. Glossar**

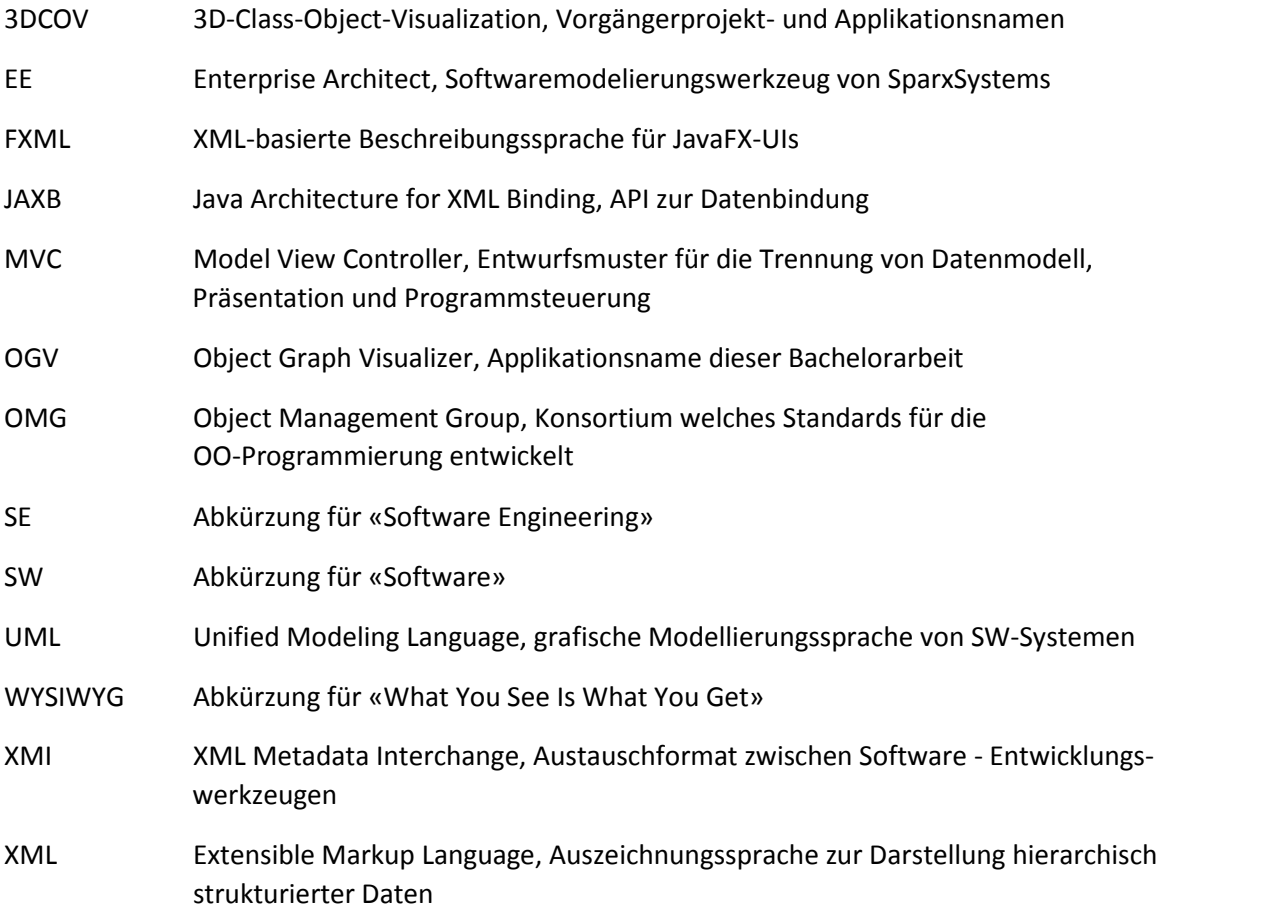